# **UNIVERSIDAD POLITÉCNICA ESTATAL DEL CARCHI**

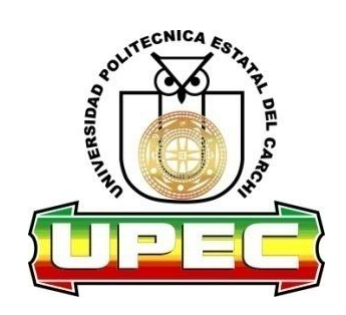

# **FACULTAD DE INDUSTRIAS AGROPECUARIAS Y CIENCIAS AMBIENTALES**

# **CARRERA DE INGENIERIA EN INFORMÁTICA**

**Tema:** Mitigación de heladas mediante un prototipo gestionado por aplicación móvil para el Centro Experimental "San Francisco" - Universidad Politécnica Estatal del Carchi.

> Trabajo de titulación previa la obtención del Título de Ingeniero en Informática

AUTOR: Arévalo Narváez Oscar Hernán TUTOR: Ing. Lascano Rivera Samuel Benjamín MSc.

TULCÁN-2021

# **CERTIFICADO JURADO EXAMINADOR**

Certificamos que el estudiante Arévalo Narváez Oscar Hernán con el número de cédula 040180716-9 ha elaborado el trabajo de titulación: "Mitigación de heladas mediante un prototipo gestionado por aplicación móvil para el Centro Experimental "San Francisco" - Universidad Politécnica Estatal del Carchi."

Este trabajo se sujeta a las normas y metodología dispuesta en el Reglamento de Titulación, Sustentación e Incorporación de la UPEC, por lo tanto, autorizamos la presentación de la sustentación para la calificación respectiva.

 **TUTOR LECTOR**

 .**...................................................... ……….........................................** Ing. Lascano Rivera Samuel Benjamín Msc. Ing. Arcos Ponce Georgina Guadalupe Msc.

Tulcán, abril de 2021

# **AUTORÍA DE TRABAJO**

El presente trabajo de titulación constituye requisito previo para la obtención del título de **Ingeniero** en la Carrera de ingeniería en informática de la Facultad de Industrias Agropecuarias y Ciencias Ambientales

Yo, Oscar Hernán Arévalo Narváez con cédula de identidad número 040180716-9, declaro: que la investigación es absolutamente original, auténtica, personal y los resultados y conclusiones a los que he llegado son de mi absoluta responsabilidad.

**…….........................................**

Arévalo Narváez Oscar Hernán AUTOR

Tulcán, abril de 2021

# **ACTA DE CESIÓN DE DERECHOS DEL TRABAJO DE TITULACIÓN**

Yo, Arévalo Narváez Oscar Hernán declaro ser autor de los criterios emitidos en el trabajo de investigación: "Mitigación de heladas mediante un prototipo gestionado por aplicación móvil para el Centro Experimental "San Francisco" - Universidad Politécnica Estatal del Carchi" y eximo expresamente a la Universidad Politécnica Estatal del Carchi y a sus representantes legales de posibles reclamos o acciones legales.

<u>Chan Theology</u> Arévalo Narváez Oscar Hernán AUTOR

Tulcán, abril de 2021

## **AGRADECIMIENTO**

*Mi más sincero agradecimiento a todas las autoridades y personal que conforman la Universidad Politécnica Estatal del Carchi, a mis profesores quienes con su enseñanza hicieron que pueda crecer día a día como profesional, gracias por su paciencia, dedicación y apoyo incondicional.*

*A mi tutor y lector de tesis, Ing. Samuel Lascano e Ing. Marco Yandún por su esfuerzo y dedicación, quienes, con su experiencia, paciencia y motivación han logrado que pueda terminar mis estudios con éxito.*

*Son muchas las personas que han formado parte de mi vida estudiantil, amigos, conocidos, a todos ustedes me resta decirles gracias por su amistad, consejos, apoyo, ánimo y compañía en todo momento. Sé que el tiempo poco a poco nos separará, pero el apoyo incondicional perdurará sin importar donde se encuentren.*

# **DEDICATORIA**

*A mi madre Ana Narváez, aquella persona que ha sido mi guía, mi ánimo, mi fortaleza que ha estado conmigo, aquella persona que nunca buscaré decepcionar, gracias por inculcar en mí el ejemplo de esfuerzo y valentía.*

*A mis hermanas, Melany, Nicol, Pamela por mostrar una sonrisa en momentos que son complicados, por su cariño, y hasta por sus bravezas. A toda mi familia porque con sus consejos y palabras de aliento hicieron de mí una mejor persona.*

*Finalmente quiero dedicar esta tesis a todos mis amigos y amigas, por extender su mano en momentos difíciles y por la gran amistad brindada cada día, de verdad mil gracias.*

# ÍNDICE

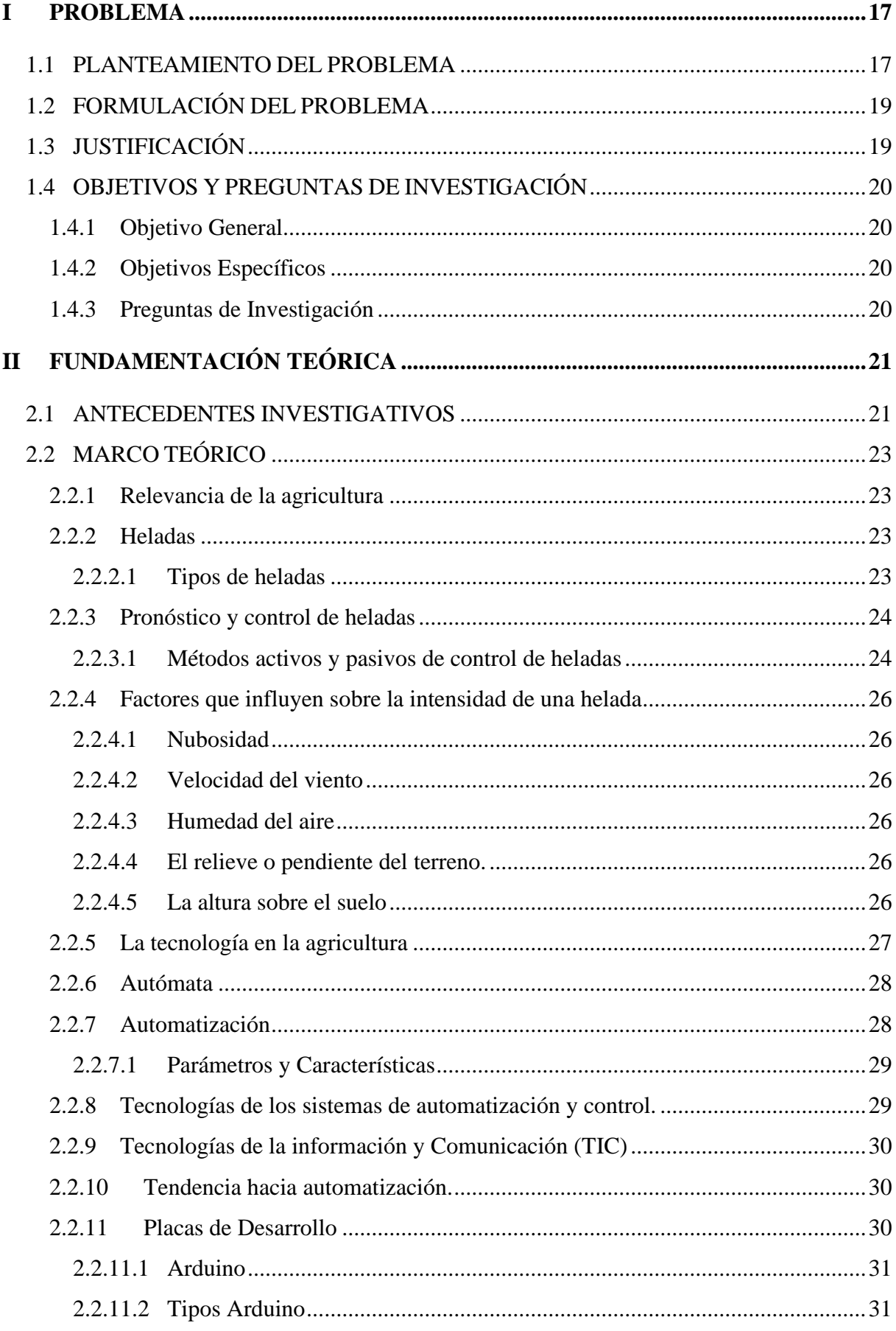

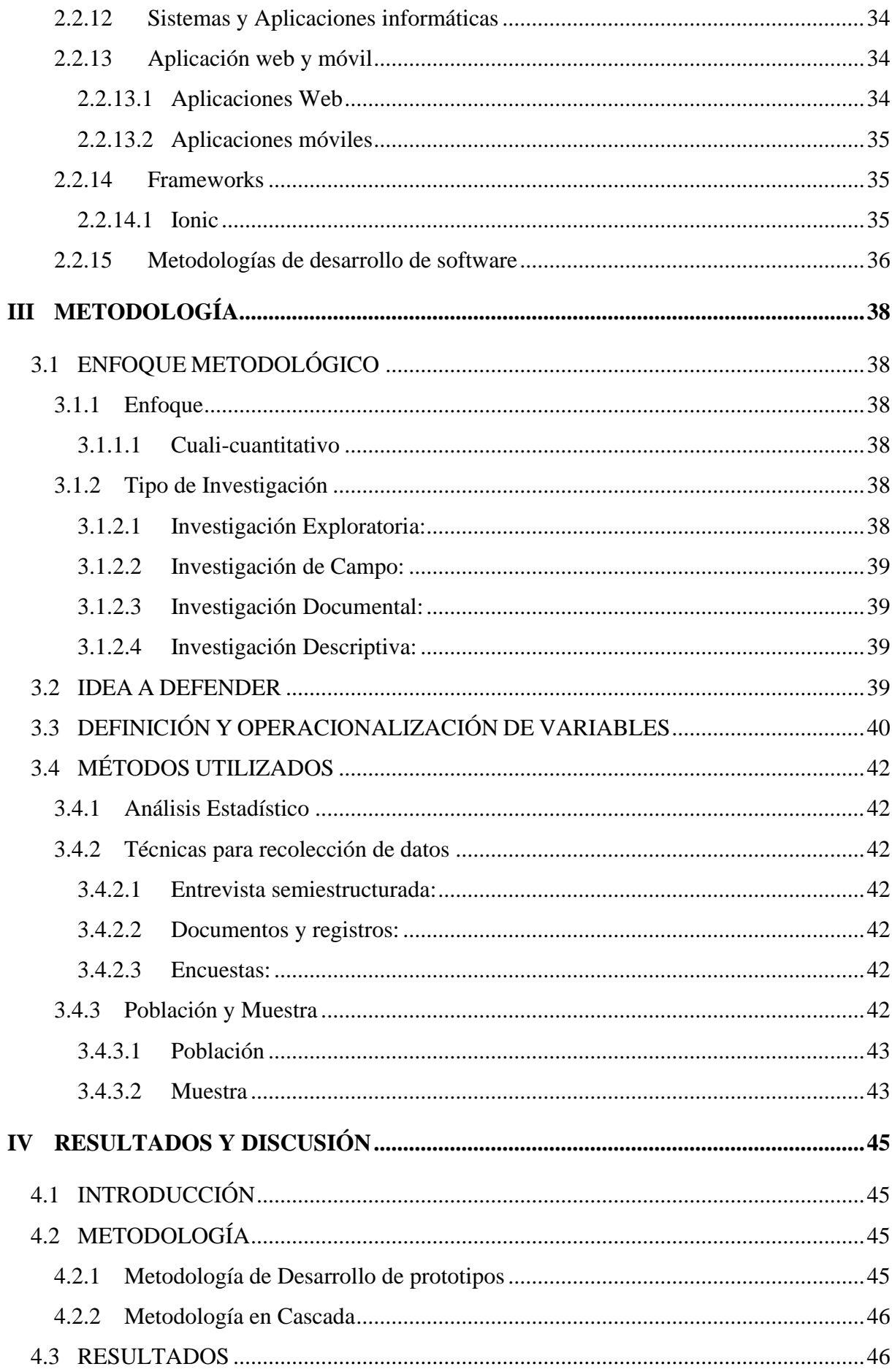

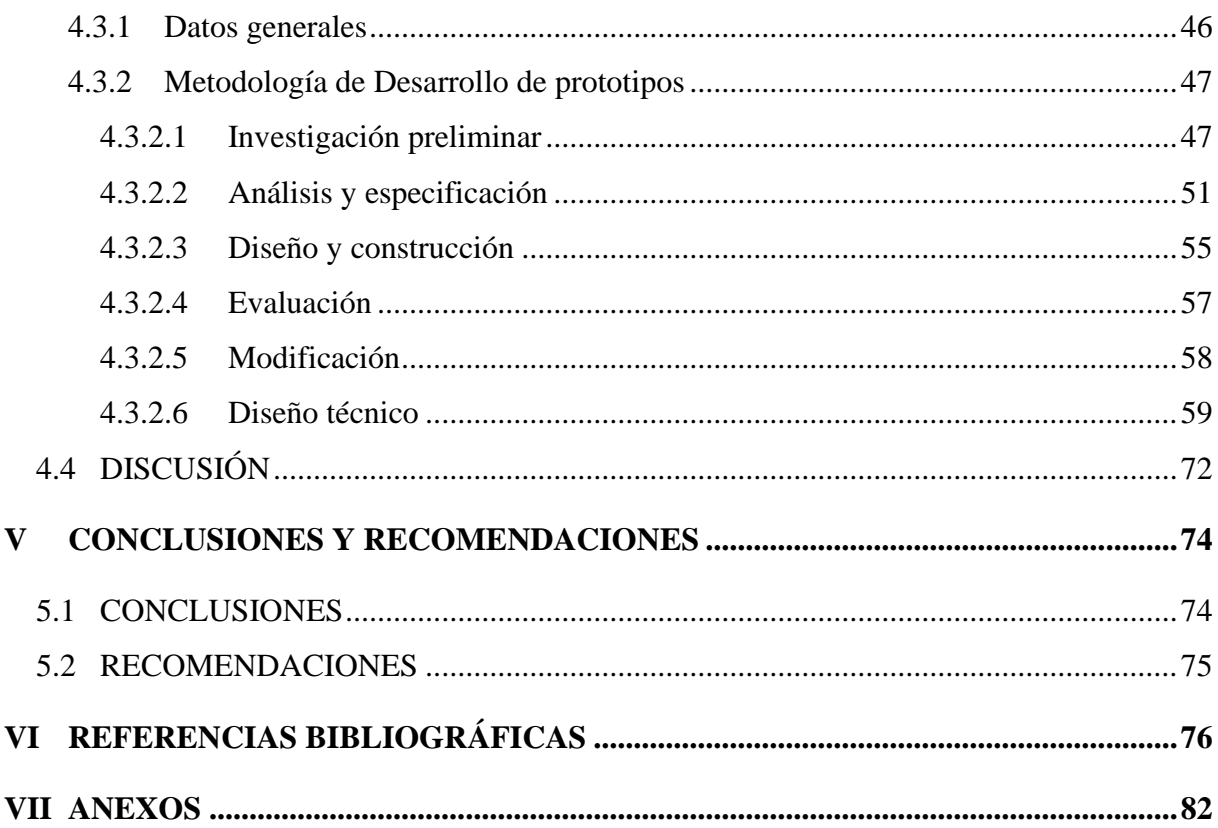

# **ÍNDICE DE FIGURAS**

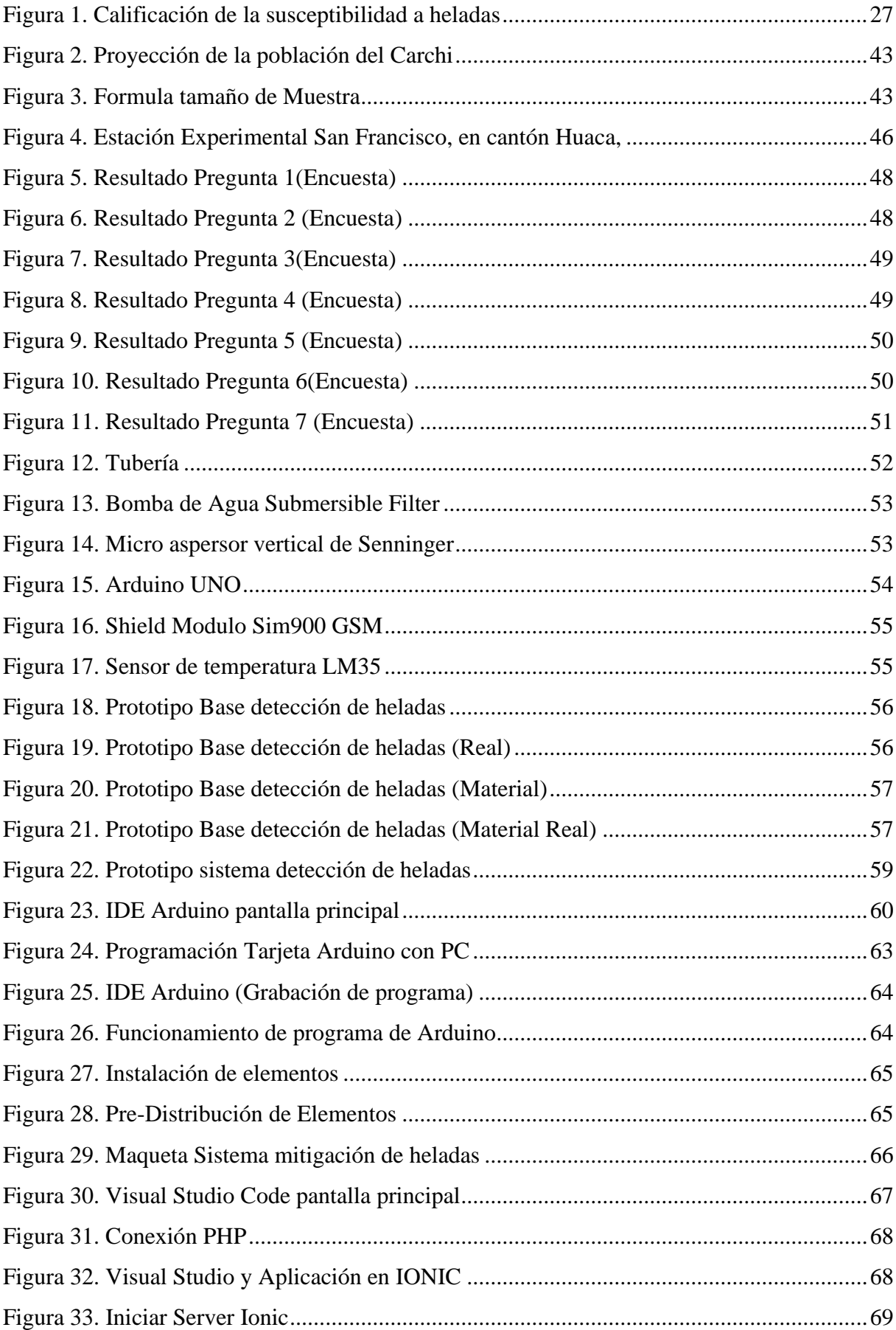

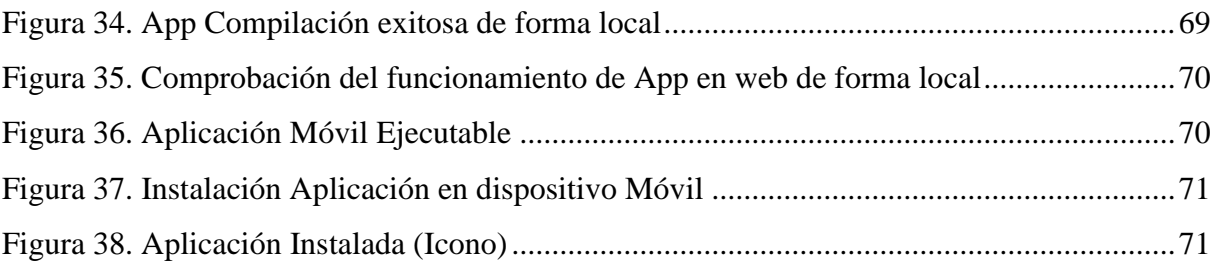

# ÍNDICE DE TABLAS

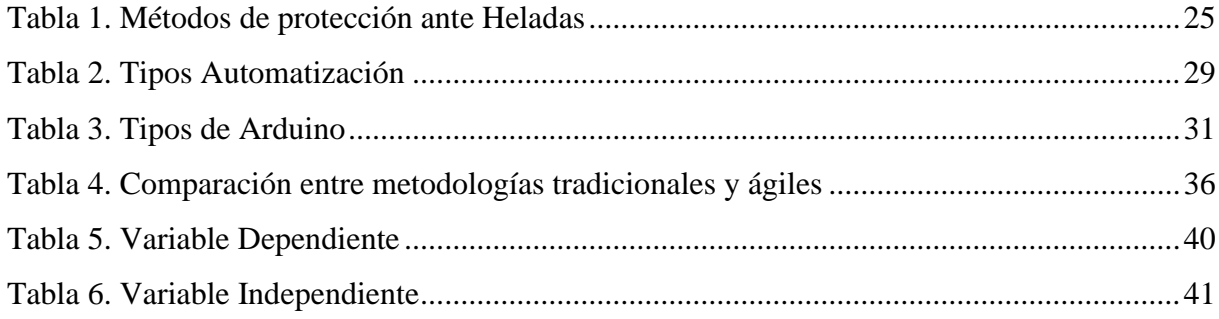

# ÍNDICE DE ANEXOS

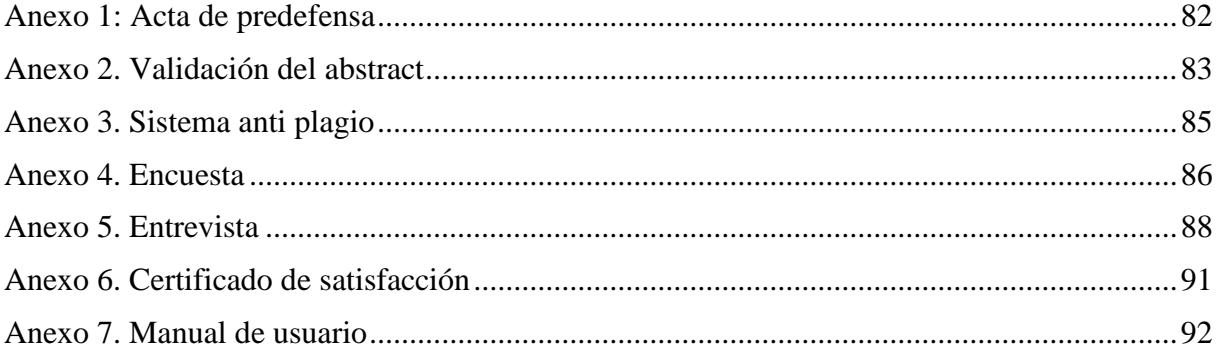

#### **RESUMEN**

El presente trabajo de investigación "Mitigación de heladas mediante un prototipo gestionado por aplicación móvil para el Centro Experimental "San Francisco" - Universidad Politécnica Estatal del Carchi" tuvo como objetivo desarrollar un prototipo informático, con una aplicación móvil de información, para mitigar el efecto de heladas. Las heladas son un cambio meteorológico que actúa sobre las plantaciones, los efectos son variados, depende del contenido hídrico, temperatura y la especie de la planta afectada, duración e intensidad de la helada. El frío puede dañar o matar los órganos de las plantas. La baja temperatura destruye los frutos formados o provoca su mala formación. Las opiniones sobre el declive de la temperatura fueron obtenidos gracias al aporte de personas familiarizadas con el tema, mediante el uso de encuestas y entrevistas semiestructuradas. El prototipo incluyó como funcionalidad que, a una cierta temperatura se inicie las funciones de forma automática y por lo tanto reduzca el efecto que las heladas producen en las plantaciones. Este prototipo fue desarrollado con varios dispositivos electrónicos y eléctricos, entre ellos, Arduino (lenguaje C++), sensores, relé, con su respectivo cableado eléctrico. Como resultado se obtuvo un sistema capaz de detectar la variación de temperatura en un área de terreno determinado, este sistema actuó cuando la temperatura descendía a 5 grados centígrados o menos, además, se contó con una aplicación móvil donde fue posible observar datos de la temperatura en la cual el terreno se encontraba. La elección de ofrecer un prototipo para el centro experimental de la universidad (UPEC), se basó en el problema de desaprovechamiento de varias hectáreas de terreno que posee, aproximadamente el 50% de su extensión no era utilizado, las heladas han provocado desconfianza por parte de los agricultores, ya que existe la posibilidad de generar pérdidas económicas y de inversión.

**Palabras Clave:** helada, Arduino, automatizado, prototipo.

#### **ABSTRACT**

The present research "Frost mitigation through a prototype managed by a mobile application for the Experimental Center" San Francisco "- Universidad Politécnica Estatal del Carchi aimed to develop a computer prototype with a mobile information application to mitigate the effect frost. Frosts are a meteorological change that affects plantations. The effects are varied because it depends on the water content, temperature and the species of the affected plant, duration and intensity of the frost. Cold can damage or kill plant organs. The low temperature destroys the formed fruits or causes their poor formation. Opinions on the decline in temperature were obtained thanks to the contribution of people who had knowledge about the subject, through the use of surveys and semi-structured interviews. The prototype included as a functionality that at a certain temperature, the functions start automatically and therefore reduce the effect that frost produces in the plantations. This prototype was developed with various electronic and electrical devices, among them, Arduino  $(C + 1)$  language), sensors, relay, with their own electrical wiring. As a result, a system capable of detecting the variation of temperature in a certain area of land was obtained. This system acted when the temperature dropped to 5 degrees Celsius or less. In addition, there was a mobile application where it was possible to observe temperature data of the land. The choice to offer a prototype for the university's experimental center (UPEC) was based on the problem of wasting several hectares of land that it owns. Approximately 50% of its extension was not used. The frosts have caused distrust on the part of farmers, since there is the possibility of obtaining economic and investment losses.

**Keywords:** Frost, Arduino, Automated, Prototype

# **INTRODUCCIÓN**

La tecnología forma parte del trabajo diario de las personas, que a nivel mundial se ha convertido en un método confiable de fuente de conocimiento, ofreciendo mayor facilidad en labores que el ser humano aspira realizar, además, la evolución tecnológica ha influenciado en campos de desarrollo tales como empresarial, académico, cultural, agrícola, etc.

La incorporación de la tecnología al campo agrícola ha producido cambios notables durante las últimas décadas, tales como una mayor productividad, disminución de vertidos químicos en ríos o aguas subterráneas, seguridad para los trabajadores, disminución de uso de agua y fertilizantes provocando a su vez reducción en los precios de producción. Trendov et al. (2019) afirma:

"Se ha producido una revolución agrícola digital en eficiencia, rendimiento y rentabilidad. En el futuro, la digitalización cambiará toda forma de gestión de recursos durante cada uno de los procesos a realizar. El sistema se puede optimizar en gran medida y convertirse en individualizada, inteligente y prospectiva." (p.1)

Esto ayudado a ganaderos y agricultores a optimizar su tiempo y recursos. El campo agrícola se ha visto afectado por varios factores, entre ellos la variación drástica de temperatura, que produce pérdidas en los productores, ante el daño total o parcial del cultivo.

El presente proyecto tiene como finalidad el desarrollo de un prototipo en la detección de las heladas, esto pone en marcha un método para contrarrestar el efecto que producen sobre los sembríos, evitando en lo más posible pérdidas económicas y de producción. El prototipo consiste en la utilización de los datos generados por los sensores, seguido del envío de la información al circuito Arduino y en el momento necesario de forma automática todo el sistema inicie con la aspersión de agua sobre el sembrío y se minimice el efecto dañino de la helada sobre cada una de las plantas del cultivo.

# **I PROBLEMA**

#### <span id="page-16-1"></span><span id="page-16-0"></span>**1.1 PLANTEAMIENTO DEL PROBLEMA**

La investigación es de gran importancia, puesto que en la actualidad las Tecnologías de la información y la comunicación (TIC's), buscan automatizar los procesos realizados comúnmente de forma manual por las personas. Villaseñor (2017) expresa:

"En la región agrícola Salvatierra, Guanajuato, México, las heladas pueden causar enormes pérdidas económicas en la producción de cultivos agrícolas." (p.2)

Las heladas meteorológicas ocurren en la sierra peruana y afectan la selva en invierno. Se definen como fenómenos que ocurren cuando la temperatura ambiente desciende por debajo de cero grados. Se producen por la intrusión de masas de aire de origen antártico, y ocasionalmente por un enfriamiento excesivo del suelo en un cielo despejado y seco. (Flores, 2018, p.2)

Las heladas son un mal común para los agricultores, mismos que implementan métodos heredados por sus ancestros para contrarrestarlas, el accionar de estos métodos no son del todo efectivos, el uso de la tecnología sería un método viable, pero con un alto coste en su implementación.

"El frío es un fenómeno que se da en lo alto de los Andes, provocando nevadas continuas, mientras que en el río Amazonas la temperatura desciende bruscamente, lo que afecta tanto a la población como a la vegetación." (Flores, 2018, p.3)

Los productores de las comunidades agrícolas se enfrentan cada año con fenómenos climáticos en sus plantaciones, utilizan técnicas heredadas de sus ancestros para preservar sus cultivos, algunas de estas estrategias están estrechamente relacionadas con la cosmovisión andina y el calendario lunar. Además, se guían por los indicadores biológicos de animales y plantas.

En Ecuador la tecnología de la información y las comunicaciones (TIC's) se ha incorporado al igual que en el resto de países. Esta nueva realidad requiere mayor flexibilidad y priorizar la formulación de propuestas de innovación para inspirar y aspirar acciones colaborativas. La información de una gran base de datos se puede compartir entre los estudiantes con el fin de realizar la interacción en nuevos entornos virtuales académicos. Gavilanes et al. (como se citó en Elithsine y Espinel, 2020).

El tema de las heladas en suelo ecuatoriano, trae consigo preocupación, ya que su efecto provoca que los productos corran el riesgo de tener un costo más elevado al normal y volverse inalcanzables para las clases populares. Las heladas representan una seria amenaza en los productores agrícolas y ganaderos al tener peligro de perder todos sus sembríos, se reduciría considerablemente la calidad del ganado vacuno y ovino. La pérdida de cultivos no solo significa una pérdida económica; la hambruna causada por las heladas puede destruir a las personas que miran en los cultivos una de las principales fuentes de ingresos para sus familias. (Calderón y Barahona, 2019, p.3)

Carchi se caracteriza por ser una provincia agrícola, que cuenta con grandes extensiones de terrenos fértiles, al mismo tiempo se ve afectada por heladas o congelamientos en la siembra y cosecha de productos, esta afección provoca que la flor de las plantaciones sufra daños. Las heladas en los cultivos son una especie de escarcha que se adhiere sobre las hojas y flores, por la variedad de tipos de relieve de terrenos entre montañoso y llano, sumado a eso las corrientes de aire y humedad presente en la localidad.

El Centro Experimental "San Francisco" tiene un área de 45 hectáreas de terreno y según su administrador Msc. Jeyson Palma, aproximadamente el 50% de su extensión, no es sembrado por los efectos negativos que producen las heladas, generando desconfianza por parte de los agricultores del sector por motivos de pérdidas económicas y de producción.

En un sentido práctico, para la meteorología y la agricultura, las heladas son el suceso de la baja temperatura del aire que se encuentra en bajo cero grados Celsius, tiene un grave impacto en especies con características subtropicales, especies de origen templado y floración temprana, como aguacates, cítricos, almendras, cerezas. Las heladas pueden causar una pérdida total. Esto depende de la época en que se produce la helada. (Bravo, 2016, p.3)

# <span id="page-18-0"></span>**1.2 FORMULACIÓN DEL PROBLEMA**

¿Cuáles son las características del prototipo informático para mitigar el efecto de las bajas temperaturas presentes como descenso del hielo en forma de escarcha fina en el Centro Experimental San Francisco de la Universidad Politécnica Estatal del Carchi?

# <span id="page-18-1"></span>**1.3 JUSTIFICACIÓN**

Los fenómenos meteorológicos afectan a los sembríos y con ello, productores, comerciantes y consumidores miran perdidas y aumentos en el precio de los productos agrícolas afectados, su impacto es mayor cuando se tiene desconocimiento acerca de cómo reducir el impacto que los fenómenos producen, por lo tanto, es necesario la creación de métodos eficaces y eficientes que disminuyan las perdidas.

La molestia más común en la Provincia del Carchi es la helada por advección que con su efecto, el agricultor se encuentra propenso a perder sus sembríos, este tipo de helada agrede las plantaciones con grandes masas de aire frio, se produce por el cambio de época de una lluviosa a una seca y se percibe mayor humedad, el cambio provoca que las temperaturas desciendan mucho, este efecto es más notorio en horario nocturno, el cambio de temperatura provoca que las hojas del sembrío se quemen al igual que sus flores, la temperatura a nivel de la superficie llega a -2°C o 0°C.

El método considerado para mitigar el efecto de la helada es por aspersión, en donde el consumo de energía y mano de obra es reducido a comparación de otros existentes, como la utilización de estufas o cercas vivas, para lo cual se plantea la detección y reducción de riesgo en forma automática, con la creación de un prototipo en el cual se integra una combinación de circuitos electrónicos, sensores, aplicación móvil y metodología en reducción de heladas, aportando con un proceso no contaminante, cumpliendo parámetros de funcionalidad, rentabilidad y confianza en su utilización, y satisfacer con el desarrollo del proyecto que busca mitigar el efecto negativo de la disminución de las temperaturas en el Centro Experimental San Francisco de la Universidad Politécnica Estatal del Carchi.

# <span id="page-19-0"></span>**1.4 OBJETIVOS Y PREGUNTAS DE INVESTIGACIÓN**

# <span id="page-19-1"></span>**1.4.1 Objetivo General**

Desarrollar un prototipo informático con una aplicación móvil de información, para aislar las plantaciones agrícolas de las bajas temperaturas presentes como descenso del hielo en forma de escarcha fina en el Centro Experimental "San Francisco" de la Universidad Politécnica Estatal del Carchi.

# <span id="page-19-2"></span>**1.4.2 Objetivos Específicos**

- Investigar la tipografía de terreno y variación de temperatura mediante recursos bibliográficos, en la cual los sembríos son más propensos a sufrir el efecto de las heladas.
- Determinar los recursos tecnológicos con fuentes científicas verificadas para la elección de los dispositivos que componen el sistema de detección de heladas, para el Centro Experimental San Francisco - UPEC.
- Identificar las prácticas manuales y/o tecnológicas utilizadas por los agricultores de la localidad que reducen los efectos de la helada en los cultivos, con técnicas de recolección de datos (encuestas, entrevistas semiestructuradas), e información bibliográfica para la selección de la práctica o técnica eficiente y eficaz en el desarrollo del sistema de detección de heladas.
- Desarrollar el aplicativo móvil y prototipo informático, computacional, electrónico, por medio de software de desarrollo (Ionic e IDE Arduino), que permita mejorar la detección y mitigación de heladas en el Centro Experimental San Francisco - UPEC.

# <span id="page-19-3"></span>**1.4.3 Preguntas de Investigación**

- ¿Qué características tipográficas del suelo son más propensas a sufrir el efecto de heladas?
- ¿Qué recursos tecnológicos serán implementados en el desarrollo del proyecto de detección de heladas?
- ¿Qué es una helada, a que temperatura se considera una helada?
- ¿Qué tecnología se utiliza para reducir los efectos de las heladas?
- ¿Qué sistemas informáticos, computacionales, electrónicos sirven para la detección de heladas?

# **II FUNDAMENTACIÓN TEÓRICA**

## <span id="page-20-1"></span><span id="page-20-0"></span>**2.1 ANTECEDENTES INVESTIGATIVOS**

Reyna (2015), Abelardo Pardo Lezameta, Perú, en su proyecto, Sistema automatizado para el monitoreo y control de humedad en un invernadero, menciona que, para lograr su objetivo, se propone una estrategia de control que permita establecer un valor de humedad suficiente en el invernadero, mediante el uso de sensores para ejecutar una de las dos etapas de los algoritmos de control on / off de humidificación y deshumidificación. El proyecto se desarrolló en base a un algoritmo de control, usando el programa AVR Studio 4 con lenguaje C, juntamente con el microcontrolador Atmega8.

Como conclusión Reyna (2015) menciona que el proyecto otorga cierta autonomía, con el fin de disminuir la dependencia constante de una persona u operario, debido a que el sistema mantendrá suficiente humedad en el invernadero, realiza automáticamente el proceso de ventilación y desempañado activando una válvula solenoide para drenar el agua (p.62).

Perea (2016) en su proyecto, Diseño de un sistema de monitoreo, registro y control de temperatura y humedad para un cultivo de invernadero en la ciudad de Pereira, Colombia, plantea el desarrollo de una aplicación que permita monitorear, registrar y controlar cultivos de invernadero mediante la implementación de varios dispositivos (microcontroladores, sensores y actuadores), brindando así a los usuarios un historial de medición de variables físicas relevantes tales como temperatura, humedad relativa, luminosidad y humedad del suelo.

Como conclusión Perea (2016), el desarrollo de un sistema que permita el monitoreo, registro y control de temperatura, humedad del ambiente, luminosidad y humedad del suelo en un cultivo de invernadero, asegura mantener en niveles óptimos para las plantaciones el ambiente dentro del invernadero, junto a ello una sencilla implementación y bajo coste (p.42).

Espinosa (2017), Evaluación del Daño por Frío en Veintiún Genotipos de Papa (Solanum tuberosum), con la utilización de la metodología de escala visual, grado de daño y fuga de electrolitos, acota que las bajas temperaturas son factores abióticos, causan daños a la producción de papa en el mundo. Por esta razón, se realizan esfuerzos que evitan lesiones causadas por el frío. Por lo tanto, las temperaturas que se encuentran bajo 0ºC, provocan daño por congelación del tejido vegetal. El daño producido en el tejido vegetal es proporcional al tiempo de exposición a la baja en la temperatura.

Toapanta (2016) en su proyecto, Sistema de monitoreo agrícola con tecnología inalámbrica y generación de alertas para la prevención temprana de plagas y enfermedades, en la parroquia Quimiag del cantón Riobamba, Chimborazo, menciona que parte de la población de esta localidad se dedica a la producción agrícola, sin embargo, el cambio climático que afecta a la zona ha producido una gran cantidad de plagas y enfermedades.

Se determinaron los parámetros climáticos que afectan el desarrollo de enfermedades y plagas del cultivo de papa en la parroquia de Quiming, Riobamba. La investigación sobre la tecnología inalámbrica existente permite determinar la mejor solución para la implementación de sistemas de monitoreo agrícola en base a parámetros establecidos como compatibilidad, diseño, costo, cobertura y desempeño, por lo que se seleccionó la red telefónica GSM del teléfono móvil. El prototipo del sistema de monitoreo agrícola mediante tecnología inalámbrica permite obtener datos climáticos de humedad, temperatura, lluvia, velocidad del viento, nivel de iluminancia solar y predecir la temperatura más baja, lo que ayuda a generar alarmas automáticas y notificar a los agricultores de enfermedades y plagas de insectos en los cultivos de papa. (Toapanta, 2016, p. 108).

# <span id="page-22-0"></span>**2.2 MARCO TEÓRICO**

## <span id="page-22-1"></span>**2.2.1 Relevancia de la agricultura**

Según (Escobar, 2016) menciona que, en las ultima décadas, la agricultura ha jugado un papel clave en América Latina y el Caribe. Como lo demuestra la producción agrícola en la región, este sector ha tenido un impacto significativo en la economía nacional y en muchos países se fomenta la producción agrícola y así ayudar a mantener el equilibrio presupuestario.

La agricultura se ve amenazada por varios factores, por ejemplo, cuando los cultivos son susceptibles a las heladas y ocurre cuando la temperatura baja por un período de tiempo y se forman cristales de hielo dentro de sus células. Algunos de estos efectos se pueden ver en las hojas y tallos tiernos, se destruye una gran cantidad de flores y pequeños frutos e incluso la muerte completa de la planta.

## <span id="page-22-2"></span>**2.2.2 Heladas**

La helada es un fenómeno meteorológico en el cual la temperatura desciende a niveles bajo o cercanos a 0 ° C, se produce cuando el agua y el vapor se condensan para forman capas de hielo sobre el suelo y la planta. Las heladas son consideradas peligros meteorológicos que generan grandes pérdidas económicas a comparación de sequias e inundaciones". Olcina (Como se citó en Pérez 2016).

Las heladas son flagelos que pueden dañar los órganos reproductores de las plantas, reduciendo así su productividad y calidad.

#### <span id="page-22-3"></span>**2.2.2.1 Tipos de heladas**

Pérez (2016) hace mención que "generalmente, el fenómeno meteorológico que ocasiona las heladas tiene lugar cuando la condensación se produce a temperaturas inferiores al punto de congelación, en este caso la humedad pasa directamente del estado de vapor a un estado sólido o de hielo" (p.6).

De acuerdo con Olcina y Soriano (como se citó en Pérez, 2016) es posible la distinción de dos situaciones que ocasiona el frio intenso:

**a) Los temporales de frío y nieve**: Relacionado con la advección de bajas temperaturas en invierno (polar continental u ártico oceánico), que provoca nieve en la mayor parte de la península.

**b) Las jornadas de helada fuerte:** Los días con fuertes heladas están relacionados con condiciones anticiclónicas, especialmente días sin nubes y vientos estables. La radiación infrarroja durante la noche provocará una gran pérdida de calor, y el frío en el suelo provocará escarcha negra en las plantaciones.

# <span id="page-23-0"></span>**2.2.3 Pronóstico y control de heladas**

La predicción de heladas es de suma importancia, permite conocer de una manera oportuna la sucesión de eventos, esto aportaría a tomar medidas de control y protección, para con ello minimizar el daño que la helada pueda causar sobre las plantaciones. Por esta razón, es necesario monitorear diariamente el comportamiento de la temperatura y mediante análisis previos determinar el valor de la variable. (González, 2018)

Las heladas afectan los sembríos de forma variada y desconocida, en algunos casos afectarán la producción en forma parcial, pero en otros la afectarán en su totalidad. Saber esto es crucial y aportará en la decisión de incorporar un sistema o método anticongelante. Es necesario minimizar los riesgos y analizar si se aumentan o no los costos de producción.

# <span id="page-23-1"></span>**2.2.3.1 Métodos activos y pasivos de control de heladas**

Los métodos de protección entre activos y pasivos, permiten analizar, registrar, monitorear y predecir eventos, aunque la temperatura mínima puede variar dentro del rango previsto debido a los microclimas, las principales condiciones climáticas en la finca suelen ser similares durante los períodos de heladas. por lo tanto, es interesante comprender y registrar el comportamiento de cada evento en diferentes áreas, tratando de monitorear la temperatura mínima, neblina y velocidad del viento. (Pérez, 2016, p.8)

El pronóstico y control de las heladas puede ser de largo, mediano y corto plazo, con el fin de anular los daños que la helada produzca y así contrarrestar cualquier secuela que dicho evento provoca en los cultivos, estos métodos deben ser analizados tanto en sus como en la forma que son realizados.

<span id="page-24-0"></span>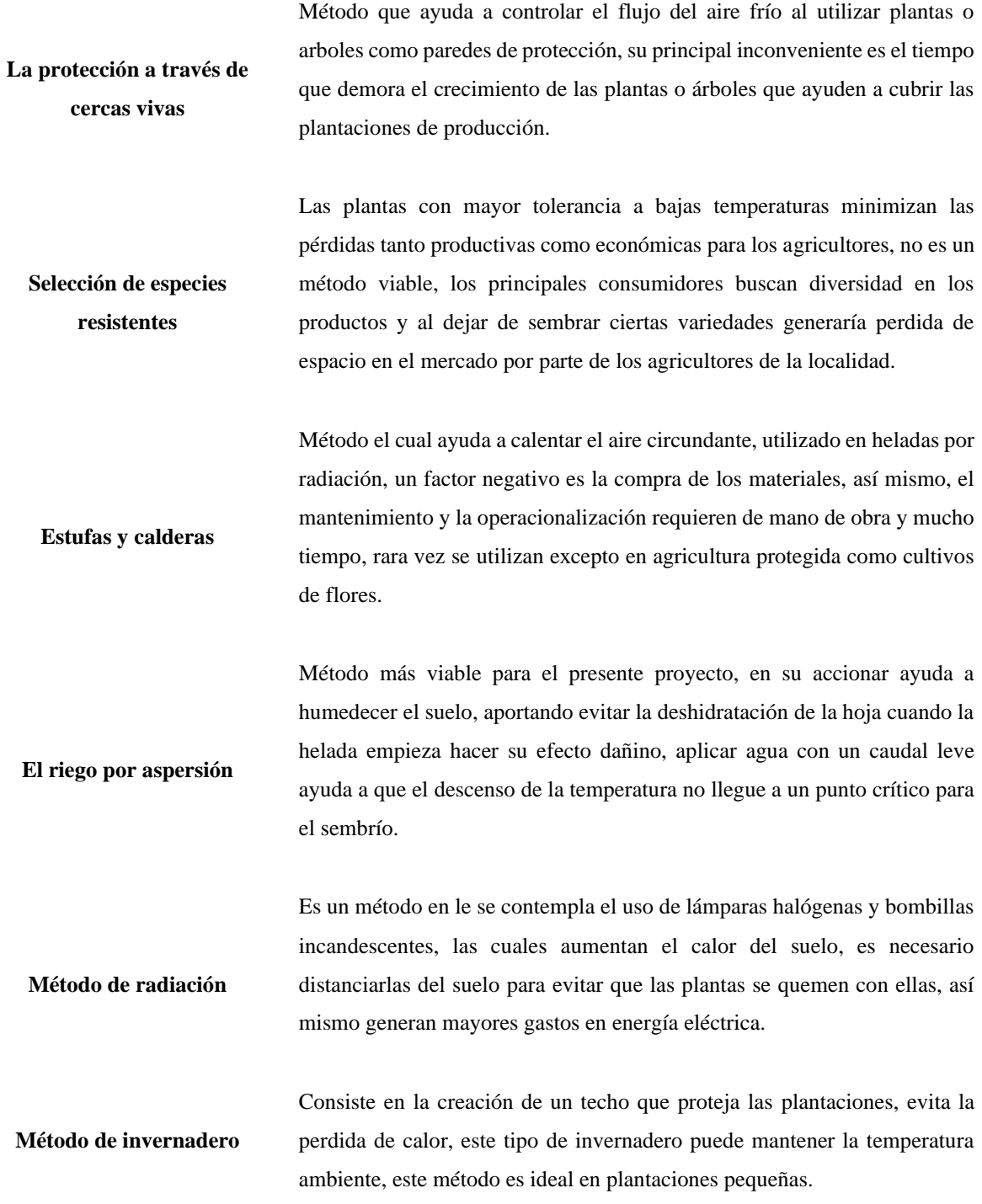

**Fuente:** Ramírez (2018). Optimización de la técnica del riego pasivo para el control de los efectos de las heladas por modelamiento y simulación.

### <span id="page-25-0"></span>**2.2.4 Factores que influyen sobre la intensidad de una helada**

## <span id="page-25-1"></span>**2.2.4.1 Nubosidad**

"Las nubes son un obstáculo para evitar la pérdida de energía. Se absorbe la radiación del suelo para luego volver a emitirla. Por lo tanto, reduce la diferencia entre la ganancia y la pérdida de energía al mitigar los cambios térmicos." (Ramírez, 2018, p.25)

# <span id="page-25-2"></span>**2.2.4.2 Velocidad del viento**

El viento aporta mezclando las capas de aire con esto las temperaturas son uniformes. Se mezcla el aire cálido que se encuentra en la altura, con el aire frio que está más en el suelo, provoca que el aire frio se caliente reduciendo así el riesgo de heladas. Si no hay viento, es más probable que se produzcan heladas, al utilizar una hélice se intenta imitar este efecto. (Calderón y Barahona, 2019, p.30)

## <span id="page-25-3"></span>**2.2.4.3 Humedad del aire**

Cuando la temperatura desciende por la noche y el aire es húmedo, puede saturarse. Cuando el agua se condensa en el aire (600 calorías / g) o se congela (80 calorías / g), el agua en el aire precipitará rocío o hielo, liberando así calor del agua y disminuyendo la velocidad de enfriamiento del aire. Si el aire está seco y el riesgo de heladas aumenta, esta energía no se aportará. La emisividad del aire aumenta con la humedad atmosférica. (Bravo et al. 2020, p. 18).

# <span id="page-25-4"></span>**2.2.4.4 El relieve o pendiente del terreno.**

La pendiente del terreno es muy importante. Debido a la acumulación de aire frío, las heladas serán más fuertes (mayor densidad) en el fondo del valle. Por ejemplo: en la cima de una montaña, la temperatura solo puede ser de 1ºC. Al descender, desciende a -5ºC en el fondo del valle, donde se acumula el aire frío. El aire frío se desliza por la pendiente y se acumula en el punto más bajo (Bravo et al. 2020, p. 18).

# <span id="page-25-5"></span>**2.2.4.5 La altura sobre el suelo**

Por la noche, la superficie del suelo se enfría, lo que a su vez reduce la temperatura del aire en contacto. Por lo tanto, la temperatura aumenta a medida que aumenta la altitud.

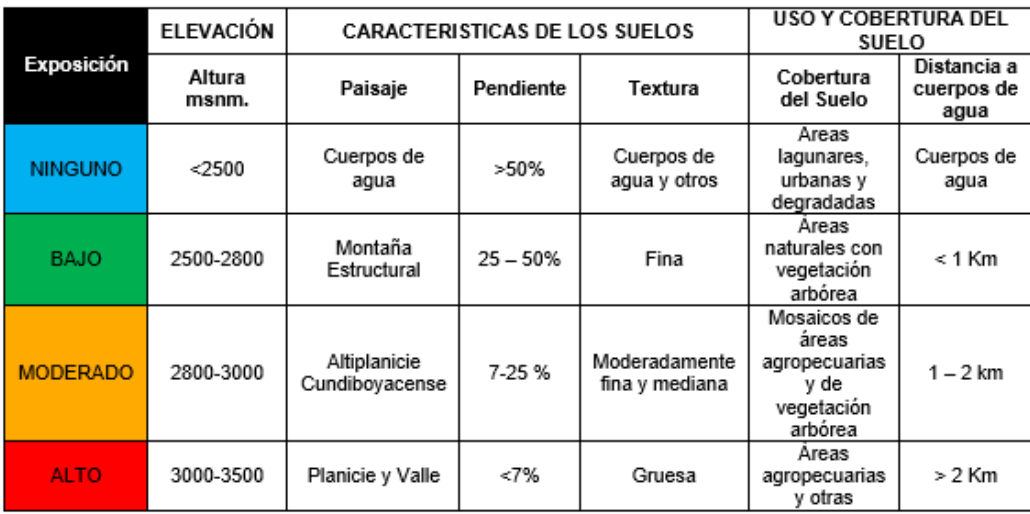

<span id="page-26-1"></span>*Figura 1.* Calificación de la susceptibilidad a heladas

Fuente: Gómez, 2014. Caracterización, pronóstico y alternativas de manejo de las heladas

La plantación en laderas disminuye significativamente el riesgo de daño por heladas, pues el aire frio es más pesado y tiende a localizarse en los sectores bajos. Dependiendo de la intensidad y duración de las heladas, el daño puede alcanzar diversos grados, desde la muerte de las plantas hasta quemaduras leves en las hojas o provocar la caída de las flores, lo que puede provocar la pérdida de frutos y dañar el rendimiento de la próxima temporada.

#### <span id="page-26-0"></span>**2.2.5 La tecnología en la agricultura**

El desarrollo de la tecnología de la información y la comunicación está cambiando gradualmente la forma difundir y obtener información en el sector agrario, como permitir a los agricultores crear grupos y dar a conocer sus conocimientos y necesidades. La televisión se volvió muy importante en la difusión de información. Recientemente, la aplicación general de las TIC en el desarrollo agrícola ha atraído cada vez más atención. En la práctica, el uso general TIC agrícolas: conceptualizadas en China como "Agricultura inteligente": aprovechando al máximo logros de la tecnología de la información moderna. Desarrollar la agricultura, incluidas las computadoras y Red, internet de las cosas, computación en la nube, Tecnología 3S (teledetección, sistema de información Geografía y GPS) y tecnología de la comunicación inalámbrico (FAO, 2016, p.2).

Los procesos agrícolas a nivel comercial requieren de personas capacitadas en su labor. En las acciones de sembrar, deshierbar, fumigar y cosechar sembríos o cuidado de animales. La tecnología otorga al agricultor la opción de automatizar cada uno de los procesos manuales, la desventaja que presenta, es la escaza accesibilidad a los beneficios que la tecnología ofrece, a razón del costo de los instrumentos electrónicos o el desconocimiento por parte de los dueños de las plantaciones hacia los beneficios que la tecnología ofrece que le pueden ayudar con su uso.

# <span id="page-27-0"></span>**2.2.6 Autómata**

Es un autómata programable (AP) o PLC es una máquina programable que se comúnmente en el entorno industrial, consta de una memoria programable en la cual es posible el almacenamiento de instrucciones orientadas al usuario para lograr soluciones específicas, como lógica, secuencia, funciones de temporización, funciones de recuento y aritmética para control mediante entrada y salida (digitales o analógicas). El PLC consta de las siguientes partes: unidad central de procesamiento (CPU), memoria, Fuente de alimentación, reloj en tiempo real, puerto de entrada y puerto de salida (Molina.et al., 2019, p.20).

El autómata programable aporta a la reducción del costo de mano de obra, se automatiza las tareas necesarias, su instalación es sencilla y no ocupa un gran espacio, mejora el monitoreo de procesos llevando consigo datos para luego ser analizados y para detección de fallos, por lo tanto, existe ahorra de costos adicionales como los de operación, mantenimiento e incluso energía.

Abreviaturas de Autómata programables:

- **API**: Autómata programable industrial
- **PLC**: Contador de lógica programable
- **PC**: Controlador programable

# <span id="page-27-1"></span>**2.2.7 Automatización**

La automatización es un conjunto de elementos o computadoras, procesos mecánicos y electromecánicos que realizan sus funciones con poca o ninguna intervención humana. el concepto de automatización se relaciona con la eliminación o reducción de la participación humana en diferentes procesos productivos. La automatización es un sistema que ayuda al seguimiento y control de resultados en tiempo real, así mismo aporta a la implementación de maquinaria o maquinas en la realización de tareas repetitivas o especificas en las cuales la mano de obra podría ocuparse en otros campos y cumplir con actividades de mayor relevancia que realmente aporten valor al negocio. Suelen utilizarse para optimizar y mejorar las operaciones

a nivel empresarial, además, en estadios, granjas e incluso infraestructura urbana. (Cruz, 2017, p.11).

El nivel de automatización puede ser total o parcial. La automatización completa se refiere a un proceso continuo y repetitivo en la formulación de acciones (ciclos), mientras que la automatización parcial se centra en acciones limitadas o variables.

# <span id="page-28-0"></span>**2.2.7.1 Parámetros y Características**

Desde el punto de vista de la programación la automatización se la puede considerar de ciclos fijos en caso que se aplique a la producción en masa, la automatización es constante, se realiza la misma actividad en forma repetitiva (ciclos). Y variable en donde se enfoca en la fabricación de diferentes piezas en series pequeñas y medianas (actividades diferentes), los equipos de programación se centran en ordenar el ciclo que convenga. (Cañizares, 2020)

# <span id="page-28-1"></span>**2.2.8 Tecnologías de los sistemas de automatización y control.**

<span id="page-28-2"></span>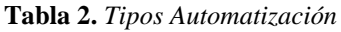

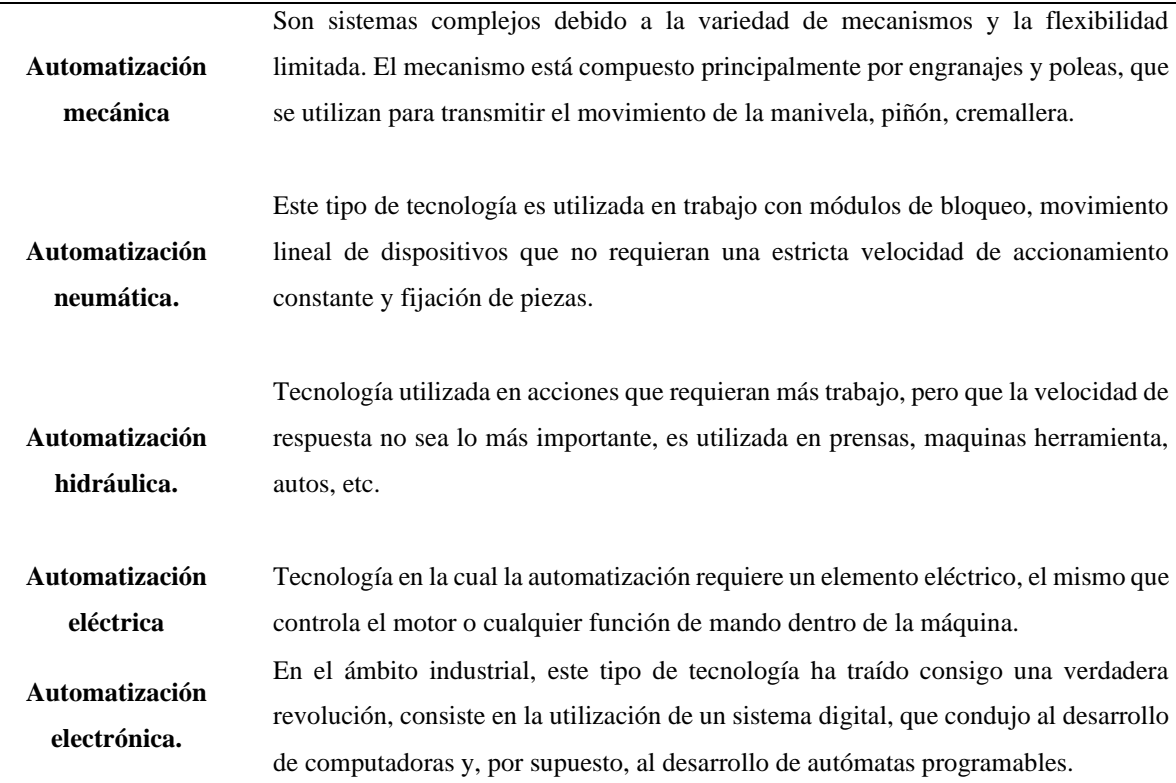

Fuente: Cruz (2017). Automatización de estación para remachado de componentes.

## <span id="page-29-0"></span>**2.2.9 Tecnologías de la información y Comunicación (TIC)**

las Tecnologías de la Información y de la Comunicación es una exploración utilizada para crear, almacenar, intercambiar y procesar información, que aparece en varias formas, como datos, conversaciones de voz, imágenes fijas o presentaciones multimedia. Las TIC concibe cuatro medios básicos: informática, microelectrónica, multimedia Y telecomunicaciones, lo más importante es que roten de forma interactiva, para alcanzar una nueva realidad de comunicación. Tello. (como se citó en Cruz et al. 2018, p.6)

#### <span id="page-29-1"></span>**2.2.10 Tendencia hacia automatización.**

Según (O'Brien, 2016) menciona que: "La complejidad favorece la aparición de diversas posibilidades y herramientas que pueden gestionar automáticamente la información en diversas actividades personales, profesionales y sociales. La demanda de información estructurada lleva a las personas o gerentes de empresas a desarrollarse para diferentes propósitos en base a ciertos principios." (p.8)

# <span id="page-29-2"></span>**2.2.11 Placas de Desarrollo**

Las placas de desarrollo pueden ejecutar programas creados por los usuarios. Estos tableros pueden recibir datos, que serán utilizados por el programa en ejecución y generarán ciertas operaciones. Este tipo de placas cuenta con un microprocesador reprogramable, donde las instrucciones se pueden escribir en un lenguaje de programación (C, C ++, Arduino, Pyhton, Javascript, etc.) No existe un lenguaje de programación único para la placa de desarrollo. (Perales et al. 2016).

Placas de desarrollo:

- **Raspberry:** Las características de la placa son que se puede utilizar como una computadora portátil, del tamaño de una tarjeta de crédito y tiene funciones poderosas para ejecutar un sistema operativo basado en Linux.
- **Onion:** palca de desarrollo potente, de configuración sencilla para el desarrollo de prototipos de IoT. Es una placa pequeña que presenta funciones de ejecuta un sistema operativo Linux.
- **Arduino:** muy usada para el desarrollo de prototipos electrónicos, es de código abierto, por lo que se ha posicionado como uno de los entornos de desarrollo más completos lanzados en el campo del desarrollo de IoT.

Si bien Raspberry y Onion ofrecen en sus placas muchos beneficios, presentan varios declives como escaza información en varios idiomas, el costo un poco elevado a comparación del Arduino, misma que será utilizada en este proyecto, ofrece varios beneficios, es de código abierto, por lo que puede construir una gran cantidad de proyectos y posibilidades de desarrollo, existe una basta información en libros, páginas web, en cualquier idioma. Es fácil de usar, no requiere un nivel de programación avanzado, puede ejecutarse en todas o casi todas las plataformas informáticas. Tiene muchas aplicaciones y usos, es posible usar Arduino para crear casi cualquier cosa que se requieras hasta incluso proyectos profesionales.

## <span id="page-30-0"></span>**2.2.11.1 Arduino**

Arduino es una plataforma electrónica de código abierto basada en software y hardware fácil de usar. La placa de desarrollo Arduino puede leer la entrada para posteriormente convertirlo en salida, entre algunos de sus usos esta: activar el inicio de las acciones de uno o varios motores, encender de forma automática luces LED, publicar contenido online. Esto es posible realizar a la ejecución de un conjunto de instrucciones al microcontrolador de la placa base por parte de un programados, para ello, utiliza el lenguaje de programación Arduino (basado en cableado) y Software Arduino (IDE). La sintaxis del lenguaje de programación Arduino es una versión simplificada de C/C+ y es compatible con las funciones del estándar C y algunas de C++ (Camino, 2020, p. 35).

Arduino es una placa que puede ser utilizada en el desarrollo de objetos autónomos, y conectarse a una PC a sus puertos, las posibilidades de realizar proyectos basados en Arduino tienen como límite la imaginación.

#### <span id="page-30-1"></span>**2.2.11.2 Tipos Arduino**

<span id="page-30-2"></span>**Tabla 3.** *Tipos de Arduino*

#### **Arduino UNO**

- Microcontrolador: ATmega328
- Voltaje de funcionamiento: 5 V
- Pines I/O digitales: 14 (de los cuales 6 proveen salida PWM)
- Pines de entradas análogas: 6
- Corriente DC por cada pin I/O: 40 mA
- Corriente DC en el pin de 3.3 V: 50 mA
- Memoria Flash: 32 KB (ATmega328) de los
- cuales 0.5 KB son utilizados por el bootloader
- SRAM: 2 KB (ATmega328)
- EEPROM: 1 KB (ATmega328)
- Velocidad de reloj: 16 MHz

#### **Arduino Leonardo**

- Microcontrolador: ATmega32u4
- Voltaje de funcionamiento: 5 V
- Pines I/O digitales: 20
- Canales PWM: 7
- Pines de entradas análogas:12
- Corriente DC por cada pin I/O: 40 mA
- Corriente DC en el pin de 3.3 V: 50 mA
- Memoria Flash: 32 KB (ATmega32u4) de los
- cuales 4 KB son utilizados por el bootloader
- SRAM: 2 KB (ATmega32u4)
- EEPROM: 1 KB (ATmega32u4)
- Velocidad de reloj: 16 MHz

#### **Arduino DUE**

- Microcontrolador:AT91SAM3X8E
- Voltaje de funcionamiento:3.3 V
- Pines I/O digitales: 54 (de los cuales 12 proveen
- salida PWM)
- Pines de entradas análogas:12
- Corriente DC total en todos los pines I/O: 130 mA
- Corriente DC en el pin de 5 V:800 mA
- Corriente DC en el pin de 3.3 V: 800 mA
- Memoria Flash: 512 KB disponibles para las
- aplicaciones de usuario.
- SRAM: 96 KB (dos bancos: 64KB Y 32 KB)
- Velocidad de reloj: 84 MHz

#### **Arduino YUN**

- Microcontrolador AVR
	- Arduino: ATmega32u4
- Voltaje de funcionamiento: 5 V
- Pines I/O digitales: 20
- Canales PWM: 7
- Pines de entradas análogas:12
- Corriente DC por cada pin I/O: 40 mA
- Corriente DC en el pin de 3.3 V: 50 mA
- Memoria Flash: 32 KB (de los cuales 4 KB son
- utilizados por el bootloader
- SRAM: 2.5 KB
- EEPROM: 1 KB
- Velocidad de reloj: 16 MHz
- Procesador Linux: Atheros AR9331
	- Arquitectura: MIPS @400MHz
- Ethernet: IEEE 802.3 10/100Mbit/s
- WiFi: IEEE 802.11b/g/n
- USB Tipo  $A: 2.0$
- Lector de tarieta: sólo Micro-SD
- RAM: 64 MB DDR2
- Memoria Flash:16 MB

#### **Arduino Explora**

- Microcontrolador: ATmega32u4
- Voltaje de funcionamiento: 5 V
- Memoria Flash: 32 KB de los cuales 4 KB son
- utilizados por el bootloader
- SRAM: 2.5 KB
- EEPROM: 1 KB
- Velocidad de reloj: 16 MHz
- 4 Push bottons
- Joystick análogo con un push botton central
- Potenciómetro lineal
- Micrófono
- Fotorresistor
- Sensor de temperatura
- Acelerómetro de 3 ejes
- **Buzzer**
- Led RGB
- Conector para LCD

- FAT16
- Altavoz: 8 Ohms
- Compás digital: Proporciona la desviación desde el norte geográfico en grados

#### **Arduino Mega ADK**

- Microcontrolador: ATmega2560
- Voltaje de funcionamiento: 5 V
- Pines I/O digitales: 54 (de los cuales 15 proveen salida PWM)

#### **Arduino Ethernet**

- Microcontrolador: ATmega328
- Voltaje de funcionamiento: 5 V
- Pines I/O digitales: 14 (de los cuales 4 proveen salida PWM)
- Microcontrolador: ATmega32u4 • Voltaje de funcionamiento: 5 V
- Pines I/O digitales: 5
- Canales PWM: 6
- Canales de entradas análogas:4 (de los pines
- digitales  $I/O$ )

**Arduino Robot**

- Canales (multiplexados) de entradas
- análogas: 8
- Corriente DC por cada pin I/O: 40 mA
- Memoria Flash: 32 KB (ATmega32u4) de los
- cuales 4 KB son utilizados por el bootloader
- SRAM: 2 KB (ATmega32u4)
- EEPROM (interno): 1 KB (ATmega32u4)
- EEPROM (externo): 512 KB (I2C)
- Velocidad de reloj: 16 MHz
- Teclado: 5 teclas
- Perilla: Potenciómetro conectado a un pin análogo
- LCD a color: Comunicación SPI
- Lector de tarjetas SD: Para tarjetas formateadas

- Pines de entradas análogas:16
- Corriente DC por cada pin I/O: 40 mA
- Corriente DCen el pin de 3.3 V: 50 mA
- Memoria Flash: 256 KB de los cuales 8 KB son utilizados por el bootloader
- SRAM: 8 KB
- EEPROM: 4 KB
- Velocidad de reloj: 16 MHz
- Pines de entradas análogas: 6
- Corriente DC por cada pin I/O: 40 mA
- Corriente DC en el pin de 3.3 V: 50 mA
- Memoria Flash: 32 KB (ATmega328) de los cuales 0.5 KB son utilizados por el bootloader
- SRAM: 2 KB (ATmega328)
- EEPROM: 1 KB (ATmega328)
- Velocidad de reloj: 16 MHz
- Controlador embebido Ethernet W5100
- TCP/IP
- Tarjeta MicroSD, con adaptadores activos de voltaje

#### **Arduino Mini**

- Microcontrolador: ATmega328
- Voltaje de funcionamiento: 5 V
- Pines I/O digitales: 14 (de los cuales 6 proveen salida PWM)
- Pines de entradas análogas: 8
- Corriente DC por cada pin I/O: 40 mA
- Memoria Flash: 32 KB de los cuales 2 KB son
- utilizados por el bootloader
- SRAM: 2 KB
- EEPROM: 1 KB
- Velocidad de reloj: 16 MHz

#### **Arduino Pro Mini**

- Microcontrolador: ATmega168
- Voltaje de funcionamiento:3.3 V
- Pines I/O digitales: 14 (de los cuales 6 proveen salida PWM)
- Pines de entradas análogas: 8
- Corriente DC por cada pin I/O: 40 mA
- Memoria Flash: 16 KB de los cuales 2 KB son utilizados por el bootloader
- SRAM: 1 KB
- EEPROM: 512 bytes
- Velocidad de reloj: 8 MHz

#### **Arduino Micro**

- Microcontrolador: ATmega32u4
- Voltaje de funcionamiento: 5 V
- Pines I/O digitales: 20
- Canales PWM: 7
- Pines de entradas análogas: 12
- Corriente DC por cada pin I/O: 40 mA
- Corriente DC en el pin de 3.3 V: 50 mA
- Memoria Flash: 32 KB (ATmega32u4) de los cuales 4 KB son utilizados por el bootloader
- SRAM: 2.5 KB (ATmega32u4)
- EEPROM: 1 KB (ATmega32u4)
- Velocidad de reloj: 16 MHz

#### **Arduino Mega 2560**

- Microcontrolador: ATmega2560
- Voltaje de funcionamiento: 5 V
- Pines I/O digitales: 54 (de los cuales 15 proveen
- salida PWM)
- Pines de entradas análogas:16
- Corriente DC por cada pin I/O: 40 mA
- Corriente DC en el pin de 3.3 V: 50 mA
- Memoria Flash: 256 KB de los cuales 8 KB son utilizados por el bootloader
- SRAM: 8 KB (ATmega328)
- EEPROM: 4 KB (ATmega328)
- Velocidad del reloj: 16 MHz

#### **Arduino Nano**

- Microcontrolador: ATmega168
- Voltaje de funcionamiento: 5 V
- Pines I/O digitales: 14 (de los cuales 6 proveen salida PWM)
- Pines de entradas análogas: 8
- Corriente DC por cada pin I/O: 40 mA
- Memoria Flash: 16 KB de los cuales 2 KB son utilizados por el bootloader
- SRAM: 1 KB
- EEPROM: 512 bytes
- Velocidad de reloj: 16 MHz

#### **Arduino Pro**

- Microcontrolador: ATmega168
- Voltaje de funcionamiento:3.3 V
- Pines I/O digitales: 14 (de los cuales 6 proveen salida PWM)
- Pines de entradas análogas: 6
- Corriente DC por cada pin I/O: 40 mA
- Memoria Flash: 16 KB de los cuales 2 KB son utilizados por el bootloader
- SRAM: 1 KB
- EEPROM:512 bytes
- Velocidad de reloj: 8 MHz

#### **Arduino Fio**

- Microcontrolador: ATmega328P
- Voltaje de funcionamiento:3.3 V
- Pines I/O digitales: 14 (de los cuales 6 proveen salida PWM)
- Pines de entradas análogas: 8
- Corriente DC por cada pin I/O: 40 mA
- Memoria Flash: 32 KB de los cuales 2 KB son utilizados por el bootloader
- SRAM: 2 KB
- EEPROM: 1 KB
- Velocidad de reloj: 8 MHz

#### **Lylipad Arduino USB**

- Microcontrolador: ATmega32u4
- Voltaje de funcionamiento:3.3 V
- Pines I/O digitales: 9
- Canales PWM: 4
- Pines de entradas análogas: 4
- Corriente DC por cada pin I/O: 40 mA
- Memoria Flash: 32 KB de los cuales 4 KB son utilizados por el bootloader
- SRAM: 2.5 KB
- EEPROM: 1 KB
- Velocidad de reloj: 8 MHz

**Fuente:** Hidalgo (2015). Diseño e implementación de un sistema de adquisición de señales biométricas mediante mensajes SMS.

El tipo de Arduino seleccionado fué el Arduino UNO, es el más básico, no por ello el más decadente, las características que presenta son más que suficientes para gran cantidad de proyectos, el presente proyecto no exige grandes requerimientos tecnológicos y este elemento cumple con cada uno de las cualidades necesarias.

# <span id="page-33-0"></span>**2.2.12 Sistemas y Aplicaciones informáticas**

Es un conjunto de elementos que interactúan dentro o dentro de una empresa. organización. Brevemente, estos elementos son: personal, software, hardware Y materiales en general. El sistema informático es de gran ayuda para procesar el proceso. Bajo la intervención de varios de ellos, ingrese El sistema es el recurso básico de Internet en la actualidad. Las aplicaciones informáticas son extendidas y muy utilizadas por los usuarios, principalmente aplicaciones ofimáticas (procesadores de texto, hojas de cálculo, gestores de bases de datos, etc.) Estas aplicaciones pueden adaptarse a las necesidades de los usuarios de diferentes ámbitos profesionales. (Rodríguez, 2018, p.21).

# <span id="page-33-1"></span>**2.2.13 Aplicación web y móvil**

# <span id="page-33-2"></span>**2.2.13.1 Aplicaciones Web**

Es un programa o grupo de programas que ayuda a los usuarios de computadoras a manejar tareas específicas. Hace referencia a las aplicaciones con las cuales los usuarios puedan usarlas accediendo a un servidor web a través de Internet o intranet a través de un navegador. En otras palabras, es una aplicación codificada en un idioma por el navegador web que confía en la ejecución de la aplicación. (Arias, 2018).

#### <span id="page-34-0"></span>**2.2.13.2 Aplicaciones móviles**

Se trata de un programa informático, con el fin de facilitar tareas en el dispositivo informático. Todas las aplicaciones son consideradas como programas, pero, no todos los programas son aplicaciones, el software es creado con un propósito especifico con los que se realizan tareas determinadas. (Filippi et al, 2016)

Para este caso se desarrolló una aplicación móvil, a razón de ser más común que los agricultores tengan un celular a comparación de una computadora o que naveguen en internet para ingresar a los servicios que el sistema ofrece. Adema, sería más fácil la instalación de la aplicación en un móvil y sea posible la visualización de los datos requeridos.

# <span id="page-34-1"></span>**2.2.14 Frameworks**

"Hace referencia a un conjunto de archivos y directorios que ayudan y facilitan el desarrollo de las aplicaciones porque incorporan funciones que ya han sido desarrolladas, se implementa en un determinado lenguaje de programación. La variedad de frameworks es grande." (Ortega et al, 2016).

El framework seleccionado para el presente proyecto es IONIC, es compatible con plataforma Android y iOS, se hace uso de lenguajes familiares HTML, CSS y JS, Puede reutilizar el código en la aplicación web en la aplicación móvil, presenta también inconvenientes como al momento de probar la aplicación, el navegador puede fallar porque solo muestra las funciones más comunes del teléfono.

# <span id="page-34-2"></span>**2.2.14.1 Ionic**

Gallego (2017) conceptualiza que Ionic es un marco de código abierto construido con HTML5, CSS3 y Javascript utilizado para el desarrollo de aplicaciones híbridas. Esta biblioteca es solo para su visualización en dispositivos móviles, es decir, no es una biblioteca adaptativa tipo Bootstrap, la misma que se adapta a diferentes tamaños de pantalla. Todo esto hace que los componentes funcionen más rápido y, por lo tanto, pueden mejorar la experiencia del usuario al usar la aplicación. (p.5).

Las aplicaciones hibridas hace relación a páginas web que se ejecutan dentro de un navegador. Una vez completado el desarrollo, este código se copiará en la aplicación nativa, esto consiste en una única pantalla de tipo visor web, el código de la página web se cargará en esta página. Esta tecnología permite generar una aplicación compilada de forma nativa a partir del código web, que se puede instalar en cualquier dispositivo y publicar en el mercado de aplicaciones.

Gallego (2017) menciona que Ionic incluye una biblioteca completa de componentes, estilos y animaciones, que pueden simular la apariencia de la máquina en diferentes plataformas. Estos componentes adoptan automáticamente la apariencia nativa del dispositivo que están viendo. Por ejemplo, se incluye una casilla de verificación en el formulario, cuando la aplicación se compila y visualiza en Android, la apariencia de la casilla será diferente a la de iOS. Otra característica interesante de Ionic es que usa Angular para desarrollar código dinámico en aplicaciones. Ionic permite crear aplicaciones usando solo CSS y HTML, sin escribir una línea de Javascript o Angular. Pero para aplicaciones más complejas, se puede utilizar Angular, que brinda mayor funcionalidad a la hora de crear contenido dinámico, como mostrar una lista de datos cargados desde Internet o almacenados en un dispositivo móvil. Además, Angular le permite construir código de aplicación y modular diferentes partes de acuerdo con modelos de desarrollo como MVC. (p.5).

Las aplicaciones nacen de una necesidad concreta, permiten el desarrollo de ciertas funciones en las que el analista o programador detecta necesidades específicas. Con la mentalidad que para cada problema existe una solución, el campo de las aplicaciones es extenso. El uso de las aplicaciones puede ser para entretenimiento, negocios, redes, música, comercio, fotos o gráficos, edición, métodos alternos de enseñanza, incluso dependiendo del campo científico en el que se utilicen es posible mencionar que existen aplicaciones de ingeniería, telecomunicaciones, matemáticas, etc.

#### <span id="page-35-0"></span>**2.2.15 Metodologías de desarrollo de software**

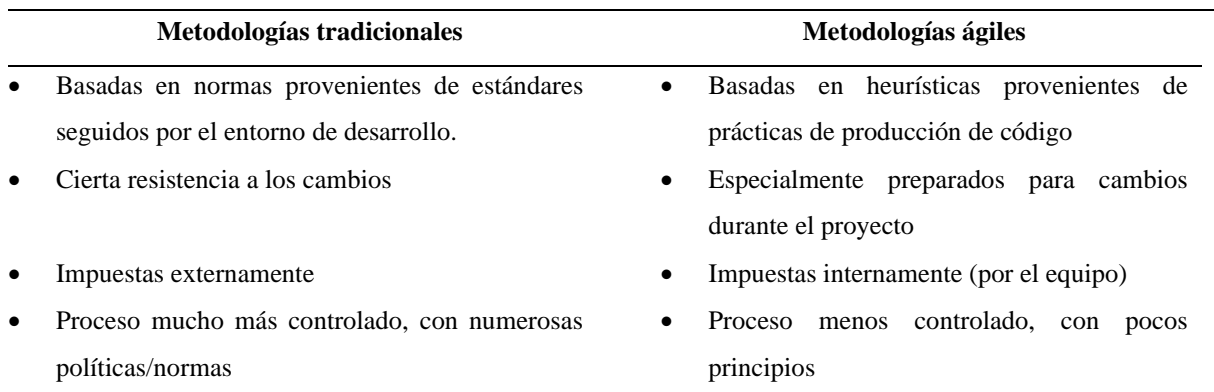

<span id="page-35-1"></span>**Tabla 4.** *Comparación entre metodologías tradicionales y ágiles*
- 
- El cliente interactúa con el equipo de desarrollo mediante reuniones
- 
- 
- 
- La arquitectura del software es esencial y se expresa mediante modelos
- Existe un contrato prefijado No existe contrato tradicional o al menos es bastante flexible
	- El cliente es parte del equipo de desarrollo
	- Grupos grandes y posiblemente distribuidos Grupos pequeños (hasta 10 integrantes) y trabajando en el mismo sitio
	- Más artefactos Pocos artefactos
	- Más roles Pocos roles
		- Menos énfasis en la arquitectura del software

Fuente: INTECO (como se citó en Rojas, 2016) Desarrollo de un prototipo funcional para la aplicación móvil QB

Estas metodologías permiten planificar adecuadamente el proceso de desarrollo del software con el fin de organizar las actividades con fases de seguimiento y su posterior evaluación.

## **III METODOLOGÍA**

## **3.1 ENFOQUE METODOLÓGICO**

### **3.1.1 Enfoque**

### **3.1.1.1 Cuali-cuantitativo**

En el proyecto se utiliza un enfoque cualitativo-cuantitativo (híbrido). El rigor formal de CUAN con la creatividad y plasticidad de CUAL, fortaleciendo esta idea. No es una yuxtaposición, sino una combinación flexible en la fase de composición de los elementos de la investigación. La recolección y análisis de CUAN / CUAL tiene como objetivo integrar los resultados y realizar discusiones conjuntas, de modo que las inferencias puedan comprender mejor el fenómeno en estudio y tener una perspectiva más amplia. Delgado (citado en Sánchez, 2015, p.24).

El apartado cuantitativo se plantea a través del análisis estadístico de los datos recogidos de las encuestas planteadas a la muestra de la población agrícola, con la cual se busca una consistencia interna de fiabilidad. Por otra parte, el apartado cualitativo comprende métodos biográficos a través de conceptualización de términos e interpretación de entrevistas o relatos. En base a esto, se analiza el desarrollo individual y colectivo de las percepciones agrícolas de los propietarios y agricultores de parcelas, pues este método permite profundizar la experiencia, emociones, creencias y valores compartidos en la comunidad mediante el análisis de las diversas experiencias del personal entrevistado y encuestado. Para la selección de estas entrevistas se tomó en cuenta los criterios de la persona que administra y el cuidador del sector seleccionado (Centro Experimental San Francisco), empleándose únicamente con fines investigadores.

#### **3.1.2 Tipo de Investigación**

#### **3.1.2.1 Investigación Exploratoria:**

Es un tipo de investigación en el cual se estudian los problemas que aún no se han definido claramente, el presente proyecto indaga en la opinión de agricultores junto a sus anécdotas individuales ya que son quienes sufren el efecto de las heladas, este tipo de investigación por lo general se lo realiza en etapas preliminares.

### **3.1.2.2 Investigación de Campo:**

Se realizó la investigación *in situ* del Centro Experimental "San Francisco" con el fin de conocer los problemas del lugar, mediante el uso de técnicas de recopilación, para extraer datos e información directamente de la realidad en respuesta a situaciones o problemas planteados anteriormente, así mismo adquirir el conocimiento o investigación en temas de interés en el desarrollo del proyecto.

### **3.1.2.3 Investigación Documental:**

Se consideró una investigación documental, debido a que ese encuentra destinada a proporcionar información sobre un tema específico, describe al objeto investigativo a detalle, gracias a la revisión de varios documentos como artículos científicos, libros y además los repositorios virtuales de las universidades, con el fin de argumentar lo realizado, con la opción de clasificar y sistematizar la información disponible en un sistema de pensamiento coherente.

## **3.1.2.4 Investigación Descriptiva:**

Esta investigación es la responsable a indicar las características de la población estudiada. Además, se centra en el "qué" del objeto de investigación que en el "por qué". Se buscó especificar y describir las propiedades, características del prototipo a ser realizado y se someta a un análisis de su implementación.

#### **3.2 IDEA A DEFENDER**

Mediante el desarrollo del prototipo informático y la aplicación móvil como medio de información se logra mitigar las bajas temperaturas presentes como descenso del hielo en forma de escarcha fina sobre los sembríos.

## **3.3 DEFINICIÓN Y OPERACIONALIZACIÓN DE VARIABLES**

#### **Tabla 5.** *Variable Dependiente*

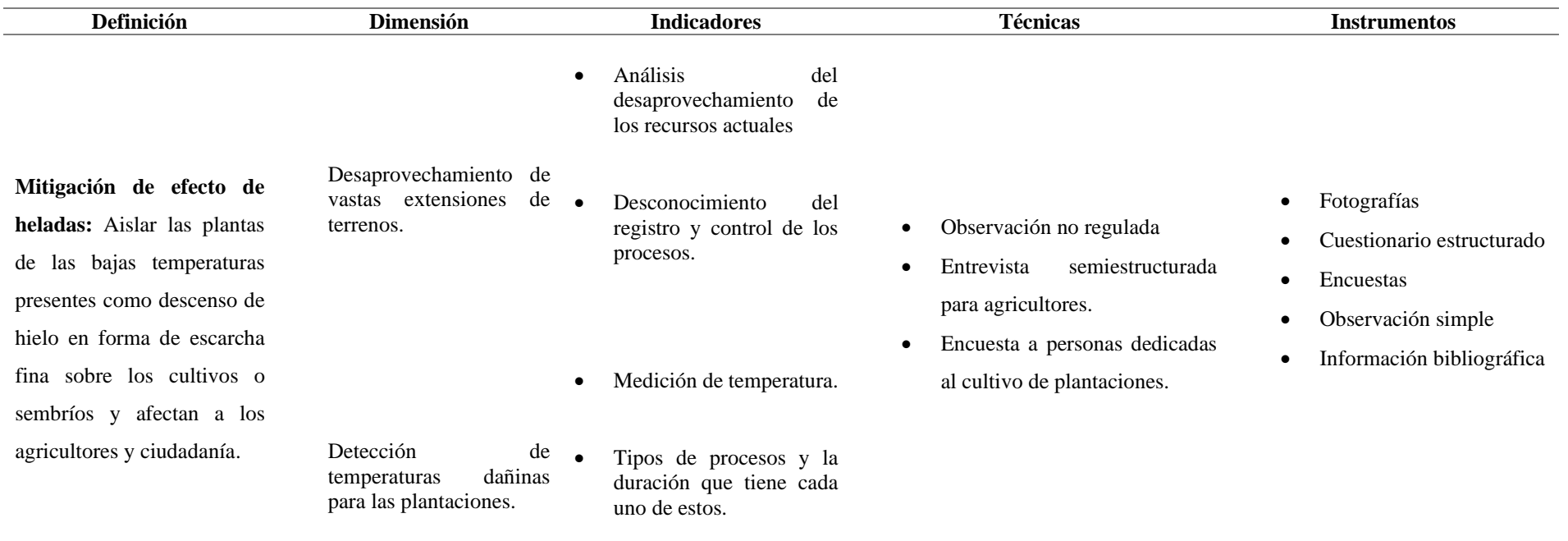

#### **Tabla 6.** *Variable Independiente*

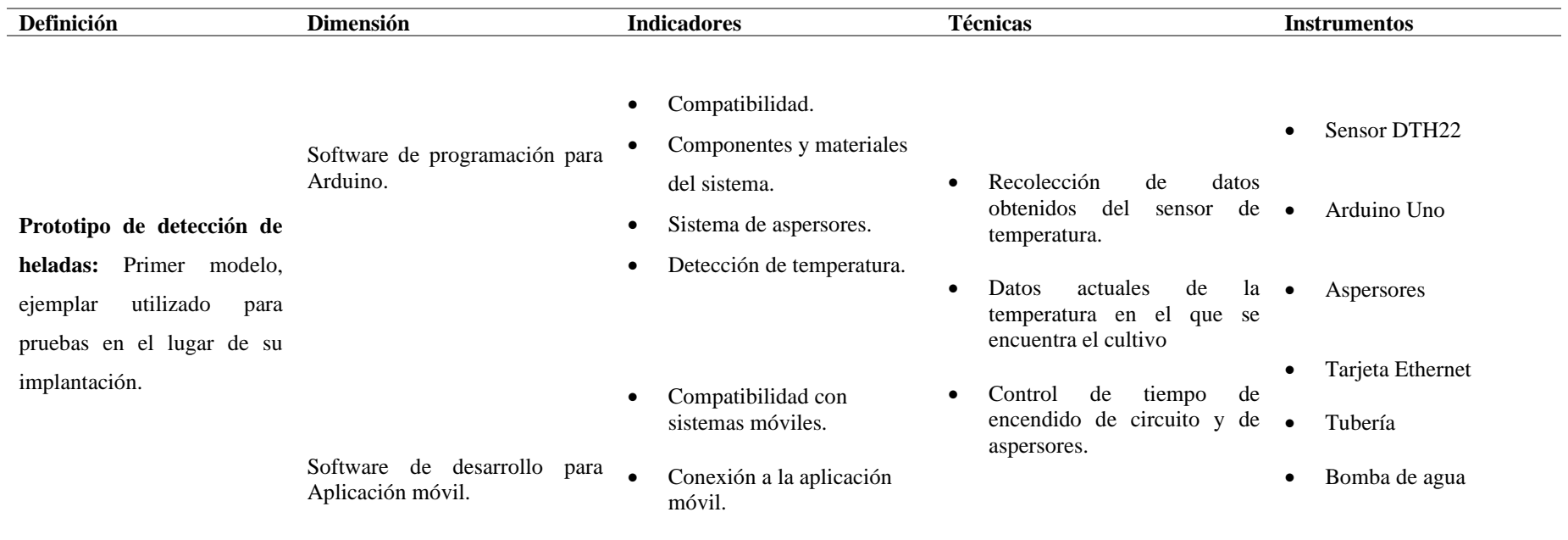

## **3.4 MÉTODOS UTILIZADOS**

#### **3.4.1 Análisis Estadístico**

Se contempla la utilización de entrevistas a las personas encargadas del centro experimental "San Francisco" (administrador y cuidadores), con el propósito de conocer los métodos actualmente desarrollados y utilizados para la detección de heladas y encuestas para los agricultores de la localidad, porque son las personas que más conocen del problema que se enfrentan con el descenso de heladas sobre sus plantaciones.

#### **3.4.2 Técnicas para recolección de datos**

Las técnicas por utilizar son:

#### **3.4.2.1 Entrevista semiestructurada:**

Con esta técnica se busca identificar las necesidades reales en el Centro Experimental San Francisco con los encargados de administrar dicho lugar, en una forma de conversación con preguntas abiertas.

#### **3.4.2.2 Documentos y registros:**

Para el desarrollo del proyecto es necesario la adquisición de información que ayude al entendimiento del tema central de estudio, para conocer antecedentes, vivencias de los procesos cotidianos realizados en el Centro Experimental San Francisco.

#### **3.4.2.3 Encuestas:**

Esta técnica permite conocer de forma ágil los datos estadísticos del tema planteado y tener conocimiento ante los efectos de las heladas, para con ellos desarrollar un sistema que mitigue su efecto.

#### **3.4.3 Población y Muestra**

Según (Prefectura del Carchi, 2017), afirma que el Carchi, es una provincia agrícola, productora de varios productos agrarios, pero principalmente de papa, leche, fréjol y de ciertos frutales propios de las zonas cálido seca y subtropical del noroccidente y suroccidente de la Provincia, su composición por actividades está distribuida de la siguiente manera:

- Agricultura 47.00%
- Servicios 32.00%
- Industria 12.00%
- Desocupados 9.00%

#### **3.4.3.1 Población**

| <b>CANTÓN</b>                          | 2010    | 2011    | 2012    | 2013    | 2014    | 2015    | 2016    | 2017    | 2018    | 2019    | 2020    |
|----------------------------------------|---------|---------|---------|---------|---------|---------|---------|---------|---------|---------|---------|
| TULCÁN                                 | 90,127  | 91.409  | 92,686  | 93.953  | 95.201  | 96.441  | 97.664  | 98.868  | 100,057 | 101,234 | 102,395 |
| <b>BOLÍVAR</b>                         | 15,007  | 15,079  | 15,147  | 15,211  | 15,270  | 15,325  | 15,375  | 15.420  | 15,460  | 15,496  | 15,528  |
| <b>ESPEJO</b>                          | 14,006  | 14,006  | 14,003  | 13,995  | 13,982  | 13,966  | 13,944  | 13,918  | 13,888  | 13,855  | 13,817  |
| <b>MIRA</b>                            | 12,793  | 12,726  | 12,655  | 12,581  | 12,504  | 12,423  | 12,338  | 12,250  | 12,159  | 12,066  | 11,969  |
| <b>MONTUFA</b><br>R                    | 31,865  | 32,138  | 32,404  | 32,664  | 32.913  | 33,155  | 33.388  | 33,611  | 33,825  | 34,032  | 34,229  |
| <b>SAN</b><br>PEDRO DE<br><b>HUACA</b> | 7,948   | 8,052   | 8,155   | 8,258   | 8,358   | 8,458   | 8,556   | 8,652   | 8,747   | 8,840   | 8,931   |
| <b>TOTAL</b>                           | 171,746 | 173,410 | 175,050 | 176,662 | 178,228 | 179,768 | 181,265 | 182,719 | 184,136 | 185,523 | 186,869 |

*Figura 2.* Proyección de la población del Carchi

Fuente: Prefectura del Carchi (2016). Datos Informativos de la Provincia

## **3.4.3.2 Muestra**

Hace referencia a un grupo de personas que es parte de la población. Los criterios de inclusión y exclusión deben estar claramente definidos, y lo más importante, se deben utilizar técnicas de muestreo apropiadas para garantizar la representatividad.

Calcular el tamaño de la muestra (fórmula):

n=
$$
\frac{k^{2*}p^*q^*N}{(e^{2*}(N-1))+k^{2*}p^*q}
$$

#### *Figura 3.* Formula tamaño de Muestra

Fuente de: López y Fachelli (2017). Metodología de la investigación social cuantitativa

- $\bullet$  N = tamaño de la población
- $\bullet$  e = margen de error (porcentaje expresado con decimales)
- $z = N$ ivel de confianza
- $\bullet$  p = probabilidad de éxito
- $\bullet$  q = es la proporción de individuos que no poseen esa característica, es 1-p.

#### Cálculo de Muestra

Datos

- N= 47% total de población de la Provincia año 2018 (86543)
- $E = 5%$
- K=  $1.28$  (Nivel de confianza deseado  $80\%$ )
- $P = 0.5$
- $Q= 0.5$

$$
n = \frac{k^{2*}p^*q^*N}{(e^{2*}(N-1))+k^{2*}p^*q}
$$

- $n = (1.28^2) (0.5) (0.5) (86534)$  $n = (1.6384) (0.25) (86534)$  $(0.05^2) (86543-1) + (1.28^2) (0.5) (0.5)$   $(0.0025) (86542) + (0.4096)$
- $n=35444.3264=163.5=164$ 216.7646

El número de encuestas a realizar suman un total de 164, se utiliza un nivel de confianza bajo (80%), ya que las personas a quienes se encuentran destinadas el cuestionario, son los agricultores de la provincia, mismos que se encuentran repartidos en el basto terreno que posee la provincia del Carchi.

## **IV RESULTADOS Y DISCUSIÓN**

### **4.1 INTRODUCCIÓN**

La automatización con el paso del tiempo ha ganado mucho terreno en varios campos de desarrollo, con el fin de minorizar la carga laboral en actividades comúnmente realizadas por personas.

El desarrollo del presente proyecto engloba un conjunto de procesos los cuales describen el progreso del sistema de detección de heladas desde sus inicios hasta su culminación, considerando la elección de los elementos electrónicos, software de programación y los requerimientos que debería cumplir, así mismo considerando los resultados obtenidos una vez iniciado el funcionamiento del sistema, y con ellos demostrar si el sistema es un aporte para el sector agrícola o por lo contrario su uso no generaría ningún cambio significativo.

La automatización e implementación de un sistema de detección de heladas consta de circuitos electrónicos, tuberías, aspersores, sensores. La parte de automatización utiliza un software programado en IDE Arduino, utilizando el lenguaje C++, a través de un equipo computacional que ayuda a controlar de manera automática todo el programa. Los datos generados con su funcionamiento serán visibles en una aplicación móvil creada en el entorno de desarrollo Ionic, con el fin de proteger las plantaciones y conocer la temperatura en la cual los sembríos de encuentren.

## **4.2 METODOLOGÍA**

#### **4.2.1 Metodología de Desarrollo de prototipos**

"Es un método basado en un proceso iterativo, es decir que se repite varias veces, mismo con el cual se realizan prototipos cada vez más complejos en base al análisis de demanda inicial. En el cual clientes dan a conocer sus opiniones e incorporan sus sugerencias en la siguiente iteración." García (como se citó en Rojas, 2016).

Esta metodología permite dividir las actividades a llevar a cabo en etapas definidas: Investigación preliminar, Análisis y especificación, Diseño y construcción, Evaluación, Modificación, Fase Diseño técnico.

## **4.2.2 Metodología en Cascada**

Es un proceso de desarrollo, muy útil en software. Esta metodología incorpora el trabajo como un conjunto de etapas que se deben realizar uno después del otro. Su nombre viene dado por las diferentes etapas que componen el proyecto ya que deben ir en un orden estricto específico (requisitos, diseño, implementación, verificación, mantenimiento) de arriba a abajo, uno se coloca encima del otro. No es posible iniciar desde la fase de diseño sin completar la fase de requisitos (Digital Talent Agency, 2018).

Metodología usada con el fin de estimar calendarios y presupuestos precisos, enseñando avances acordes a los necesitados desde el inicio, al tener una firme orientación al plan tiende a ser más seguro, además, se dispone de una completa planificación y documentación que permite suplir cualquier tipo de pérdidas.

## **4.3 RESULTADOS**

## **4.3.1 Datos generales**

Centro Experimental San Francisco

- **Cantón:** San Pedro de Huaca
- **Provincia:** Carchi
- **Propietario:** Universidad Politécnica Estatal del Carchi.

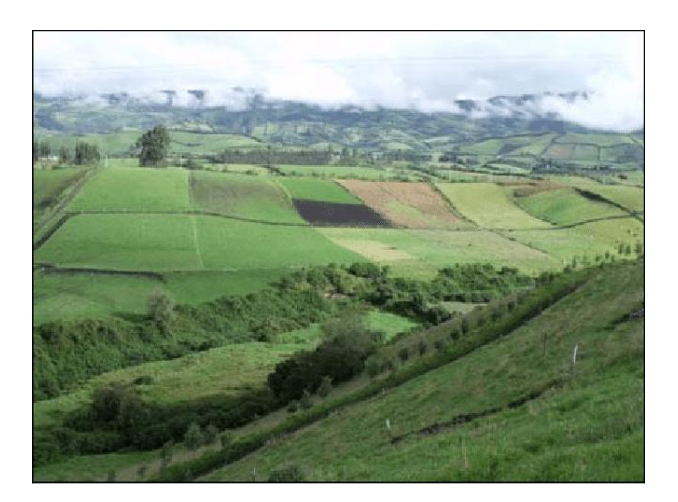

*Figura 4.* Estación Experimental San Francisco, en cantón Huaca,

Fuente: Franco, 2016. Biodiversidad productiva y asociada en el valle interandino norte del Ecuador

El área de terreno del Centro Experimental San Francisco es de 45 hectáreas, alrededor de un 50% de su territorio total no es utilizado en sembríos, a razón del efecto producido por las heladas o bajas temperaturas que presenta el sector generando daño en las plantaciones.

## **4.3.2 Metodología de Desarrollo de prototipos**

## **4.3.2.1 Investigación preliminar**

Las heladas son el punto de partida y son consideradas como un mal común para los agricultores de la localidad, para lo cual se hiso necesario consultar sobre los fatores que la generan, tipos que existen, metodologías usadas para su erradicación y con ello plantear una posible solución.

El tipo de helada más común en la provincia del Carchi es la escarcha blanca, misma que cubre con una capa de hielo el suelo y sembríos provocando la muerte de la plantación, no es posible descartar del todo los demás tipos de helada entre ellas, helada negra, por advección, evaporación, etc.

Los tipos de mitigación de los efectos de las heladas son variados, todos tienen sus puntos a favor y en contra, pero lo más común es encontrar métodos manuales realizados por los agricultores, esto les obliga a contratar o requerir de más personas mismo que conlleva al gasto de más recursos, esto trae consigo la necesidad de desarrollar un sistema automatizado que detecte esta variación de temperatura y ayude a reducir el impacto que se produce sobre las plantaciones.

Enumerar los puntos posibles por los cuales el desarrollo tecnológico aun no es avanzado en la región:

- Desconocimiento por parte de la población sobre la utilidad de la automatización.
- Incredulidad ante los beneficios de la implementación de tecnología.
- Características que debe cumplir el prototipo enfocado en la mitigación de heladas.

Cada uno de estos puntos son consideraciones personales que pueden ser corroborados o no con las técnicas de recolección de datos.

## • **Resultados Encuesta**

La técnica implementada para la recolección de datos se planteó a los agricultores de la localidad, en un periodo de 7 días laborables, de las cuales se obtuvo los siguientes resultados generales:

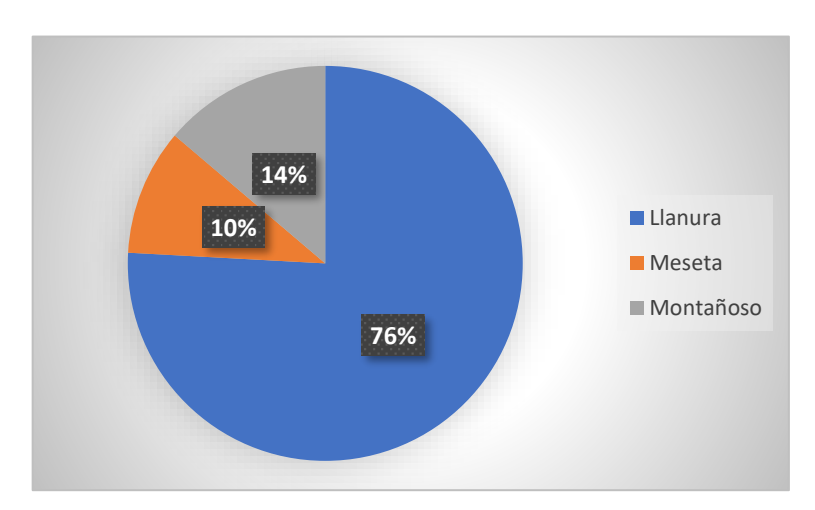

▪ **¿Cuál es el relieve de terreno más propenso a sufrir por el efecto de las heladas?**

*Figura 5.* Resultado Pregunta 1(Encuesta)

las personas encuestadas consideran a la llanura como el tipo de relieve de terreno más propensa a sufrir por el efecto de las heladas con un 78%, seguido con un 14% por los terrenos montañosos y el 10% en mesetas.

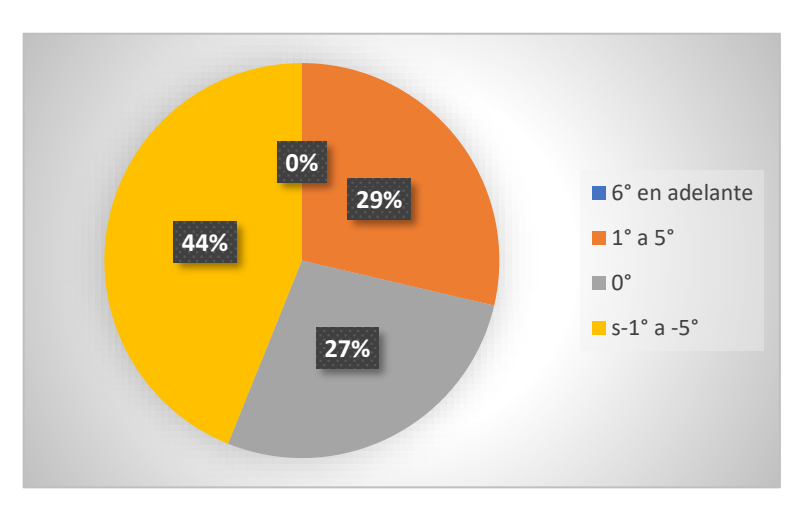

▪ **¿Cuál rango de temperatura consideraría que es perjudicial para sus sembríos?**

*Figura 6.* Resultado Pregunta 2 (Encuesta)

Los datos obtenidos reflejan que las temperaturas más peligrosas para los sembríos son las menores a 0° con 44% de las encuestas planteadas, las mayores a 0° con un 27% y 29%.

▪ **¿Cuáles son los riesgos que corre como agricultor de una parcela productiva al no estar protegido contra las heladas?**

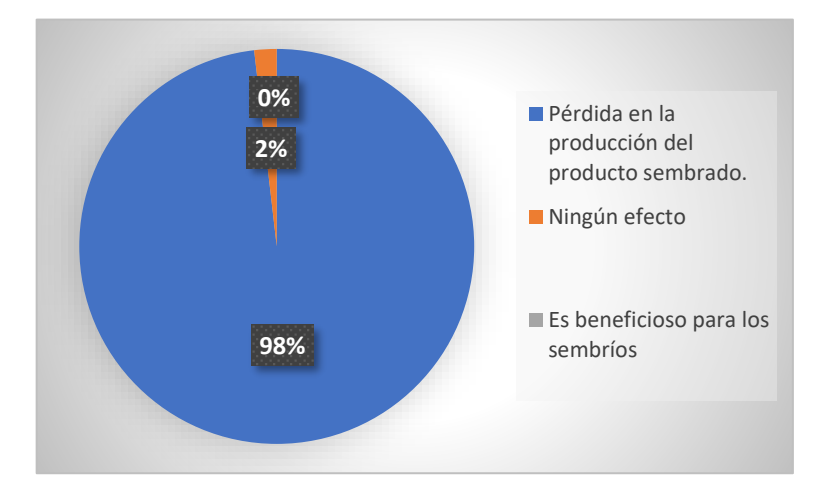

*Figura 7.* Resultado Pregunta 3(Encuesta)

Un 98% de las personas encuestadas mencionan que ante el efecto de las heladas se pierde su producción., por lo tanto, es necesario realizar una acción o un proyecto que minimice el efecto que producen las heladas sobre las plantaciones.

▪ **¿Cuáles son las formas y los métodos activos que usted conoce para prevenir las heladas?**

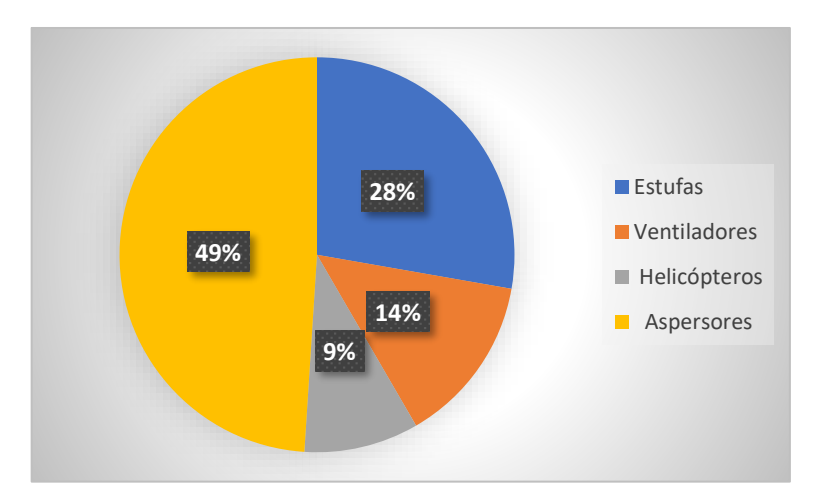

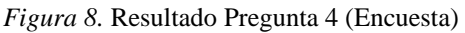

Los helicópteros son los métodos activos menos usados con un 9%, su uso influye en el factor económico, el 14% hace referencia a las personas que utilizan ventiladores, pero los métodos más usados son estufas con un 28% pero uso hace daño al medio ambiente, el 49% de las personas encuestadas prefieren la utilización de aspersores para la disminución de riesgos que puedan presentar las heladas.

▪ **Conoce alguna practica tecnológica (automatizada) que mitigue el efecto de las heladas**

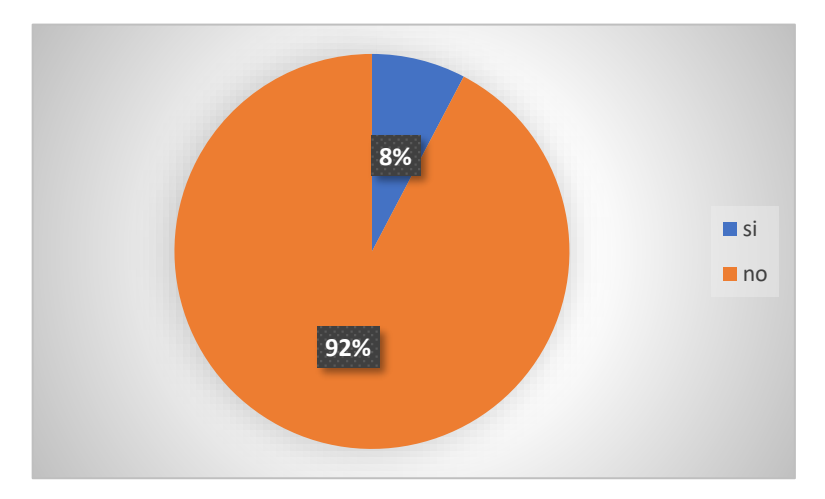

*Figura 9.* Resultado Pregunta 5 (Encuesta)

La tecnología no es tan implementada en ámbitos agrónomos, por lo tanto, el 92% de los encuestados no conoce de tecnologías automatizadas, que mitigue el efecto de las heladas y solo el 8% menciona que tiene una experticia del uso de tecnología en este tema.

▪ **¿Cree usted que la realización de un proyecto de automatización enfocado en la mitigación del efecto de heladas sería beneficioso para el agricultor?**

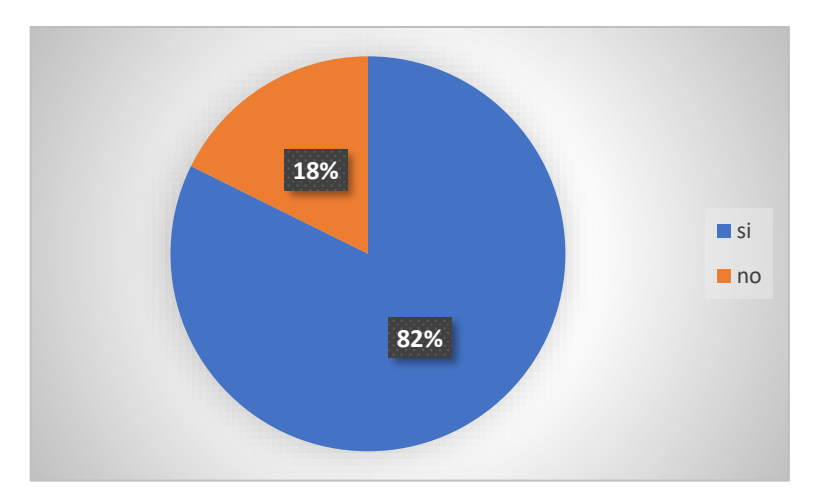

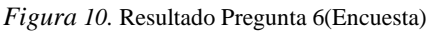

Si bien la tecnología no cuenta con una gran confianza en su implementación, este tema crea curiosidad a ser utilizada, por lo tanto, el 82% de las personas desearía contar con un sistema automatizado que mitigue el efecto de las heladas y un 18% menciona que como se han venido manteniendo por años su forma de sembrar se encuentran satisfechos

▪ **¿Estaría dispuesto en invertir en un proyecto de automatización enfocado en la mitigación del efecto de heladas para proteger sus sembríos?**

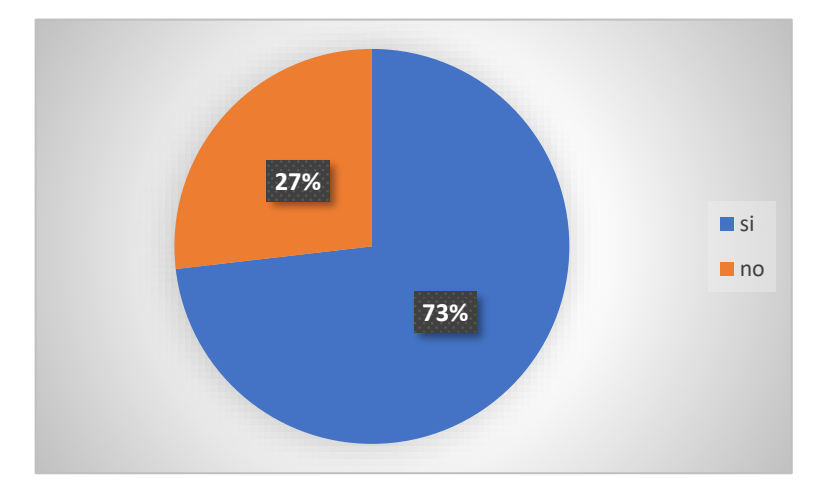

#### *Figura 11.* Resultado Pregunta 7 (Encuesta)

El 27% de las personas mencionan que no estarían dispuestos a invertir en un proyecto de automatización enfocado en la mitigación del efecto de heladas no tienen confianza suficiente, pero en su mayoría con un 73% si estarían dispuestos a invertir con la esperanza de proteger sus sembríos y en caso de ser posible mejorar su producción.

#### **4.3.2.2 Análisis y especificación**

Conocidas las necesidades de las personas encargadas de los sembríos se ha llegado a la conclusión que es necesario el desarrollo de un sistema que minimice el efecto de las heladas, utilizando el método de aspersión, todo esto debe ser automatizado.

#### • **Diseño básico del prototipo**

El sistema de detección de heladas trata de un prototipo, representado en forma de maqueta, el mismo que será desarrollado como un modelo de representación, demostración y simulación con el fin de demostrar su funcionamiento para posteriormente ser implementado como un proyecto que ayude al campo agrícola y comercial.

Para el desarrollo de este prototipo se hace necesario la utilización de una diversidad de herramientas de tuberías, elementos eléctricos y placas programables, previamente estudiadas y analizadas para su elección, con el fin de satisfacer las necesidades.

## • **Instrumentos y Materiales utilizados:**

#### ▪ **Tubería**

El sistema de tuberías establece el recorrido y salida del agua, consta de un tanque, el cual servirá como contenedor para luego ser distribuido su contenido.

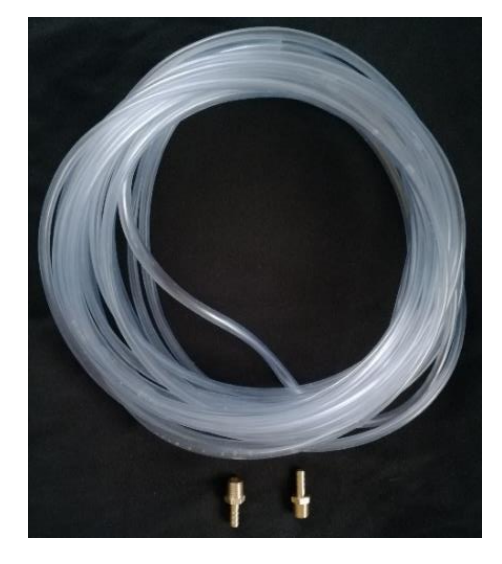

#### *Figura 12*. Tubería

La comunicación entre la red de tuberías y el tanque contenedor, es la bomba de agua, la misma que aporta con la fuerza de propulsar el líquido por toda la tubería, hasta el punto de desfogue que en este caso serían micro aspersores, para el desarrollo del proyecto se utiliza la bomba de agua JAD Submersible Filter, modelo SP-800F.

## **Características de bomba de agua:**

- Motor 5.5 W
- $\blacksquare$  Voltaje  $115/230$  V
- Caudal máximo 300 L/h
- $\blacksquare$  Peso 0.4 kg

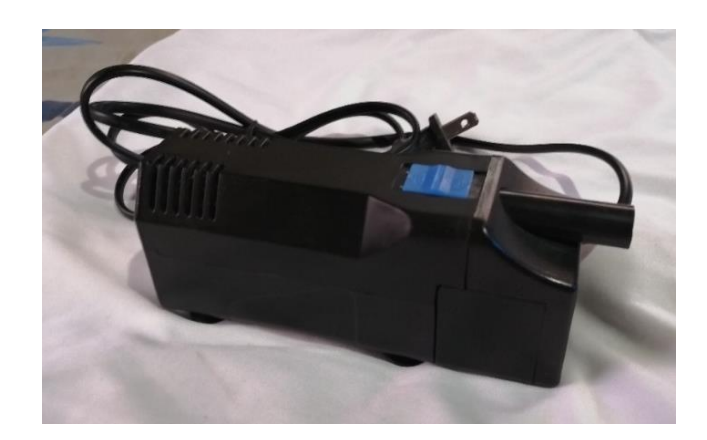

*Figura 13*. Bomba de Agua Submersible Filter

La utilización de micro aspersores se contempla con el fin de ahorro de agua y no sobrecargar de riego a los sembríos, los micro aspersores desfogan el agua en forma de micropartículas. Los micro aspersores vertical de Senninger, cuentan con el radio de riego de 70 cm a 100 cm, soporta caudales de 27,3 a 308,9 L/hr según el modelo con presiones de 1,38 a 2,07 bar.

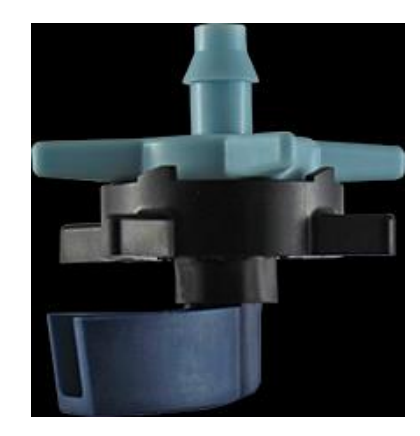

*Figura 14.* Micro aspersor vertical de Senninger Fuente: Senninger, 2020

- **Elementos para el diseño del controlador (parte electrónica).**
	- Arduino uno
	- Shield Modulo Sim900 GSM Arduino
	- Sensor de temperatura LM35
	- Modulo Relé 5v 1 Canal 110-220vac
- **Diseño Circuito de Control**
- **Arduino uno**
- **Características**
	- Microcontrolador: ATmega328
	- Voltaje Operativo: 5v
- Voltaje de Entrada (Recomendado):  $7 12$  v
- Pines de Entradas/Salidas Digital: 14 (De las cuales 6 son salidas PWM)
- Pines de Entradas Análogas: 6
- Memoria Flash: 32 KB (ATmega328) de los cuales 0,5 KB es usado por Bootloader.
- $\blacksquare$  SRAM: 2 KB (ATmega328)
- **EEPROM: 1 KB (ATmega328)**
- Velocidad del Reloj: 16 MHZ.

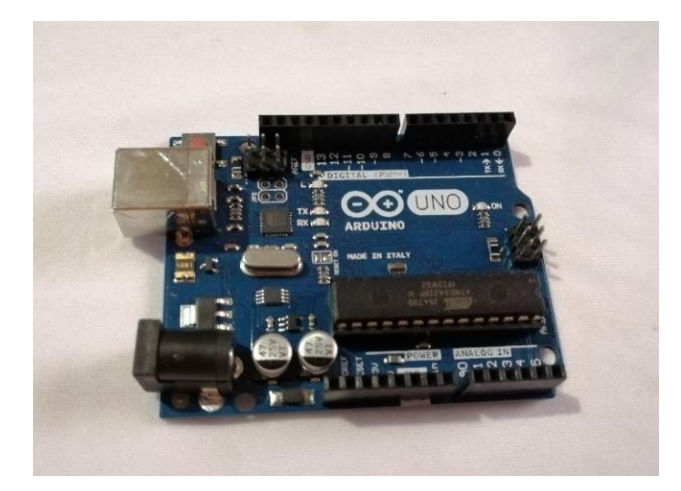

*Figura 15.* Arduino UNO

## • **Shield Modulo Sim900 GSM Arduino**

Esta tarjeta presenta un compacto diseño de comunicación inalámbrica, es compatible con el Arduino Uno. El GPRS se encuentra configurado y controlada por vía UART usando comandos AT, también usados para comunicación, esta tarjeta es ideal para envío de mensajes, sistemas remotos, comunicación recursiva, etc.

## **Especificaciones**

- Totalmente compatible con Arduino
- Conexión con el puerto serial
- Ouad-Band 850/ 900/ 1800/ 1900 Mhz
- GPRS multi-slot clase 10/8, GPRS mobile station clase B
- Compatible GSM fase  $2/2+$ , Clase 4 (2 W (AT) 850 / 900 MHz)
- Clase 1 (1 W (AT) 1800 / 1900MHz), TCP/UP embebido, Soporta RTC

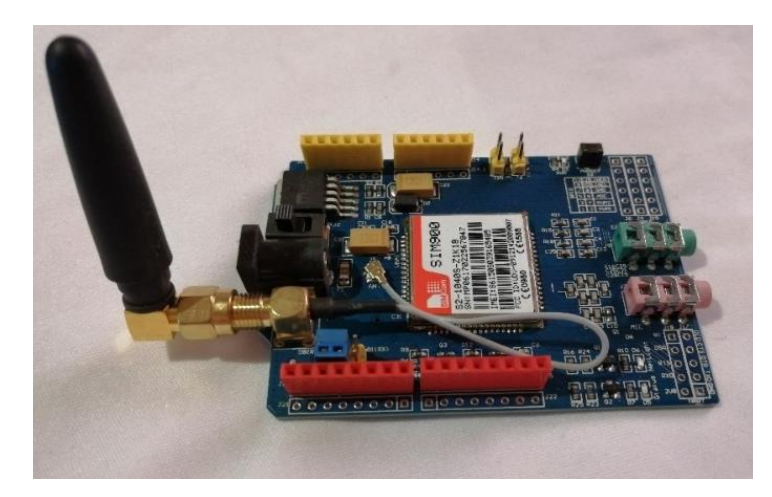

*Figura 16.* Shield Modulo Sim900 GSM

#### • **Sensor de temperatura LM35**

Es un sensor calibrado a 1 ºC que presenta 3 terminales, 2 para la alimentación y 1 entrega un valor de tensión proporcional a la temperatura medida por el dispositivo. La salida es lineal y equivale a 10 mV/ºC, por lo tanto:

+1400 mV = 140 °C, +130 mV = 13 °C, -550 mV = -55 °C.

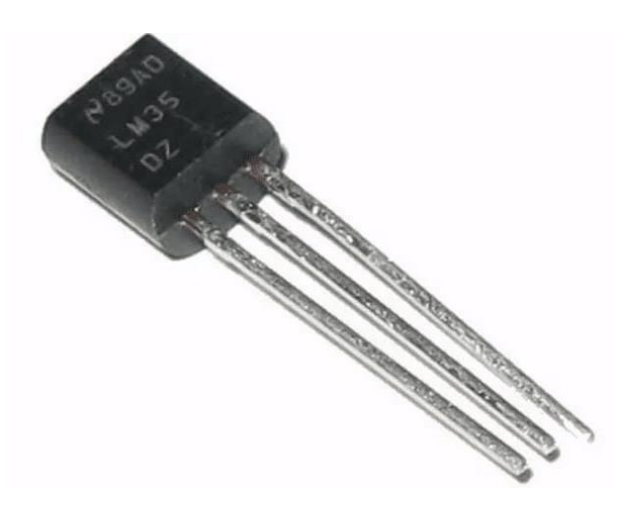

*Figura 17.* Sensor de temperatura LM35 Fuente: Hwlibre, 2020

#### **4.3.2.3 Diseño y construcción**

Ya seleccionados los materiales se hace necesario especificar su distribución con el fin de establecer la mejor posición para su correcto funcionamiento, para lo cual, se contempló la utilización de un software modelador en 3D (SketchUp) y diseñar el prototipo, la misma que consta de dos bases.

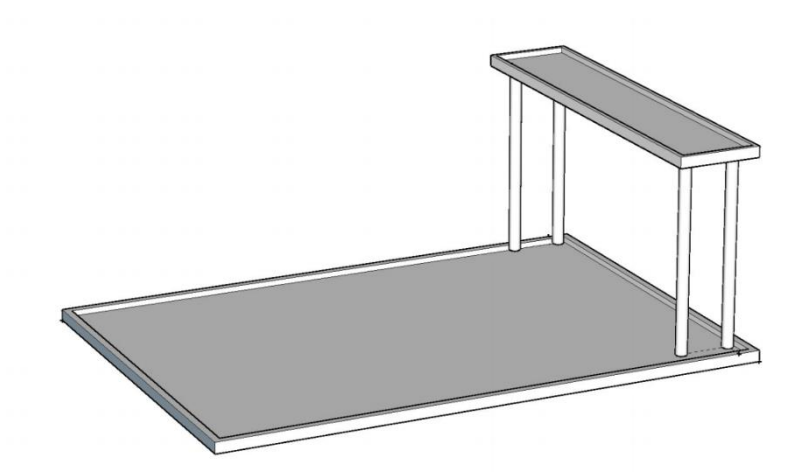

*Figura 18.* Prototipo Base detección de heladas

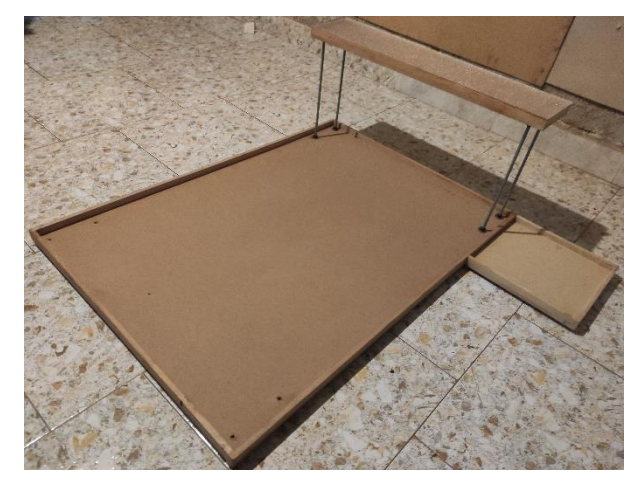

*Figura 19*. Prototipo Base detección de heladas (Real)

### **Base 1**

- Ancho 70 cm
- Largo 100 cm
- Alto 3 cm

Esta base está diseñada para representar la extensión de terreno sobre el cual será implementado el sistema de detección de heladas.

#### **Base 2**

- Ancho 15 cm
- Largo 70 cm
- Alto 3 cm

La segunda base se usa como el lugar en el cual serán colocados los distintos dispositivos eléctricos, ya sea el Arduino UNO, la tarjeta GSM.

El material escogido es la madera, gracias a que no presenta un peso exagerado y es fácil para moldear, así mismo este material es capaz de soportar el peso de los circuidos e instalación de tuberías, generando facilidad al momento de mostrar el funcionamiento del proyecto desarrollado.

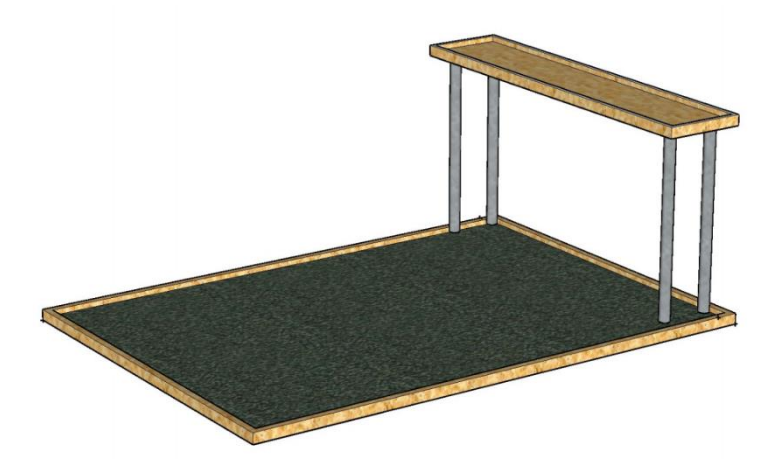

*Figura 20.* Prototipo Base detección de heladas (Material)

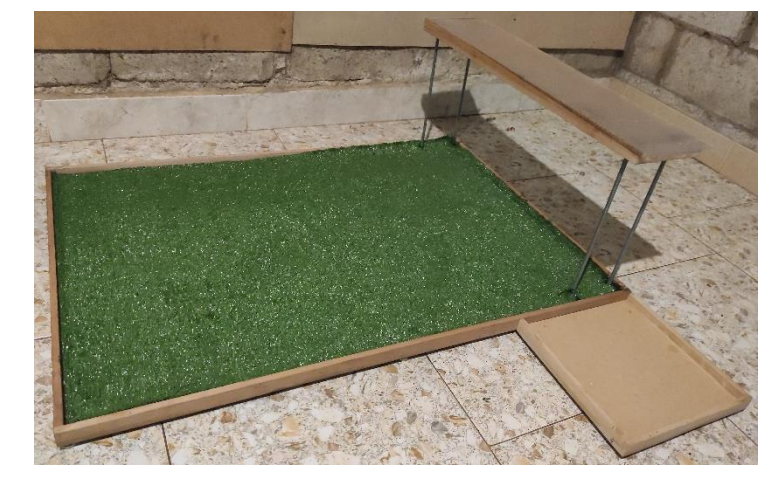

*Figura 21.* Prototipo Base detección de heladas (Material Real)

## **4.3.2.4 Evaluación**

En esta fase se busca evaluar la disponibilidad de los elementos escogidos, hardware y software para el desarrollo el sistema de detección de heladas.

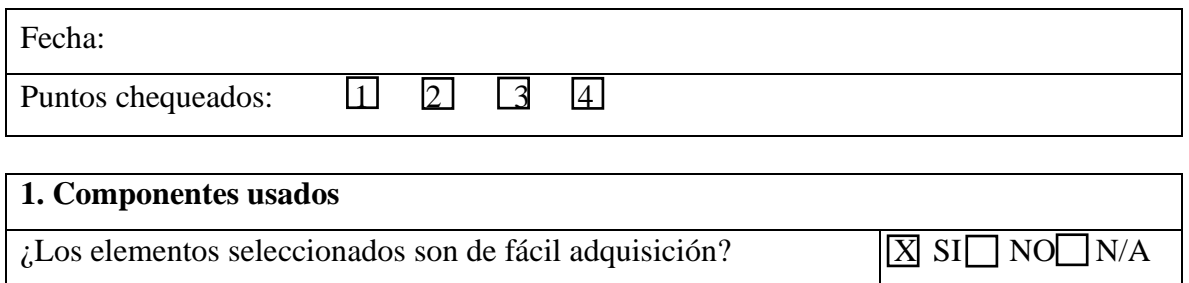

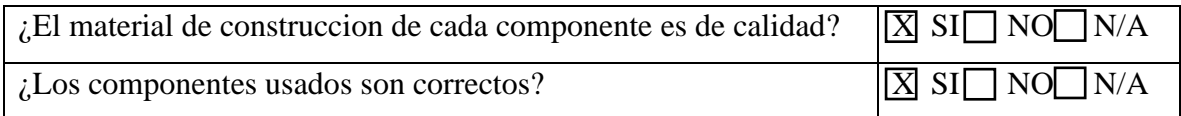

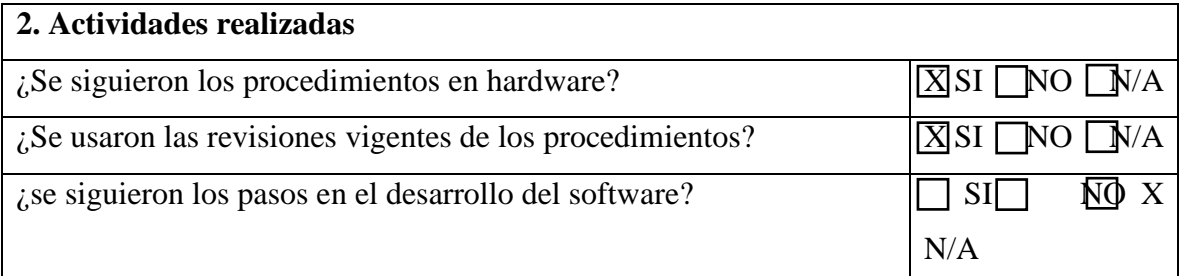

# **3. Incidencias**  $\Box$  Producto final en hardware conforme?  $\Box$  SI NO X N/A  $i$ Existe alguna incidencia relacionada?  $\Box$  SI NO X N/A

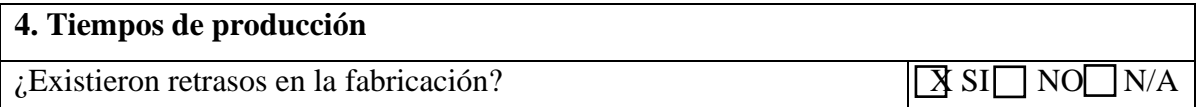

## **Observaciones:**

- Existen materiales que fueron encontrados en otras provincias (Shield Modulo Sim900 GSM Arduino).
- El desarrollo de software aun no es contemplado en estas instancias, ya que aún no está terminado.
- El modelo contemplado no garantiza la impermeabilidad de los circuitos, por lo tanto, se hace necesario la implementación de una protección, que evite el daño o deterioro, la base en la cual van los distintos elementos electrónicos es un lugar limitado por lo tanto se hace necesario el uso de otra base en la cual se implantará el tanque de agua juntamente con la bomba o motor que disperse el agua por todo proyecto.

## **4.3.2.5 Modificación**

Se hace necesario la incorporación de una tercera base en la cual se coloque el tanque de agua y la bomba.

## **Base 3**

- Ancho 30 cm
- Largo 30 cm
- Altura 3 cm

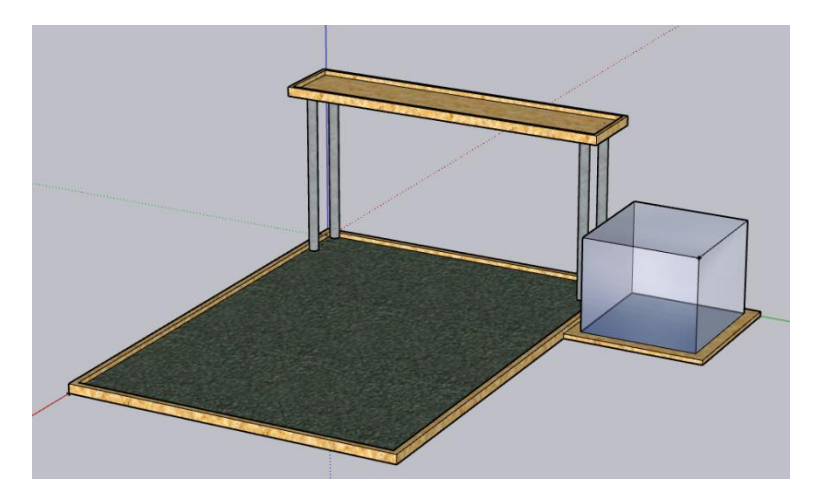

*Figura 22.* Prototipo sistema detección de heladas

## **4.3.2.6 Diseño técnico**

- **Diseño del software para el control y supervisión del proceso**
- **Programación del Arduino**
- **Requisitos:**

Sistema conformado por sensores de temperatura, Arduino, aspersores, bomba de agua y sistema de tubería. El circuito Arduino detecta con la ayuda de los sensores la temperatura en la que se encuentran los sembríos, en caso de ser un estado crítico los aspersores iniciarán su proceso, juntamente con la bomba de agua para rociar las plantaciones.

- **R1.** Protección del circuito de forma física de lluvia, sol y humedad.
- **R2.** Comunicación oportuna e instantánea entre sensores de temperatura y el circuito Arduino.
- **R3.** Procesamiento de datos en un lapso de tiempo corto 2 segundos.
- **R4.** Fuente de energía disponible en todo momento.
- **R5.** Comunicación entre aplicación móvil y sistema de detección de heladas.
- **R6.** Fuente de agua disponible en cualquier momento.

Los materiales utilizados fueron Arduino UNO, Shield Modulo Sim900 GSM con tarjeta SIM de la compañía Claro, y software Arduino IDE.

## ▪ **Diseño:**

El programa seleccionado para la configuración del circuito Arduino es IDE (sigla en inglés de integrated development environment), el mismo que cuenta con varias herramientas de programación. Es un entorno de programación que ha sido empaquetado como un programa de aplicación, que consiste en un editor de código, un compilador, un depurador y un constructor de interfaz gráfica (GUI).

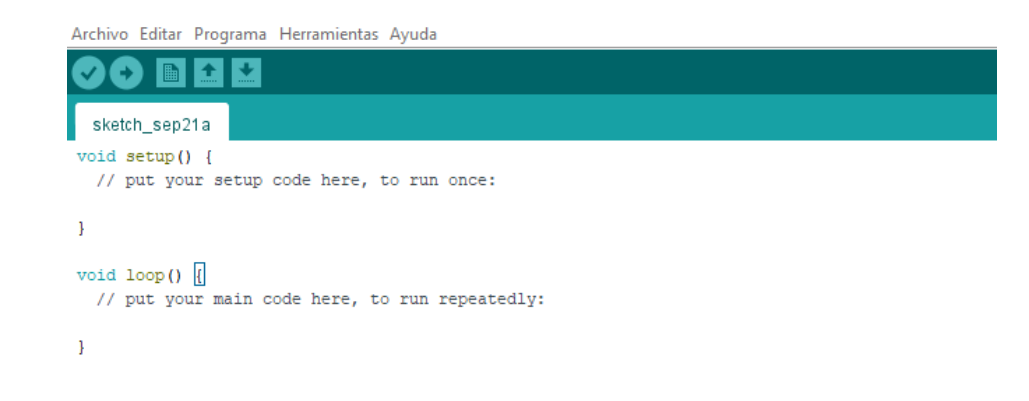

## *Figura 23*. IDE Arduino pantalla principal

## ▪ **Implementación:**

## **Código:**

#include <SoftwareSerial.h>

SoftwareSerial SIM900Serial (7,8); //**Selecciona los pines7 como Rx y 8 Como Tx**

float temperatura = 0.00; **//variable para lectura de temperatura**

void mostrarDatosSeriales(){

while(SIM900Serial.available()!=0)

Serial.write(SIM900Serial.read()); }

void setup(){

pinMode(13 , OUTPUT);

delay(5000);

SIM900Serial.begin(19200); **//Configura velocidad del puerto serie para el SIM900**

Serial.begin(19200); **//Configura velocidad del puerto serie del Arduino**

Serial.println("OK");

```
 //SIM900.println("AT+CPIN=\"7126\"");
```

```
 delay(18000); } //Tiempo para que encuentre una RED
```
void addtemp(String buffer){

delay(2000);

```
 SIM900Serial.print("AT+CGDCONT=1,\"IP\",\"internet.claro.com.ec\"");
```
SIM900Serial.print((char)13);

mostrarDatosSeriales();

delay(2000);

```
 SIM900Serial.print("AT+CSTT=\"internet.claro.com.ec\",\"\",\"\"");
```
SIM900Serial.print((char)13);

```
 mostrarDatosSeriales();
```
delay(2000);

SIM900Serial.print("AT+CIICR");// **Inicia la conexión**

SIM900Serial.print((char)13);

mostrarDatosSeriales();

delay(20000);

SIM900Serial.print("AT+CIFSR");

SIM900Serial.print((char)13);

mostrarDatosSeriales();

delay(2000);

SIM900Serial.print("AT+CIPSTART=\"TCP\",\"186.46.251.84\",\"81\"");

SIM900Serial.print((char)13);

mostrarDatosSeriales();

delay(5000);

SIM900Serial.print("AT+CIPSEND");

SIM900Serial.print((char)13);

mostrarDatosSeriales();

delay(2000);

SIM900Serial.print("GET/app/regtemp.php?valor="+buffer+"&placeid=18 HTTP/1.1");

SIM900Serial.print((char)13);

SIM900Serial.print((char)10);

SIM900Serial.println("Host: 186.46.251.84");

SIM900Serial.print((char)13);

SIM900Serial.print((char)10);

SIM900Serial.print((char)10);

SIM900Serial.print((char)13);

SIM900Serial.print((char)10);

SIM900Serial.print((char)26);

delay(4000);

mostrarDatosSeriales();

SIM900Serial.println("AT+CIPCLOSE");

SIM900Serial.print((char)13);

delay(5000);

```
 mostrarDatosSeriales();
```
SIM900Serial.println("AT+CIPSHUT");

SIM900Serial.print((char)13);

delay(5000);

mostrarDatosSeriales(); }

void loop(){

String buf;

temperatura =  $(5.0 * analogRead(0) * 100.0) / 1023.0;$ 

if(temperatura<5){

digitalWrite(13,LOW);

delay(3000);

digitalWrite(13,HIGH); }

 $buf = String(temperature, 6);$ 

Serial.println(buf); **//escribe la temperatura en el serial**

delay (1000); **//espera 1 segundos para la siguiente medición**

addtemp(buf);

delay(12000); }

▪ **Verificación:**

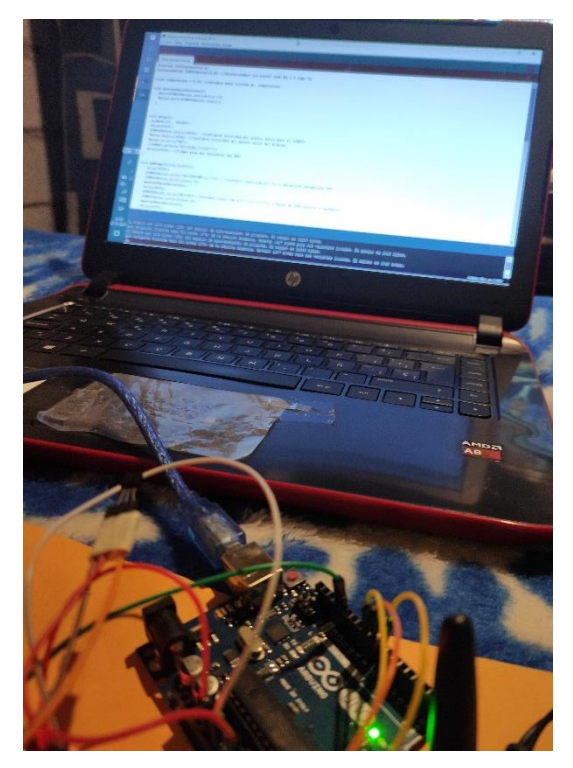

*Figura 24.* Programación Tarjeta Arduino con PC

La placa de desarrollo debe ser conectada a la computadora, para ello, es necesario conectar el cable USB al Arduino y el otro extremo al puerto USB del ordenador. Luego de conectarse, ir a herramientas, seleccionar placa de desarrollo y seleccionar arduino Uno. A continuación, establecer en el IDE a qué puerto está conectada la placa de desarrollo. Para seleccionar el puerto, elegir herramientas, puertos y seleccione el puerto que muestra Arduino, subir el código del programa.

```
ArduinoInsertTemp
#include <SoftwareSerial.h>
SoftwareSerial SIM900Serial(7,8); //Seleccionamos los pines7 como Rx y 8 Como Tx
float temperatura = 0.00; //variable para lectura de temperatura
void mostrarDatosSeriales(){
   while(SIM900Serial.available()!=0)
   Serial.write(SIM900Serial.read());
  \overline{\phantom{a}}void setup() {
 pinMode(13, OUTPUT);
  delay (5000);
  SIM900Serial.begin(19200); //Configura velocidad del puerto serie para el SIM900
  Serial.begin(19200); //Configura velocidad del puerto serie del Arduino
  Serial.println("OK");
  //SIM900.println("AT+CPIN=\"7126\"");
  delay(18000); //Tiempo para que encuentre una RED
```
*Figura 25*. IDE Arduino (Grabación de programa)

▪ **Instalación y Mantenimiento:**

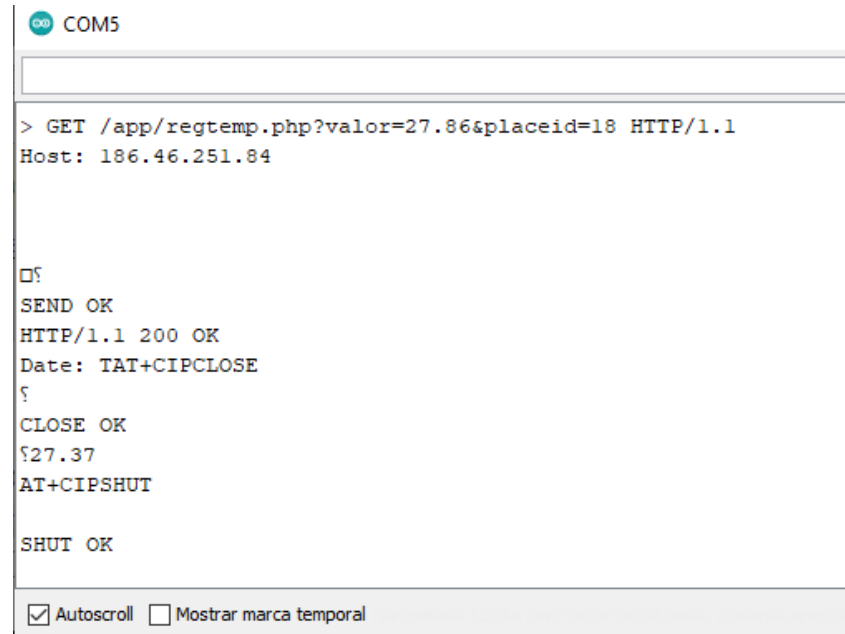

*Figura 26*. Funcionamiento de programa de Arduino

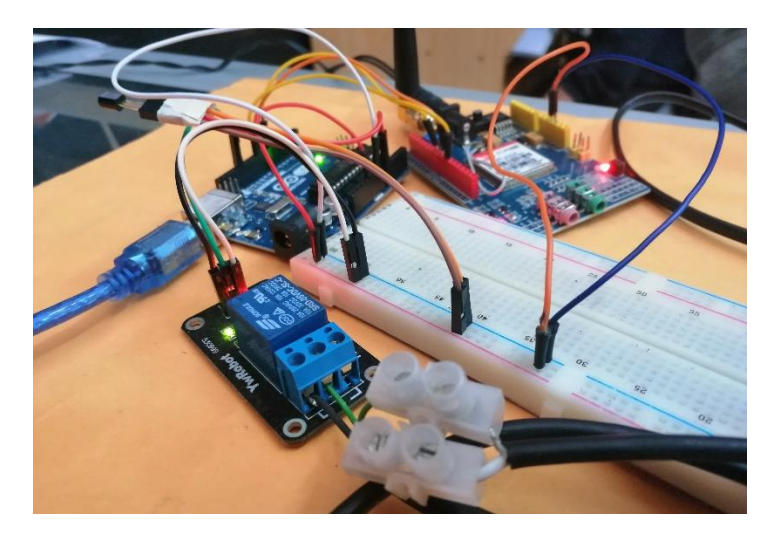

*Figura 27.* Instalación de elementos

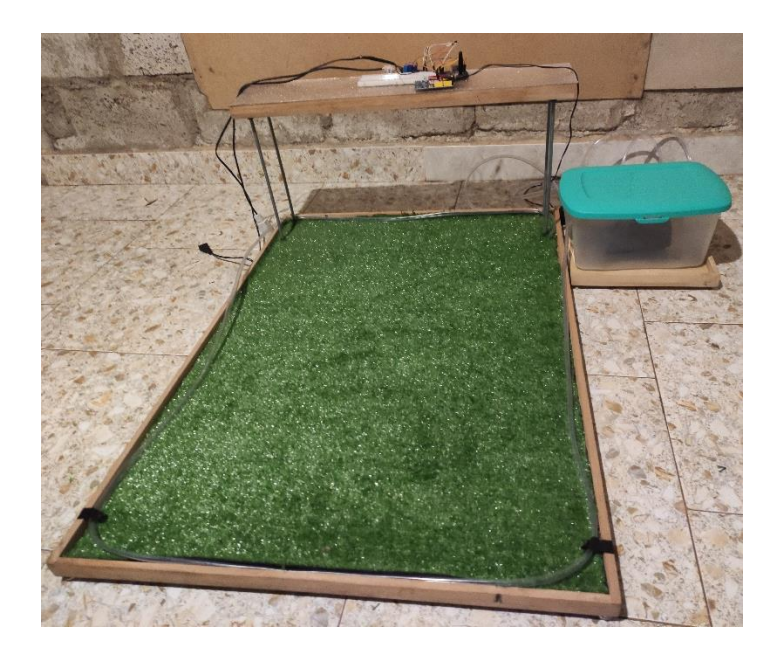

*Figura 28*. Pre-Distribución de Elementos

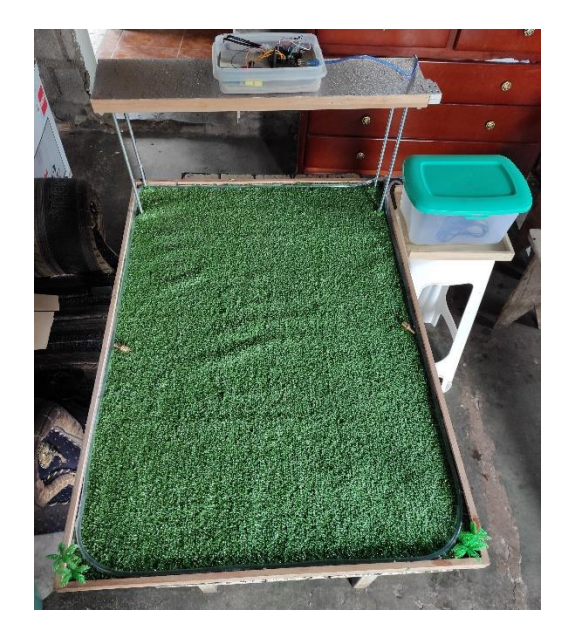

*Figura 29.* Maqueta Sistema mitigación de heladas

- **Aplicación Móvil:**
- **Requisitos:**

Aplicación móvil facilitará la navegación básica y visualización de datos obtenidos de los sensores, dispersos en el campo de siembra, entorno apropiado para la realización de consultas.

- **R1.** Comunicación entre la aplicación móvil y el servidor
- **R2.** El sistema no debe permitir el acceso a usuarios no registrados.
- **R3.** El sistema muestra el estado del sembrío.
- **R4.** El sistema debe mostrar al usuario los resultados de las búsquedas.
- **R5.** El sistema debe estar disponible 24/7 (99%).
- **R6.** El sistema debe tener un tiempo de respuesta no mayor a 1.5 segundos en todas sus funciones.
- **R7.** El sistema debe recibir la respuesta a la solicitud de inicio de sesión.
- **R8**. El sistema envía el nombre de usuario y la contraseña al servidor.
- **R9.** La aplicación debe ser capaz de mostrar información actual del estado climático en el que se encuentra el sembrío.
- Diseño:

IONIC se utilizó gracias a la facilidad en su utilización, su plantilla permite el desarrollo de aplicaciones en diferentes plataformas como lo son Android y iOS. Es un programa útil para aplicaciones sencillas o robustas. Ionic se basa en el SDK de desarrollo móvil nativo popular, lo que provoca la facilidad de entendimiento por parte de los desarrolladores en aplicaciones nativas para iOS o Android. Como resultado es posible construir, probar y compilar las aplicaciones en cualquier plataforma.

Visual Studio Code, herramienta que cuenta con soporte nativo que contempla gran variedad de lenguajes, entre ellos podemos destacar los principales del desarrollo Web: HTML, CSS, y JavaScript, por tal razón se contempló el uso de este programa, en el desarrollo del presente proyecto existía la aplicación de varios lenguajes de programación, su campo de trabajo es llamativo permite la configuración al gusto del usuario, también permite acceso a la terminal o un detalle de problemas, entre otras posibilidades.

|         | Edit Selection View Go Debug Terminal Help<br>File                                 |                                                                                                    | Welcome - app - Visual Studio Code                                                                                                    |                                                                                                    | σ      | $\times$          |  |  |  |
|---------|------------------------------------------------------------------------------------|----------------------------------------------------------------------------------------------------|----------------------------------------------------------------------------------------------------|----------------------------------------------------------------------------------------------------|--------|-------------------|--|--|--|
| ழி      | <b>EXPLORER</b>                                                                    | V Welcome X                                                                                              |                                                                                                    |                                                                                                    | $\Box$ | $\cdots$          |  |  |  |
| O<br>go | $\vee$ OPEN EDITORS<br>$\times$ $\times$ Welcome<br>$\geq$ APP<br><b>S OUTLINE</b> | Start<br>New file<br>Open folder.<br>Add workspace folder.                                               |                                                                                                    | Customize<br><b>Tools and languages</b><br>Install support for JavaScript, Python, PHP, Azure, Docker and more |        |                   |  |  |  |
| 愆       |                                                                                    | Recent                                                                                                   |                                                                                                    | Settings and keybindings<br>Install the settings and keyboard shortcuts of Vim, Sublime, Atom and ot           |        |                   |  |  |  |
| 昭       |                                                                                    | lonicApp C:\Users\EQUIPO\Desktop\app<br>myApp C:\Users\EQUIPO\Documents\respaldo\qqq\hh<br>More (Ctrl+R) |                                                                                                    | Color theme<br>Make the editor and your code look the way you love                                             |        |                   |  |  |  |
|         |                                                                                    |                                                                                                    |                                                                                                    | Learn                                                                                                    |        |                   |  |  |  |
|         |                                                                                    | Help<br>Printable keyboard cheatsheet<br>Introductory videos<br><b>Tips and Tricks</b>                   |                                                                                                    | Find and run all commands<br>Rapidly access and search commands from the Command Palette (Ctrl+S               |        |                   |  |  |  |
|         |                                                                                    | Product documentation<br>GitHith rennotant                                                               |                                                                                                    | Interface overview                                                                                             |        |                   |  |  |  |
|         |                                                                                    | PROBLEMS OUTPUT<br>DEBUG CONSOLE<br>Windows PowerShell<br>PS C:\Users\EQUIPO\Desktop\app>                | <b>TERMINAL</b><br>Copyright (C) Microsoft Corporation. Todos los derechos reservados.<br>Prueba la nueva tecnología PowerShell multiplataforma https://aka.ms/pscore6 | $+$ 0 8 $\land$ x<br>1: powershell<br>$\vee$                                                                   |        |                   |  |  |  |
| 69      |                                                                                    |                                                                                                    |                                                                                                    |                                                                                                    |        |                   |  |  |  |
|         | @0A0                                                                               |                                                                                                    |                                                                                                    |                                                                                                    |        | $\Theta$ $\Omega$ |  |  |  |

*Figura 30.* Visual Studio Code pantalla principal

#### ▪ **Conexión PHP**

"Lenguaje compatible con varios sistemas operativos, servidores web, base de datos, presente con una variedad de librerías para ejecutar procesos comunes, es un lenguaje de código abierto" (Arce, 2018).

PHP es un lenguaje conocido si bien su popularidad h reducido, en internet existen foros, equipos de soporte en los cuales se hace posible el encuentro de soluciones a problemas y en varios idiomas, permite desarrollar páginas webs dinámicas, funciona sin esfuerzos con Apache/MySQL con un tiempo de respuesta acorde a las necesidades del programados.

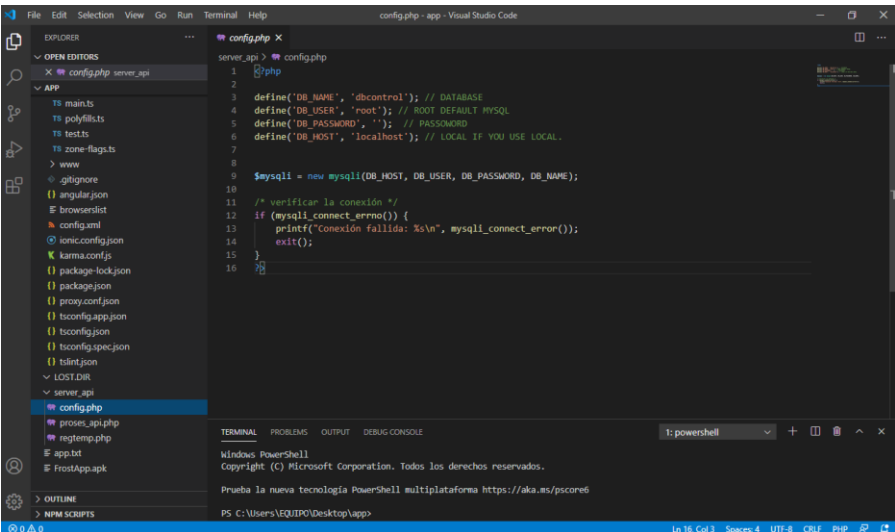

*Figura 31.* Conexión PHP

▪ **Implementación:**

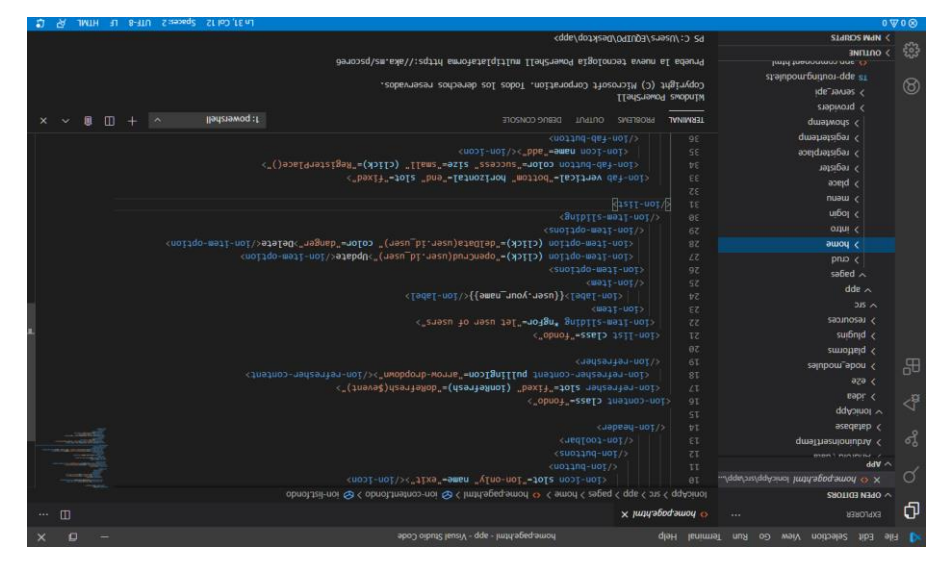

*Figura 32*. Visual Studio y Aplicación en IONIC

La aplicación móvil fue desarrollada con el framework IONIC, se caracteriza por usar HTML5 como lenguaje de diseño de la vista de la aplicación y usa AngularJS para la programación de controladores y funciones. en donde se crearon las distintas paginas presentes en la fase final de la aplicación:

- Home, página en la cual se encuentra la opción de iniciar sesión.
- Intro, página inicial en la cual se encuentra una corta descripción de la aplicación.
- Login, en la cual los usuarios pueden ingresar a su cuenta.
- Place, página la cual muestra al usuario una vez iniciado sesión los lugares en donde se ha instalado el sistema de detección de heladas.
- Register, esta página muestra campos por ser llenados en los cuales es posible crear el usuario.
- Register place, página utilizada para ingresar los datos del lugar en el cual el sistema fue instalado.
- Register temp, página utilizada con la finalidad de ingresar una temperatura aleatoria en caso que el usuario desee accionar el sistema de forma manual.
- **Verificación:**

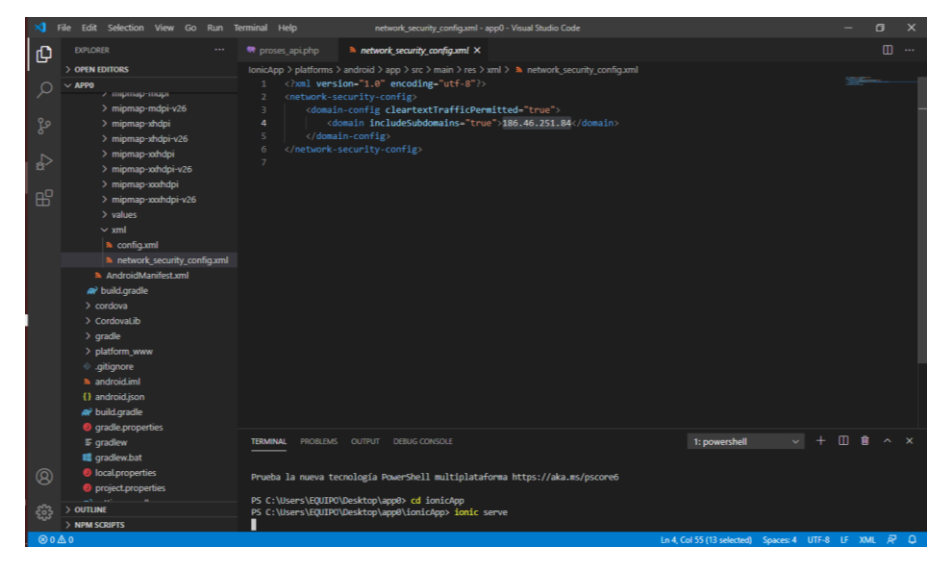

*Figura 33.* Iniciar Server Ionic

Al terminar la programación de a aplicación móvil, es necesario iniciar el servidor de Ionic para ello en la terminal se coloca "Ionic serve".

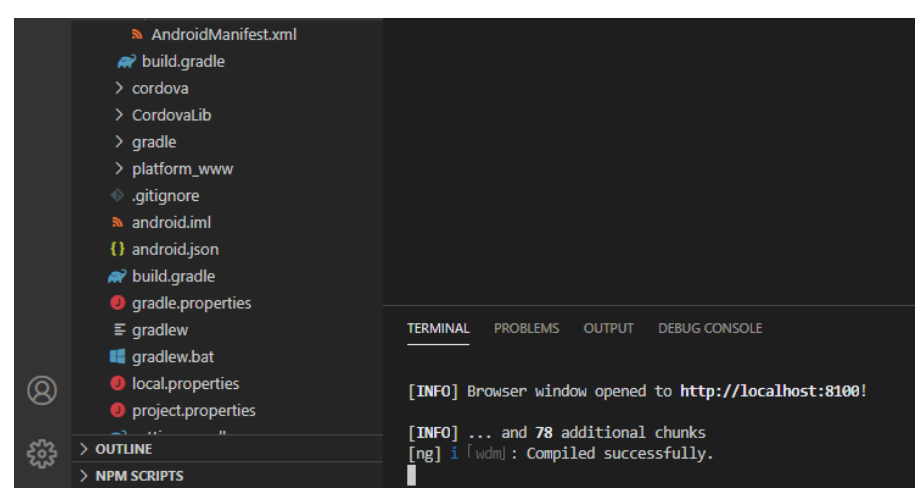

*Figura 34.* App Compilación exitosa de forma local

Si la aplicación no cuenta con algún error, se mostrará un mensaje de compilación exitosa, posteriormente se iniciará su funcionamiento en el emulador o en este caso en el buscador preseleccionado.

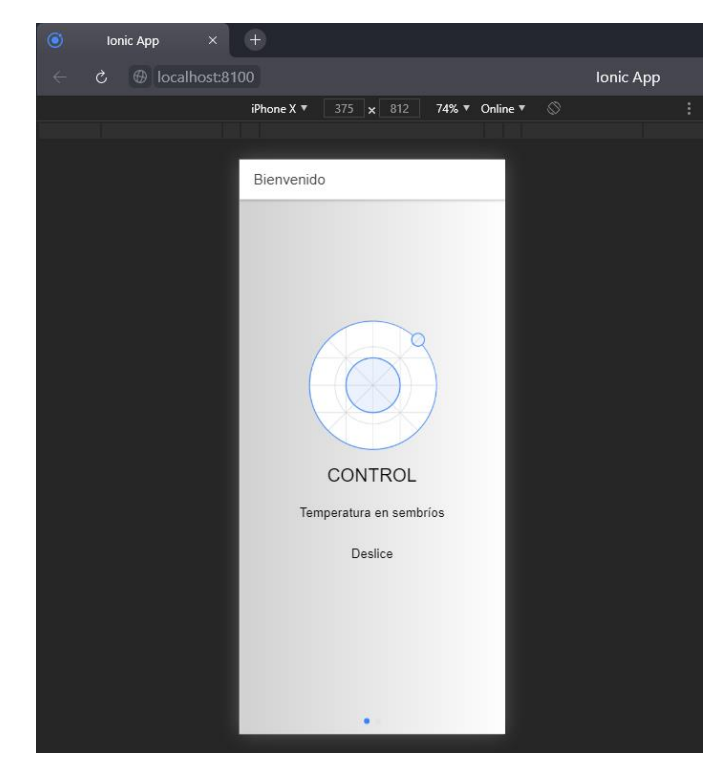

*Figura 35.* Comprobación del funcionamiento de App en web de forma local

▪ **Instalación y Mantenimiento:**

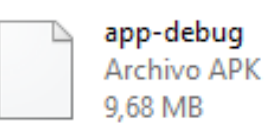

*Figura 36.* Aplicación Móvil Ejecutable

En la generación del archivo ejecutable (.exe), para el sistema android es necesario en la parte del terminal del software Visual Code, colocar el código "ionic cordova --verbose build android", código con el cual se crea un proyecto, mismo que es necesario abrirlo con el software Android Studio, y desde allí generar la aplicación ejecutable para el dispositivo móvil.

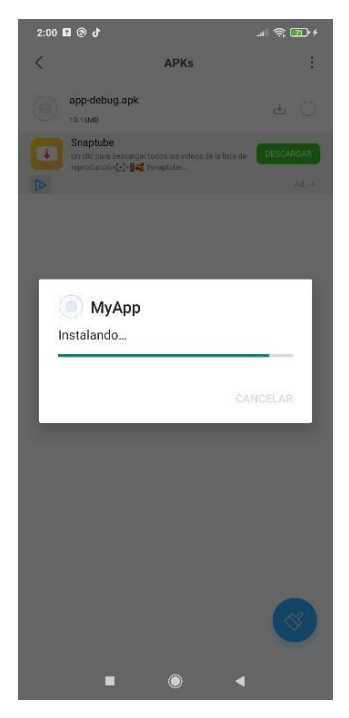

*Figura 37*. Instalación Aplicación en dispositivo Móvil

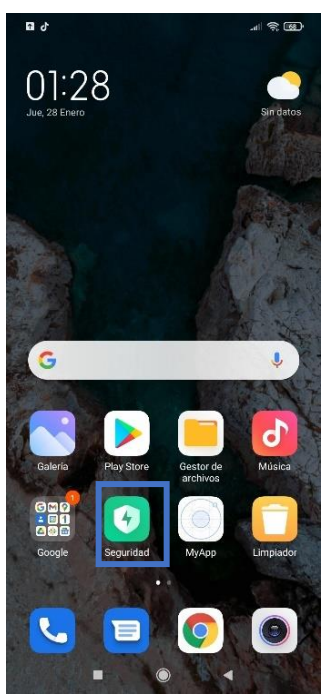

*Figura 38.* Aplicación Instalada (Icono)

## **4.4 DISCUSIÓN**

Las heladas afectan más a terrenos llanos, por lo contrario, mesetas o terrenos montañosos se encuentran protegidas del rocío de la escarcha de hielo, gracias a su desnivel, afectándose en forma parcial, mientras que los terrenos llanos al ser su planicie regular se afectan en su totalidad. Una helada se considera como tal cuando la temperatura desciende los 0º centígrados, aunque una temperatura por bajo los 5º ya se la considera perjudicial, tiende a secar la hoja y su posterior caída, esto provoca la muerte paulatina de las plantas, provocando la pérdida total o parcial de la inversión.

El área de intervención de la provincia de Chimborazo, en cultivos y pastos es de 142.360 hectáreas. De los cuales 3333 fueron afectadas por sequías y las heladas, de las cuales 2.867 hectáreas afectadas en forma parcial y 466 hectáreas se perdieron por completo, lo que representa el 2,3% de la superficie agrícola. En el 2,3% se integran plantaciones como papa, maíz y pasto. Las ciudades con mayor incidencia son Riobamba, Guano y Colta, los más grandes de la provincia (MAGAP, 2020).

Las heladas son un mal complicado de erradicar, para reducir sus efectos las personas usan helicópteros, que con el movimiento de las hélices evitan la caída de la escarcha de hielo, pero el inconveniente es su alto coste, así mismo usan estufas que generan contaminación y mayor necesidad de recursos humanos, el uso del agua esparcida con aspersores es uno de los métodos más conocido y utilizado aunque de forma manual, dueños de parcelas o agricultores tienen un pensamiento de incredulidad o desconocimiento ante los beneficios que el desarrollo tecnológico y automatización ofrece, además se suma el factor económico este tipo de tecnologías no es accesible para la mayoría de agricultores, ofreciendo a usuarios un método confiable y viable que reduzca los efectos negativos de las heladas sobre los sembríos, y con su aplicación ayudar al desarrollo tecnológico de la región.

La tecnología inalámbrica puede proporcionar grandes ventajas, esto se debe al hecho de que no se requiere conexión física entre dispositivos. Los teléfonos móviles y los dispositivos electrónicos brindan a los usuarios un área de cobertura amplia. Actualmente, para dispositivos móviles, existen las siguientes categorías: Red inalámbrica corto y largo alcance. Montero (como se citó en Castillo, 2018, p.7).

Las tecnologías inalámbricas son de gran importancia, ayudan a mejorar el rendimiento e implementación de los proyectos en base a parámetros establecidos como compatibilidad,
diseño, costo, cobertura y rendimiento, aportando así el beneficio al sistema de monitoreo agrícola enviando datos desde lugares lejanos en este caso se optó por usar la red de telefonía celular GSM.

En base a los hallazgos se logró la consecución de los objetivos del tema propuesto, que fué desarrollado para mejorar y simplificar la detección de heladas, así mismo capaz de ayudar a los agricultores a reducir sus pérdidas, y contar con un sistema para analizar la vulnerabilidad en la que se encuentra el terreno en el cual se instaló el proyecto.

# **V CONCLUSIONES Y RECOMENDACIONES**

### **5.1 CONCLUSIONES**

- Frente a la evidencia recaudada en los recursos bibliográficos, se contribuyó a concebir la idea que la vulnerabilidad de los sembríos ante las bajas temperaturas es alta, y se presenta con mayor frecuencia en terrenos de tipografía plana, a comparación con el terreno montañoso y mesetas, por lo cual, se genera un sentimiento de desconfianza en la siembra de productos, ante la probabilidad de la pérdida total o parcial de los recursos agrícolas o económicos invertidos.
- Mediante la investigación en fuentes científicas verificadas y tablas de comparación se pudo establecer los recursos tecnológicos (instrumentos y materiales), para el desarrollo del proyecto tomando importancia el costo, compatibilidad y calidad del producto o software utilizado, con el fin de ofrecer un sistema eficaz y confiable al momento de iniciar sus funciones.
- Con la recopilación de los datos obtenidos de las encuestas realizadas a los agricultores de la localidad, fué posible la identificación de las prácticas manuales y/o tecnológicas utilizadas para la reducción de los efectos de las heladas en los cultivos, entre ellas el uso de estufas, selección de especies resistentes o la protección a través de cercas vivas, mismas que su aplicación conlleva el uso de varios recursos físicos y económicos que son factores limitantes para los agricultores y escasamente rentables.
- Se realizó un sistema capaz de monitorear y responder ante una condición específica, causada por el descenso de las temperaturas presentes en forma de escarcha blanca (helada), permitiendo visualizar las variables térmicas en las que se encuentre el sembrío, esto con la utilización de software desarrollador para la aplicación móvil y programación del circuito Arduino.

### **5.2 RECOMENDACIONES**

- El sistema es capaz de guardar información acerca de la temperatura en la que se encuentran los sembríos, por lo tanto, es recomendable de realizar un análisis a que temperatura el terreno es susceptible o vulnerable a los cambios meteorológicos que las heladas traen consigo.
- El sensor de temperatura debe ser revisado a razón de que no exista un agente externo que lo cubra o limite su percepción del estado en el que se encuentran las plantaciones, debe estar enterrado a un nivel similar a las hojas.
- El agua a ser depositada en el recipiente debe ser libre de impurezas, lo recomendable es utilizar un filtro que debe ser revisado de manera periódica, esto a razón de evitar obturaciones que no permitan un correcto funcionamiento.
- El sistema conformado por los circuitos debe tener una fuente de energía de manera continua durante su uso (12 horas mínimo), específicamente en horas de la noche, las cuales son donde las temperaturas tienden a descender.

# **VI REFERENCIAS BIBLIOGRÁFICAS**

Arce, A. (4 de Abril de 2018). *Programación PHP.* Obtenido de https://buildmedia.readthedocs.org/media/pdf/programacion-php/latest/programacionphp.pdf

Arias, M. (2018). *Desarrollo de una aplicación web para la mejora del control de asistencia de personal en la Escuela Tecnológica Superior de la Universidad Nacional de Piura.* Obtenido de http://repositorio.uigv.edu.pe/bitstream/handle/20.500.11818/2930/TESIS-MARCO%20ANTONIO%20ARIAS%20MU%C3%91OZ.pdf?sequence=2&isAllowe  $d=v$ 

Bahit, E. (2012). *Programación PHP.* Obtenido de http://46.101.4.154/Libros/El%20lenguaje%20PHP.pdf

Belloch, C. (2013). *LAS TECNOLOGÍAS DE LA INFORMACIÓN Y COMUNIACIÓN (TIC).* Obtenido de https://www.uv.es/~bellochc/pdf/pwtic1.pdf

Bravo , R., Quintana, J., & Reyes, M. (2020). *Heladas. Factores, tendencias y efectos en frutales y vides.* Obtenido de http://biblioteca.inia.cl/medios/biblioteca/boletines/NR41980.pdf

Bravo, R. (2016). *Heladas.* Obtenido de

http://www.fdf.cl/biblioteca/publicaciones/2016/HELADAS.pdf

Calderon Real, M. M., & Barahona Gomez, M. A. (2019). *"EVALUACIÓN DE LA AMENAZA DE HELADAS Y ESTABLECIMIENTO DE ESTRATEGIAS DE ADAPTACIÓN EN LA MICROCUENCA DEL RÍO CHAZO JUAN – PROVINCIA BOLÍVAR".* Obtenido de http://dspace.ueb.edu.ec/bitstream/123456789/3071/1/TESIS-DE-AMENAZA-DE-HELADAS-%20defensa1.pdf

Calderón, M., & Barahona, M. (2019). *"VARIABILIDAD CLIMÁTICA E INCIDENCIA DE LAS AMENAZAS SOCIONATURALES EN LA MICROCUENCA DEL RÍO CHAZO JUAN, PROVINCIA BOLÍVAR - ECUADOR".* Obtenido de http://190.15.128.197/bitstream/123456789/3071/1/TESIS-DE-AMENAZA-DE-HELADAS-%20defensa1.pdf

Camino, J. (2020). *ANÁLISIS Y DISEÑO DE UN PROTOTIPO PARA UN SISTEMA DE CONTROL DE RIEGO AUTOMATIZADO CON MONITOREO Y ALERTAS A DISPOSITIVOS MÓVILES UTILIZANDO ARDUINO, CONECTIVIDAD BLE Y*  *SOFTWARE OPEN SOURCE PARA LOS DIFERENTES CULTIVOS EN EL CANTÓN DAULE PROVINCIA DE GUAY.* Obtenido de

http://repositorio.ug.edu.ec/bitstream/redug/48784/1/B-CINT-PTG-N.%20486%20Camino%20Cresp%C3%ACn%20Jaime%20Fernando.pdf

Cañizares, F. (2020). *IMPORTANCIA DEL USO DEL SISTEMA SCADA PARA EL DESARROLLO EMPRESARIAL.* Obtenido de http://dspace.uniandes.edu.ec/bitstream/123456789/10386/1/PIUSDSIS024-2019.pdf

- Castillo, G. (2018). *Estudio y diseño de una red inalámbrica Wi-Fi para servicio de internet público gratuito en el Terminal Terrestre Green Center de la Ciudad de Esmeraldas.* Obtenido de http://repositorio.ucsg.edu.ec/bitstream/3317/11341/1/T-UCSG-PRE-TEC-ITEL-313.pdf
- Cruz, G. (2017). *Automatización de estación para remachado de componentes.* Obtenido de https://cidesi.repositorioinstitucional.mx/jspui/bitstream/1024/274/1/ETM-JCR-2017.pdf
- Cruz, M., Pozo, M., Aushay, H., & Arias, A. (2018). *Las Tecnologías de la Información y de la Comunicación (TIC) como forma investigativa interdisciplinaria con un enfoque intercultural para el proceso de formación estudiantil.* Obtenido de https://dialnet.unirioja.es/descarga/articulo/7026210.pdf
- Digital Talent Agency . (2018). *METODOLOGÍAS DE GESTIÓN DE PROYECTOS.* Obtenido de https://www.dtagency.tech/cursos/metodologias\_gestion\_proyectos/tema\_1- ModeloWaterfall.pdf
- Elithsine, E., & Espinel , A. (2020). *La tecnología en el aprendizaje del estudiantado de la Facultad de Ciencias Químicas, Universidad Central del Ecuador.* Obtenido de https://www.scielo.sa.cr/pdf/aie/v20n2/1409-4703-aie-20-02-308.pdf
- Escobar, G. (2016). *La relevancia de la agricultura en América Latina y el Caribe.* Obtenido de https://www.nuso.org/media/documents/agricultura.pdf
- Espinosa, E. (8 de Julio de 2017). *Evaluación del Daño por Frío en Veintiún Genotipos de papa.* Obtenido de http://repositorio.usfq.edu.ec/bitstream/23000/6466/1/131688.pdf
- Ferré, C. (2013). *Automatización y control de los sistemas de un complejo agrícola.* Obtenido de http://deeea.urv.cat/public/PROPOSTES/pub/pdf/2049pub.pdf
- Filippi , J., Lafuente , G., & Bertone, R. (2016). *Aplicación móvil como instrumento de difusión.* Obtenido de https://www.redalyc.org/pdf/904/90453464013.pdf
- FLORES, A. P. (2018). *El friaje y las heladas: diagnóstico de la problemática en el Perú y legislación comparada.* Obtenido de

http://www2.congreso.gob.pe/sicr/cendocbib/con5\_uibd.nsf/322B8DD56F06DD6E05 25832700584752/\$FILE/6-Friaje\_Heladas.pdf

- Gallego, A. (2017). *Manual de Introducción Ionic.* Obtenido de https://pdfcursos.com/154 curso-manual-de-introduccion-a-ionic-framework.pdf
- García, L. (1962). *LAS HELADAS.* Obtenido de http://www.mapama.gob.es/ministerio/pags/biblioteca/hojas/hd\_1962\_18.pdf
- Gobierno de Agricultura y Ganaderia del Ecuador. (2020). *Chimborazo: silos, semillas, seguros.* Obtenido de https://www.agricultura.gob.ec/
- Gómez, C. S. (2015). *La dicotomía cualitativo-cuantitativo: posibilidades de integración y diseños mixtos.* Obtenido de https://mascvuex.unex.es/revistas/index.php/campoabierto/article/view/1679/pdf\_2
- Gómez, D. (2014). *CARACTERIZACIÓN, PRONÓSTICO Y ALTERNATIVAS DE MANEJO DE LAS HELADAS EN EL SISTEMA DE PRODUCCIÓN LECHERO DEL VALLE DE UBATÉ Y CHIQUINQUIRÁ (COLOMBIA).* Bogotá.
- González, D. (2018). *PLANTEAMIENTO DE UN MODELO DE PREDICCIÓN DE HELADAS EN CULTIVOS DE ROSA EN LA SABANA DE BOGOTÁ.* Obtenido de https://core.ac.uk/download/pdf/286064615.pdf
- González, D. (2018). *PLANTEAMIENTO DE UN MODELO DE PREDICCIÓN DE HELADAS EN CULTIVOS DE ROSA EN LA SABANA DE BOGOTÁ.* Obtenido de https://core.ac.uk/download/pdf/286064615.pdf
- Hidalgo, W. (2015). *DISEÑO E IMPLEMENTACIÓN DE UN SISTEMA DE ADQUISICIÓN DE SEÑALES BIOMÉTRICAS MEDIANTE MENSAJES SMS.* Obtenido de http://dspace.espoch.edu.ec/bitstream/123456789/3790/1/98T00060.pdf
- Huamán, C. E. (Julio de 2015). *SISTEMA AUTOMATIZADO PARA EL MONITOREO Y CONTROL DE HUMEDAD EN UN INVERNADERO.* Obtenido de http://tesis.pucp.edu.pe:8080/repositorio/bitstream/handle/123456789/6214/REYNA\_ CLAUDIA\_MONITOREO\_HUMEDAD\_INVERNADERO.pdf?sequence=1&isAllo wed=y
- Lellis, M. D. (s.f). *Arduino.* Obtenido de http://www.sceu.frba.utn.edu.ar/Newsletter/nivelacionarduino.pdf
- López, P., & Fachelli, S. (2017). *METODOLOGÍA DE LA INVESTIGACIÓN SOCIAL CUANTITATIVA.* Obtenido de https://ddd.uab.cat/pub/caplli/2017/185163/metinvsoccua\_cap2-4a2017.pdf
- Molina, D., Cedeño, J., Marcillo, K., Marcillo, A., Ortiz, M., Mero, E., & Merchan, F. (2019). *MÓDULO CON CONTROLADORES LÓGICOS PROGRAMABLES PARA LA ENSEÑANZA-APRENDIZAJE DE ELECTRÓNICA.* Obtenido de https://www.3ciencias.com/wp-content/uploads/2019/05/M%C3%B3dulocontroladores-l%C3%B3gicos.pdf
- OBrien, L. (2016). *Las cinco principales tendencias tecnológicas en Automatización para 2016.* Obtenido de https://www.editoressrl.com.ar/sites/default/files/aa1\_obrien\_tendencias\_tecnologicas\_2016.pdf
- Organizacion de las Naciones Unidas para la alimentación y la agricultura. (2016). *El uso de la tecnología de la información en la agricultura de las economías del Foro de Cooperación Económica Asia-Pacífico (APEC) y más allá.* Obtenido de http://www.fao.org/3/b-i6817s.pdf
- Ortega, D., Guevara, M., & Benavides, J. (2016). *ELEMENTARY: UN FRAMEWORK DE PROGRAMACIÓN WEB.* Obtenido de https://www.redalyc.org/pdf/784/78457627004.pdf
- Perales, M., Barrero, F., & Toral, S. (2016). *Análisis comparativo de distintas plataformas para la enseñanza de Sistemas Electrónicos Digitales.* Obtenido de https://core.ac.uk/download/pdf/51405769.pdf
- Perea, J. (Noviembre de 2016). *DISEÑO DE UN SISTEMA DE MONITOREO, REGISTRO Y CONTROL DE TEMPERATURA Y HUMEDAD PARA UN CULTIVO DE INVERNADERO.* Obtenido de http://repositorio.utp.edu.co/dspace/bitstream/handle/11059/7436/621317P434.pdf?se quence=1
- Pérez, A. (2016). *RIESGO DE HELADAS EN CULTIVOS. ANÁLISIS Y EVALUACIÓN.* Murcia. doi:10.14198/LibroHomenajeAlfredoMorales2016-45
- Pérez, A. (2016). *Riesgo de heladas en cultivos. Análisis y evaluación.* Obtenido de https://www.researchgate.net/publication/316513479
- Pino, M. (2015). *Tolerancia a heladas en plantas silvestres de papa para crear nuevas variedades.* Obtenido de https://medium.com/@redepapa/buscando-tolerancia-aheladas-en-plantas-silvestres-de-papa-para-crear-nuevas-variedades6b80b7886d01
- Prefectura del Carchi. (2017). Obtenido de https://carchi.gob.ec/2016f/index.php/lotaip-2017/enero/itemlist/category/107-informacion-provincial-del-carchi.html?start=14
- Ramírez, D. (2018). *OPTIMIZACIÓN DE LA TÉCNICA DEL RIEGO PASIVO PARA EL CONTROL DE LOS EFECTOS DE LAS HELADAS POR MODELAMIENTO Y*

*SIMULACIÓN.* Obtenido de https://repositorio.igp.gob.pe/bitstream/handle/20.500.12816/1375/TesisRamirez.pdf?s equence=1&isAllowed=y

Reyna , C. (2015). *SISTEMA AUTOMATIZADO PARA EL MONITOREO Y CONTROL DE HUMEDAD EN UN INVERNADERO.* Obtenido de http://tesis.pucp.edu.pe/repositorio/bitstream/handle/123456789/6214/REYNA\_CLA UDIA\_MONITOREO\_HUMEDAD\_INVERNADERO.pdf?sequence=1&isAllowed= y

Rodriguez, J. (2018). *DESARROLLO E IMPLEMENTACIÒN WEB DEL FORMULARIO MENSUAL DE ESTABLECIMIENTOS DE HOSPEDAJE EN LA DIRCETUR – PUNO - 2017.* Obtenido de http://repositorio.unap.edu.pe/bitstream/handle/UNAP/9734/Rodriguez\_Alcos\_Jair\_A nthony.pdf?sequence=1&isAllowed=y

Rodriguez, N. (2012). *Situación de la ciencia, la tecnología e innovación en el Ecuador.* Obtenido de file:///C:/Users/EQUIPO/Downloads/Dialnet-SituacionDeLaCienciaLaTecnologiaEInnovacionEnElEcu-6087695%20(1).pdf

- ROJAS, J. (2016). *DESARROLLO DE UN PROTOTIPO FUNCIONAL PARA LA APLICACIÓN MÓVIL Q-BUS PARA LA PLATAFORMA IOS QUE BRINDE INFORMACIÓN DE LAS RUTAS DE TRANSPORTE PÚBLICO EN LA CIUDAD DE QUITO UTILIZANDO BLUETOOTH LOW ENERGY, CÓDIGOS QR Y GEO POSICIONAMIENTO.* Obtenido de http://repositorio.ute.edu.ec/bitstream/123456789/16857/1/67755\_1.pdf
- Snyder, R., & Melo, P. (2010). *Protección contra las heladas: fundamentos, práctica y economía.* doi:978-92-5-306504-2

Toapanta, J. M. (Agosto de 2016). *SISTEMA DE MONITOREO AGRÍCOLA CON TECNOLOGÍA INALÁMBRICA .* Obtenido de http://repositorio.uta.edu.ec/jspui/bitstream/123456789/23656/1/Tesis\_t1145ec.pdf

- Trendov, N., Varas, S., & Zeng, M. (2019). *TECNOLOGÍAS DIGITALES EN LA AGRICULTURA Y LAS ZONAS RURALES.* Obtenido de http://www.fao.org/3/ca4887es/ca4887es.pdf
- Trigo, E. (1995). *Agricultura, Cambio Tecnológico y Medio Ambiente en América Latina: Una Perspectiva para el Año 2020.* Obtenido de https://cenida.una.edu.ni/relectronicos/REE14T828.pdf

80

Urteaga, A. (2015). *Aplicación de la metodología de desarrollo ágil Scrum para el desarrollo de un sistema de gestión de empresas.* Obtenido de https://earchivo.uc3m.es/bitstream/handle/10016/23750/TFG\_Aitor\_Urteaga\_Pecharroman.pd f?sequence=1&isAllowed=y

Villaseñor, M. (2017). *Predicción de heladas en cultivos usando redes neuronales en la zona de Salvatierra Guanajuato.* Obtenido de http://citt.itsm.edu.mx/ingeniantes/articulos/ingeniantes4no1vol1/Prediccion%20de%2 0heladas.pdf

# **VII ANEXOS**

**Anexo 1:** Acta de Predefensa

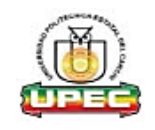

#### UNIVERSIDAD POLITÉCNICA ESTATAL DEL CARCHI FACULTAD DE INDUSTRIAS AGROPECUARIAS Y CIENCIAS AMBIENTALES **CARRERA DE INGENIERÍA EN INFORMÁTICA**

### **ACTA**

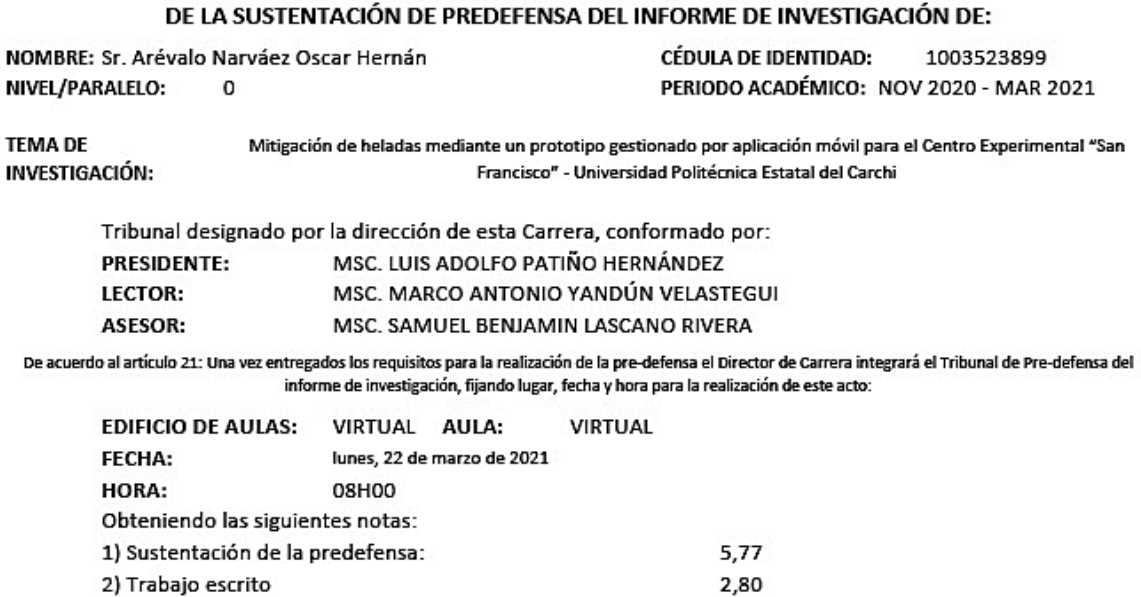

Art. 24.- De los estudiantes que aprueban el Plan de Investigación con observaciones. - El estudiante tendrá el plazo de 10 días laborables para proceder a corregir su informe de investigación de conformidad a las observaciones y recomendaciones realizadas por los miembros Tribunal de sustentación de la pre-defensa.

APRUEBA CON OBSERVACIONES

8,57

Para constancia del presente, firman en la ciudad de Tulcán el lunes, 22 de marzo de 2021

> LUIS ADOLFO MSC. LUIS ADOLFO PATIÑO HERNÁNDEZ **PRESIDENTE** News Continuous Property<br>SANUEL BENJAMIN<br>LASCANO RIVERA

**LEAR CONTONIO<br>YANDÚN<br>VELASTEGUÍ** 

MSC. SAMUEL BENJAMIN LASCANO RIVERA **TUTOR** 

MSC. MARCO ANTONIO YANDÚN VELASTEGUI

; debiendo acatar el siguiente artículo:

**LECTOR** 

Adj.: Observaciones y recomendaciones

Nota final de PRE DEFENSA

Por lo tanto:

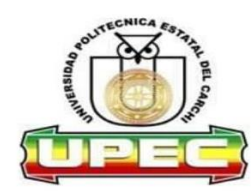

## UNIVERSIDAD POLITÉCNICA ESTATAL DEL CARCHI **FOREIGN AND NATIVE LANGUAGE CENTER**

### **ABSTRACT- EVALUATION SHEET**

NAME: Oscar Hernán Arévalo Narváez DATE: 1 de abril de 2021 TOPIC: "Mitigación de heladas mediante un prototipo gestionado por aplicación móvil para el Centro Experimental "San Francisco" - Universidad Politécnica Estatal del Carchi."

### **REMARKS AWARDED**

QUANTITATIVE AND QUALITATIVE

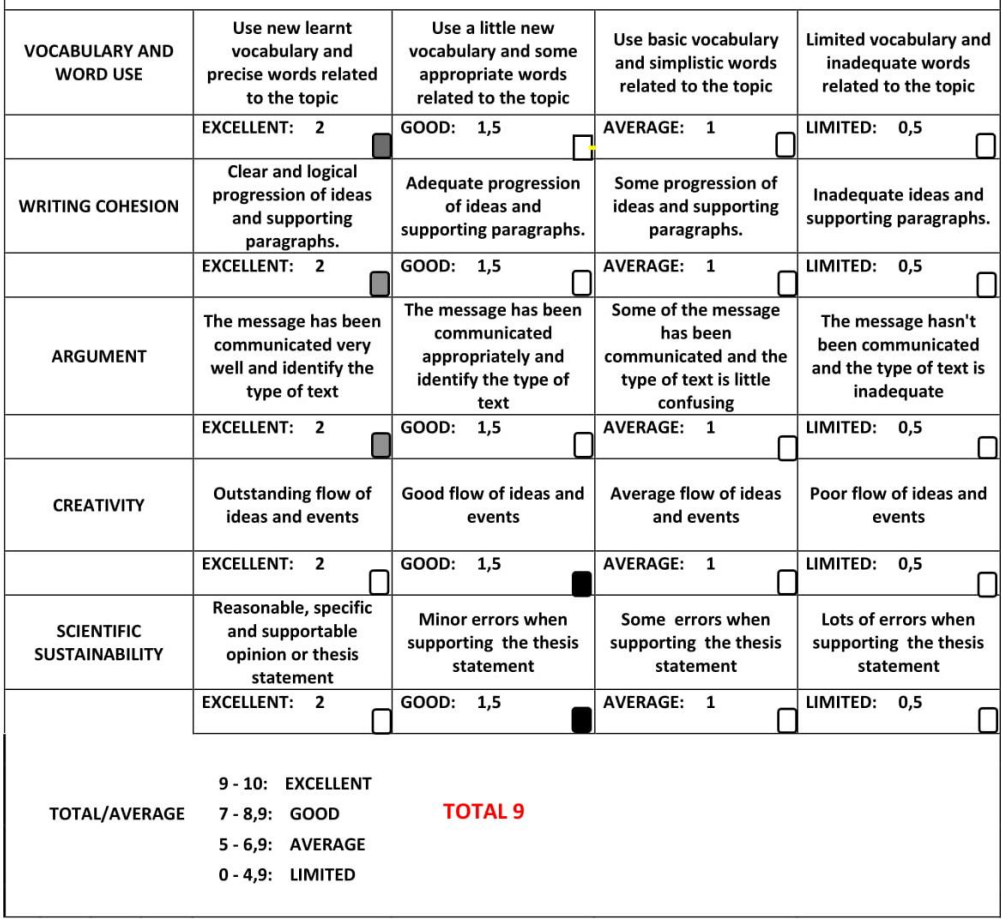

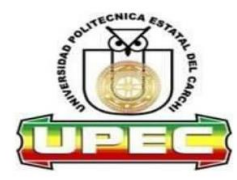

### UNIVERSIDAD POLITÉCNICA ESTATAL DEL CARCHI **FOREIGN AND NATIVE LANGUAGE CENTER**

Informe sobre el Abstract de Artículo Científico o Investigación.

Autor: Dennis Fabricio Pérez Méndez Fecha de recepción del abstract: : 1 de abril de 2021 Fecha de entrega del informe: 1 de abril de 2021

El presente informe validará la traducción del idioma español al inglés si alcanza un porcentaje de: 9 - 10 Excelente.

Si la traducción no está dentro de los parámetros de 9 - 10, el autor deberá realizar las observaciones presentadas en el ABSTRACT, para su posterior presentación y aprobación.

### **Observaciones:**

Después de realizar la revisión del presente abstract, éste presenta una apropiada traducción sobre el tema planteado en el idioma Inglés. Según los rubrics de evaluación de la traducción en Inglés, ésta alcanza un valor de 9, por lo cual se validad dicho trabajo.

Atentamente

EDISON BOANERGES PENAFIEL ARCOS

Ing. Edison Peñafiel Arcos MSc Coordinador del CIDEN

**Anexo 3.** Sistema Anti Plagio

# Curiginal

#### **Document Information**

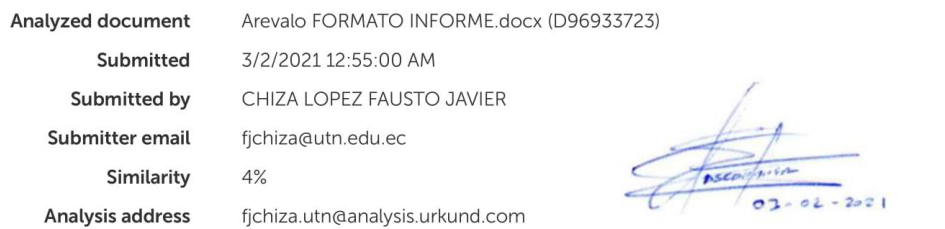

### Sources included in the report

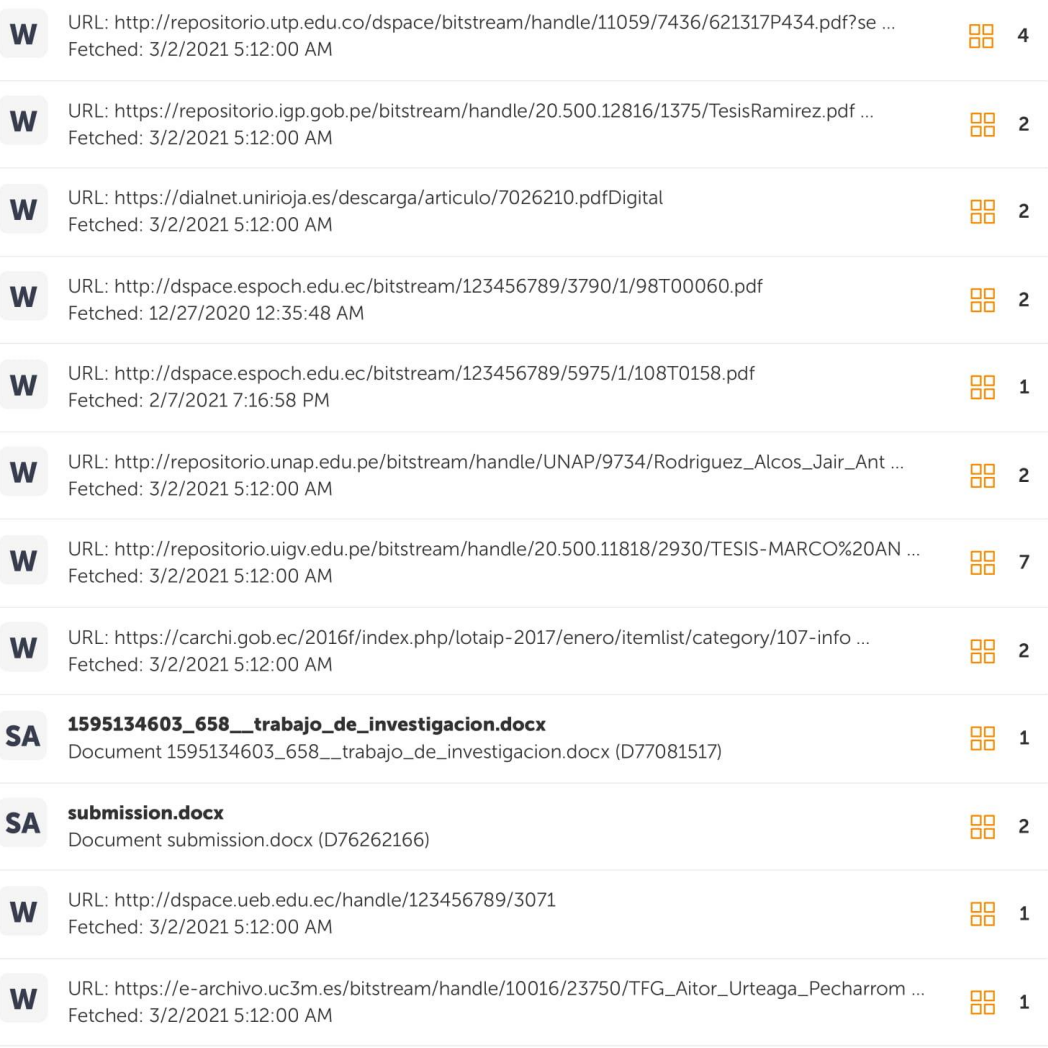

1101 · http://citt.itcm.odu.mv/ingoniantec/articulec/ingoniantec/induol1/Drodiccion%20do%

# **Anexo 4.** Encuesta

La presente encuesta tiene como finalidad obtener información acerca del efecto de las heladas para los agricultores y los sembríos de la localidad.

## **Marque con una X en cada una de las opciones propuestas según su criterio.**

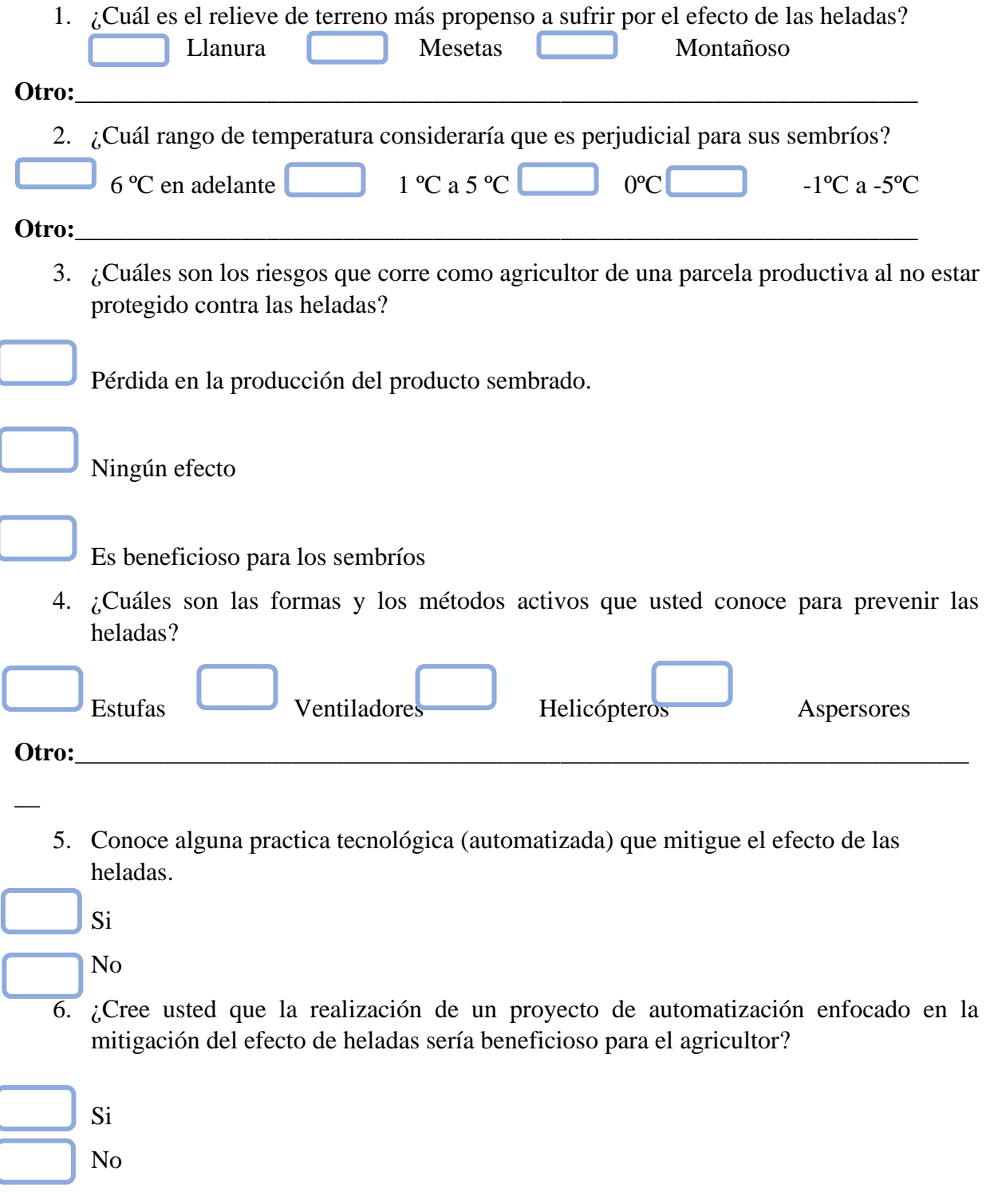

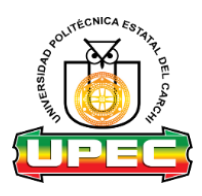

# **UNIVERSIDAD POLITECNICA ESTATAL DEL CARCHI**

7. ¿Estaría dispuesto en invertir en un proyecto de automatización enfocado en la mitigación del efecto de heladas para proteger sus sembríos?

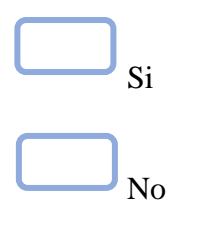

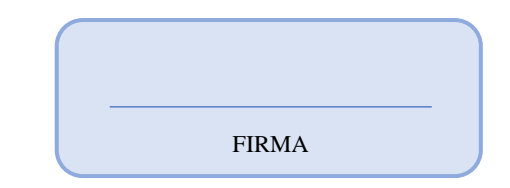

### **Anexo 5.** Entrevista

Msc. Jeyson Palma (Administrador Centro Experimental San Francisco)

### **¿Qué problemas producen las heladas en los sembríos en su localidad?**

Perdida parcial o total del cultivo de acuerdo al estado fenológico del mismo

# **¿Qué porcentaje de la totalidad del Centro Experimental San Francisco se ve perjudicado por las heladas?**

50 %

### **¿Qué métodos conoce para la mitigación de los efectos de las heladas?**

Cultivo en laderas, riego por aspersión, inductores de resistencia

# **¿Creé usted necesario el desarrollo de un sistema automático que reduzca el efecto de las heladas?**

Si, de acuerdo al cultivo de interés

Sr. Milton Champutís/Cuidador y Agricultor Centro Experimental San Francisco

# **1. ¿Cuál cree usted que es el tipo de relieve de terreno más propenso a sufrir por el efecto de las heladas?**

Los terrenos de relieve plano o llano son los más propensos a sufrir por heladas, afectando a la mayoría de plantas y sembríos que se encuentren en el terreno.

### **2. ¿Cuál es el rango de temperatura considerada perjudicial para sus sembríos?**

Generalmente en la provincia del Carchi se sufre de temperaturas bajas, los sembríos se ven afectados con temperaturas menores a 5 grados centígrados, esto produce que la hoja muera, y con el tiempo la totalidad de la planta se seque.

# **3. ¿Cuáles son los riesgos que sufre como agricultor de una parcela productiva al no estar protegido contra las heladas?**

Es la pérdida del cultivo, que puede ser parcial o total, produciendo pérdidas económicas y de tiempo para el agricultor y dueños de parcelas.

### **4. ¿Cómo protege sus productos del efecto de las heladas?**

La inversión de tiempo y económica, limita el uso de instrumentos para reduzcan el riesgo de las heladas, por esta razón es mejor no sembrar en estos sectores, ya que es más grande la perdida que la ganancia.

# **5. ¿Cree usted que la realización de un proyecto de automatización enfocado en la mitigación del efecto de heladas sería beneficioso para los agricultores?**

Si es necesario, pero esos proyectos necesitan incentivación e inversión, son costosos y en la actualidad económica de la provincia no permite darse esos lujos.

Sr. Fernando Jaramillo/ Cuidador y Agricultor Centro Experimental San Francisco

# **1. ¿Cuál cree usted que es el tipo de relieve de terreno más propenso a sufrir por el efecto de las heladas?**

Los más vulnerables son los que presentan relieve plano, la helada se extiende total o parcialmente por el área de terreno.

### **2. ¿Cuál es el rango de temperatura considerada perjudicial para sus sembríos?**

En temperaturas de 0 grados centígrados, pero desde los 5 grados centígrados se debe considerar como alarma, las plantas de los cultivos tienden a secarse y producir su muerte.

### **3. ¿Cómo protege sus productos del efecto de las heladas?**

Es un gasto excesivo y por lo tanto es preferible no sembrar en los terrenos o en casos utilizar semilla o tipos de plantas que soporten bajas temperaturas.

# **4. ¿Cree usted que la realización de un proyecto de automatización enfocado en la mitigación del efecto de heladas sería beneficioso para los agricultores?**

Si, pero que exista facilidad de adquisición y de mantenimiento, debería ser enfocado en beneficiar a los productores afectados por ese mal.

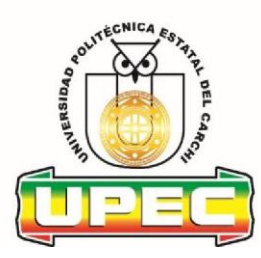

**Anexo 6.** Certificado de Satisfacción

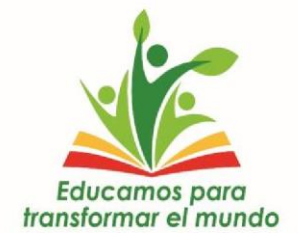

Huaca, 30 de marzo 2021

A petición verbal del interesado y en referencia a los archivos revisados, **Yo, Jeysonn Palma Mera,** con **C.I. 0401720958**, en calidad de Administrador del Centro

Experimental "San Francisco"

# **CERTIFICO**

Que el estudiante **ARÉVALO NARVÁEZ OSCAR HERNÁN**, portador/a de la **C.I:**  0401807169, ha trabajado como autor en el tema de investigación "Mitigación de heladas mediante un prototipo gestionado por aplicación móvil para el Centro Experimental "San Francisco" - Universidad Politécnica Estatal del Carchi, pudiendo mencionar que se han mostrado los resultados y luego de la revisión estar en satisfacción por la concordancia y aplicabilidad de los mismos.

Es cuanto puedo certificar en honor a la verdad, facultando al interesado hacer uso del presente en la forma que más convenga a sus intereses enmarcado en el marco legal.

Atentamente,

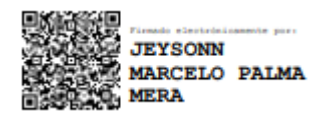

Jeysonn Palma Mera **ADMINISTRADOR CENTRO EXPERIMENTAL SAN FRANCISCO "EDUCAMOS PARA TRANSFORMAR EL MUNDO"**

### **Anexo 7.** Manual de usuario

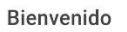

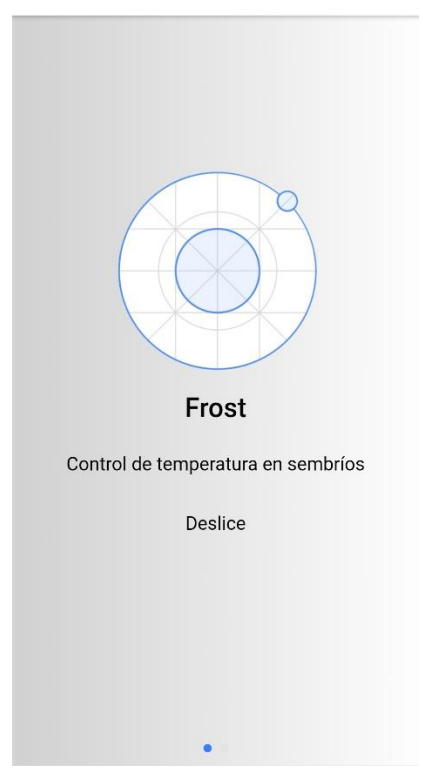

Pantalla de inicio, da la bienvenida al usuario, se conforma del logo, nombre y una pequeña descripción de la aplicación, es necesario deslizar de derecha a izquierda sobre la pantalla para iniciar la aplicación

#### *Pantalla Inicio*

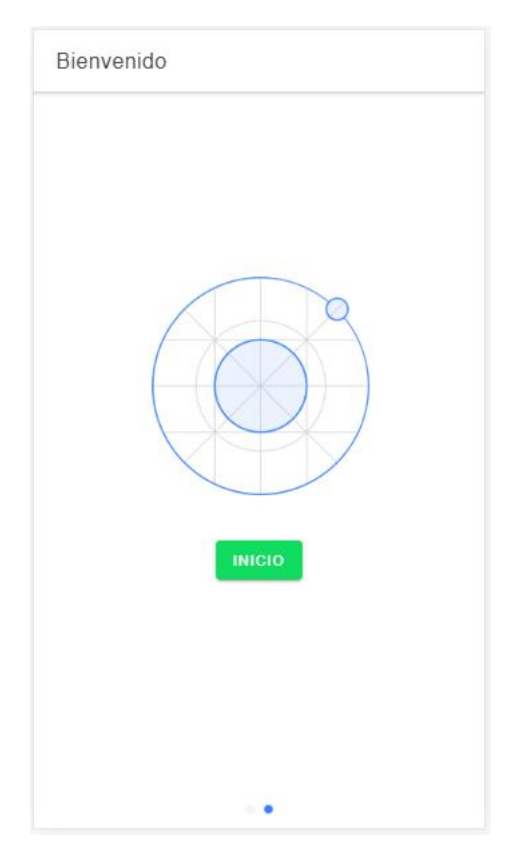

La segunda pantalla se conforma del logo de la aplicación y un botón de inicio, el mismo que permitirá al usuario ingresar sus datos.

*Segunda Pantalla*

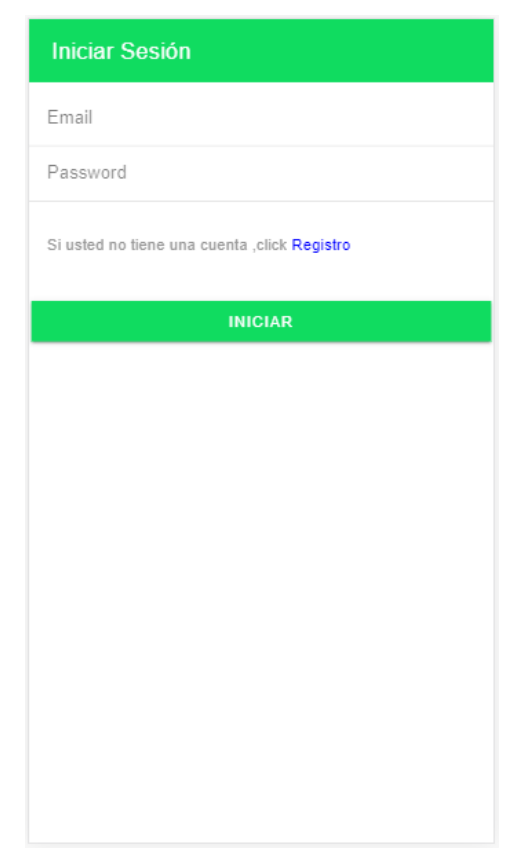

Iniciar Sesión, presenta dos campos para ingreso de caracteres, en caso de contar con una cuenta es necesario ingresar el Email con su contraseña e iniciar el proceso, en caso de aún no contar con una cuenta se presenta la opción registro.

### *Iniciar Sesión*

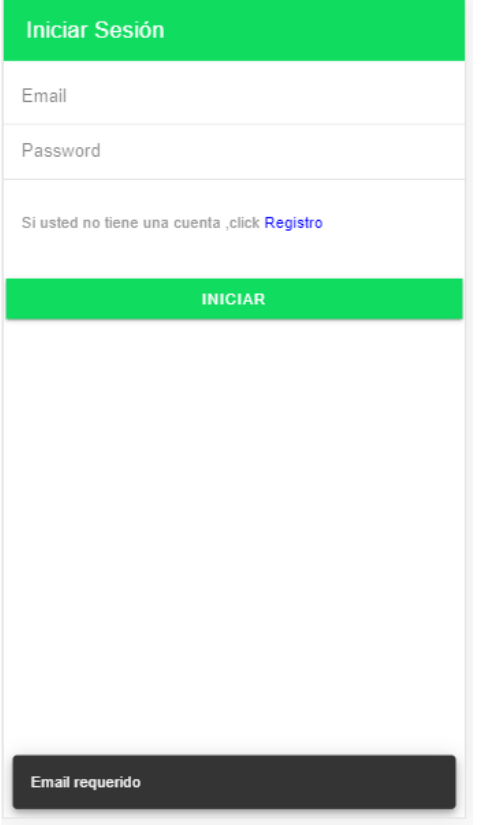

**Nota:** en caso de iniciar sesión sin previamente haber llenado los campos requeridos se presenta un mensaje de advertencia en el cual se menciona que es necesario ingresar los datos.

*Mensaje de Advertencia*

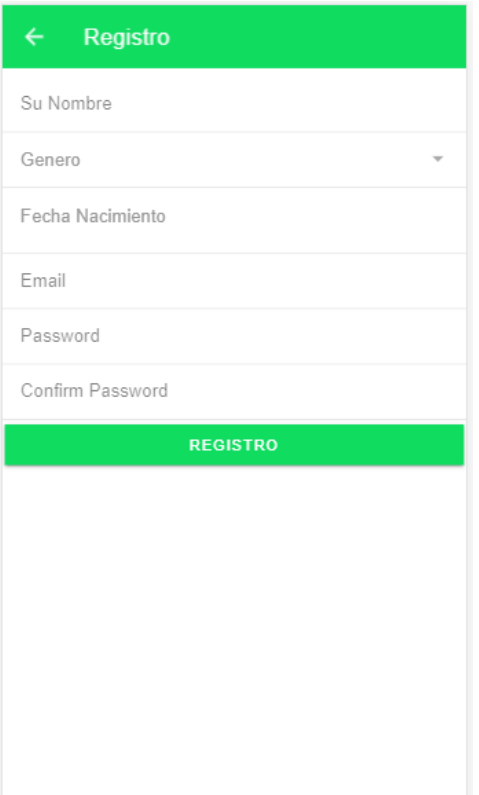

El usuario debe rellenar los campos que se muestran en el formulario.

Campo nombre: es la forma como se identificará al usuario dentro de la aplicación.

### *Registro*

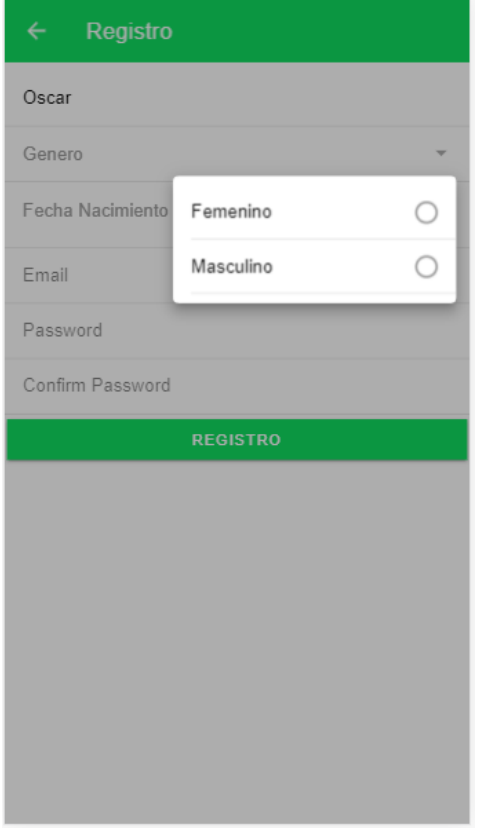

Campo género: no es un campo modificable, la aplicación dispone la elección entre femenino y masculino.

*Género*

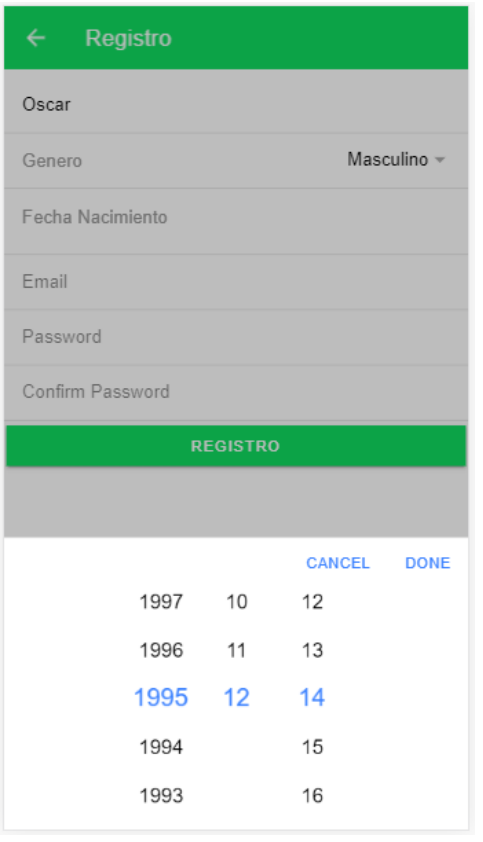

Campo Fecha: el usuario debe registrar la fecha de nacimiento, la cual consta de año, numero de mes y día.

### *Fecha*

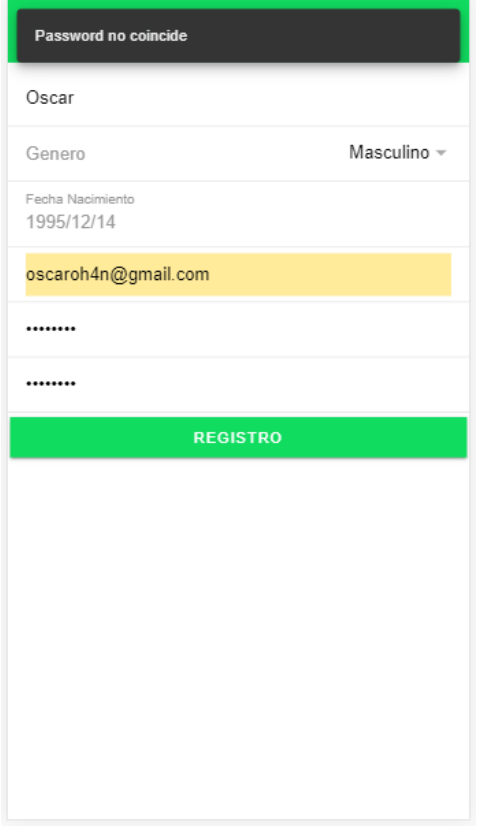

Campo email: ingresar un correo electrónico

Campo contraseña: las contraseñas ingresadas deben esta conformadas por más de 8 caracteres, en caso de ingresar contraseñas diferentes se despliega una alerta la cual indica su no coincidencia.

*Mensaje no Coincidencia de contraseña*

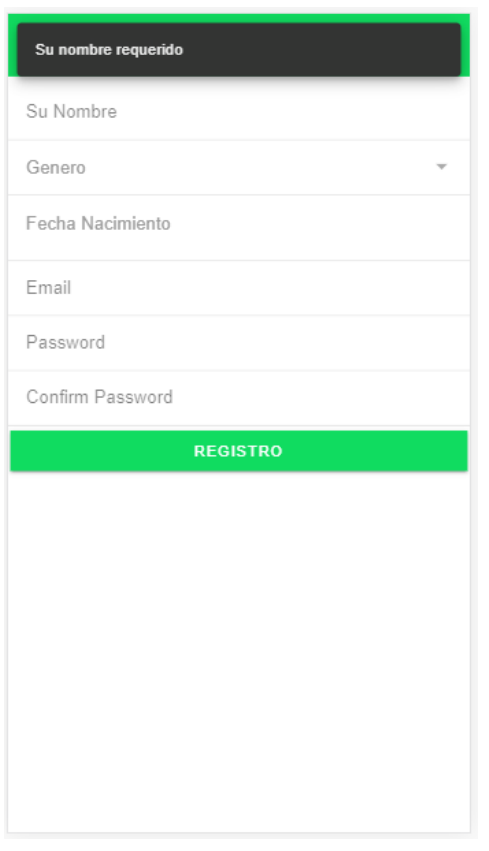

No es posible la creación de un usuario sin datos ingresados, tras esta acción se muestra una alerta.

### *Datos Requeridos*

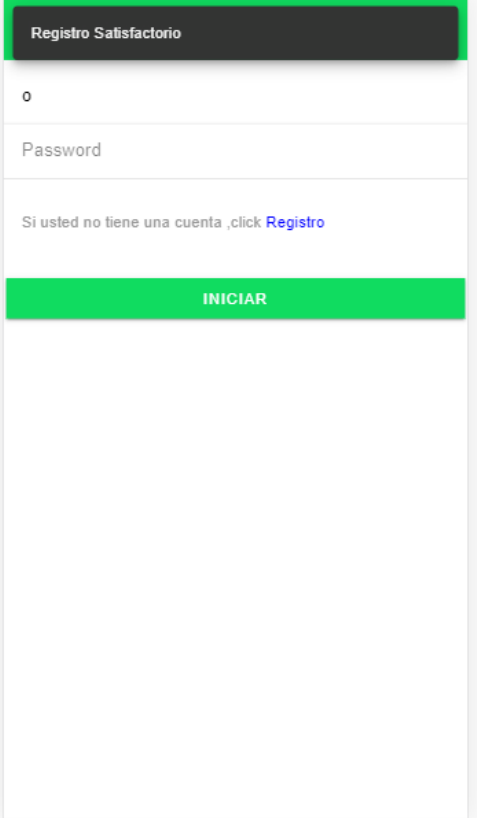

Al aceptar los datos de registro y ser correctos, el usuario podrá observar una alerta en la cual se menciona registro satisfactorio y el usuario es redireccionado a la pantalla de ingreso.

*Registro Satisfactorio*

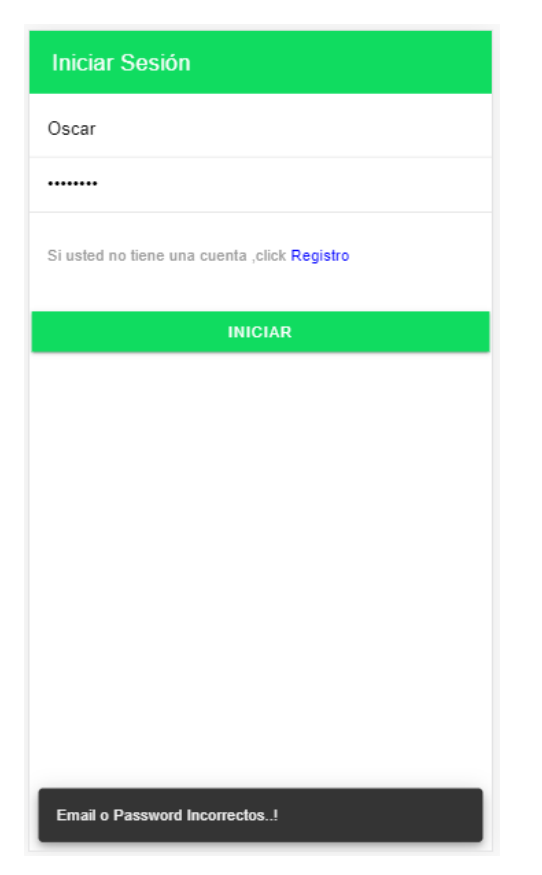

En caso de iniciar sesión con datos incorrectos la aplicación señala una alerta.

*Datos Incorrectos*

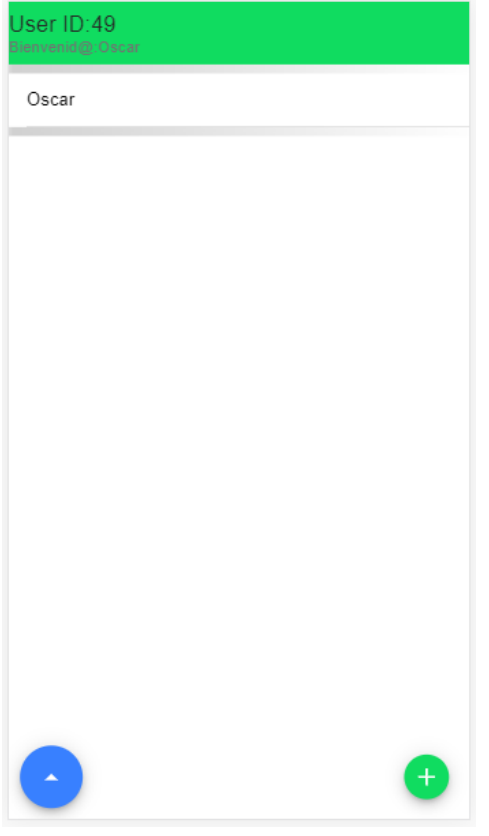

Al iniciar sesión con datos correctos, la aplicación mostrará una pantalla de bienvenida que se conforma del ID del usuario, y un campo en el cual se encuentra el cliente creado.

*Sesión Iniciada*

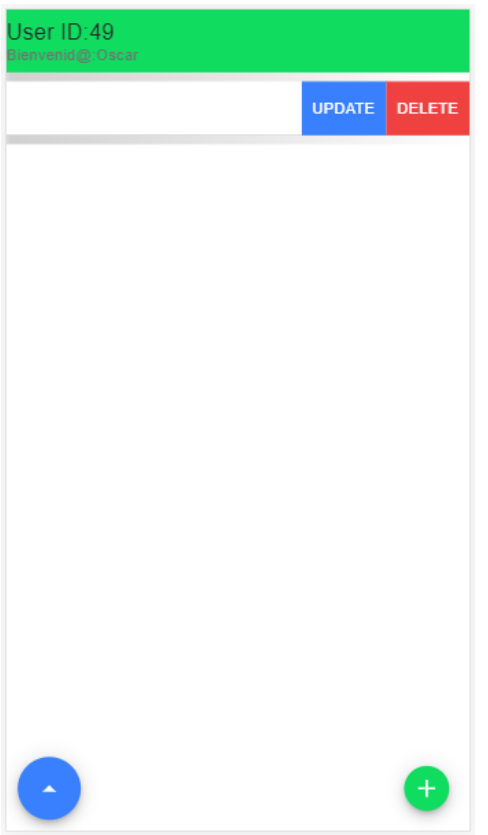

*Opciones para el Usuario*

Al deslizar la franja de usuario se despliegan dos opciones, una modificar representada con color azul la misma que permite cambiar los datos del usuario, y una eliminar de color rojo, permite quitar el usuario elegido.

En la parte baja se presenta, un botón de color azul, el mismo que permite al usuario ingresar a los nombres de los terrenos que se tenga ingresados.

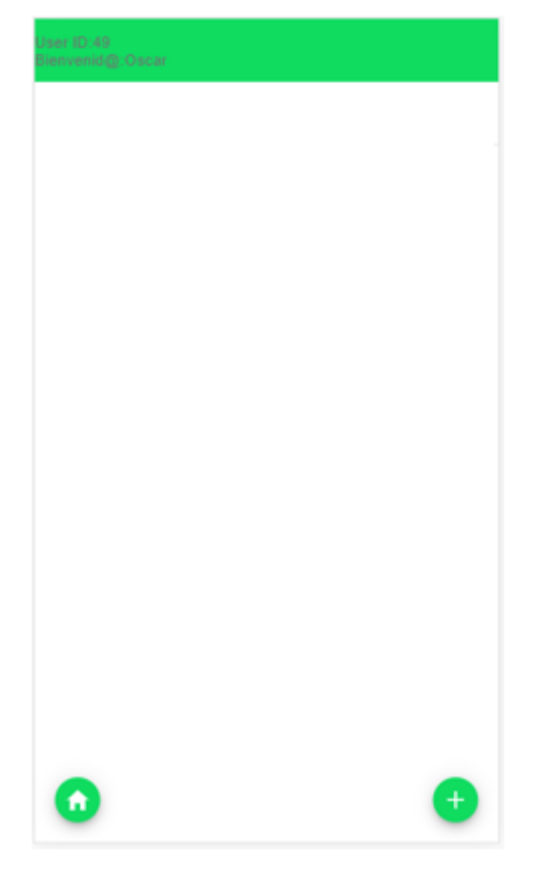

Al ingresar en la opción de nombre del lugar, si es nuevo usuario aparecerá una pantalla blanca sin ningún dato, para lo cual es necesario crear e ingresar el nombre, misma en la que se encuentra el sistema de detección de heladas.

El nombre del terreno es creado presionando el icono señalado con el signo de suma ubicado en la parte baja de la aplicación.

*Lugares del Usuario*

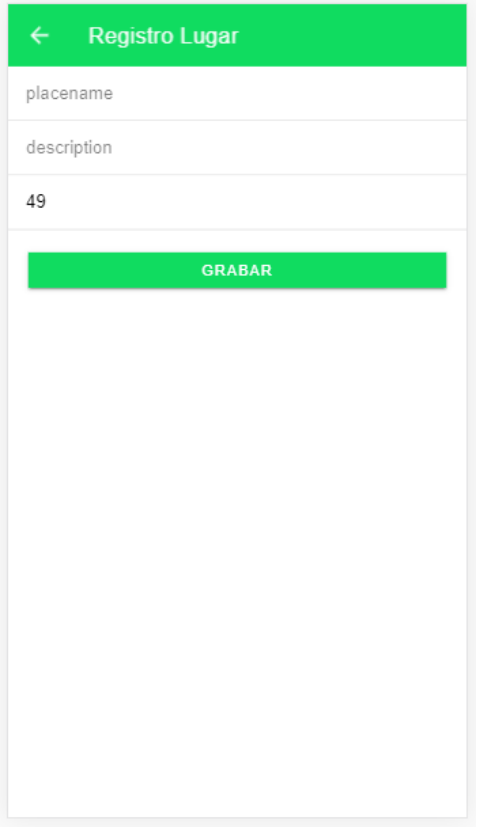

Para el registro del lugar se despliega un formulario, el mismo que pide nombre del lugar y una pequeña descripción del mismo.

*Creación de un lugar*

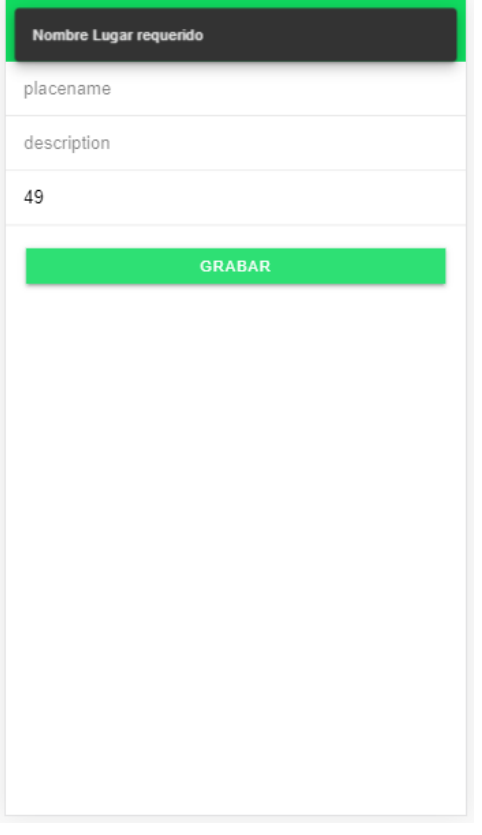

Nota: No es posible el ingreso de campos en blanco.

*Notificación Datos Requeridos*

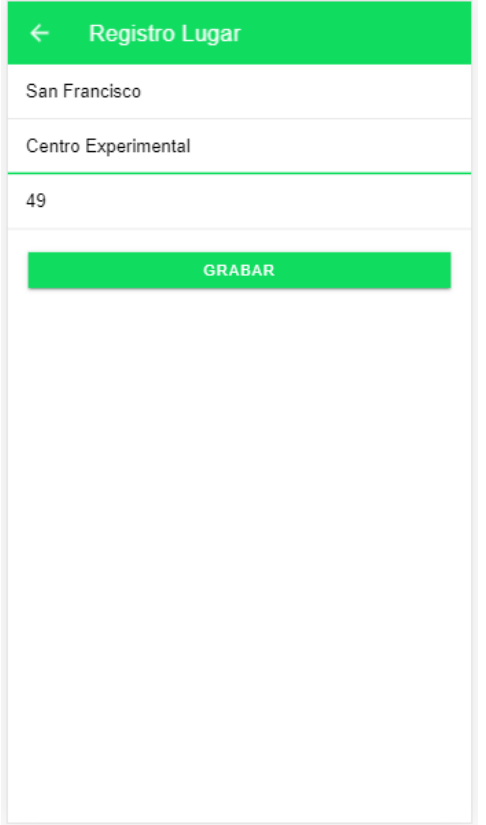

Al llenar todos los campos ya será posible grabar y crear el nombre del lugar, el id se genera de manera automática y no es posible modificarlo.

*Grabar Lugar*

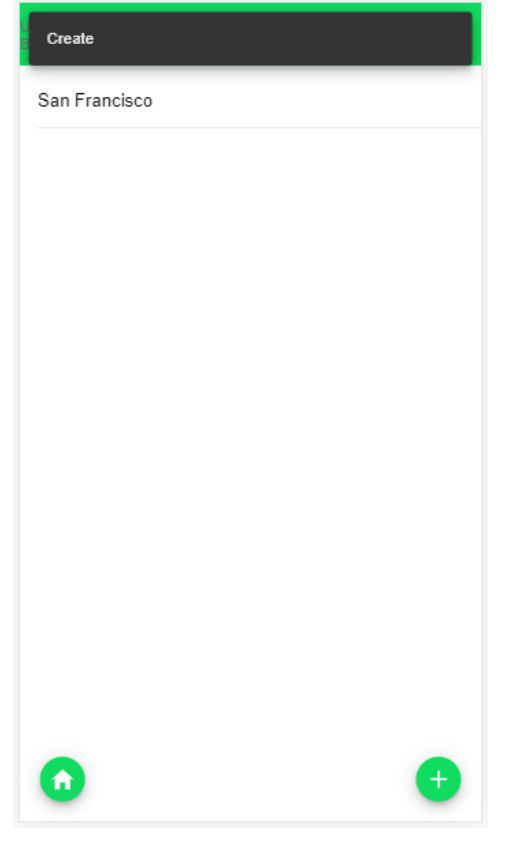

Al grabar los datos se muestra una alerte de creación aceptada, y se mostrara un espacio con el nombre del lugar.

*Lugar Creado*

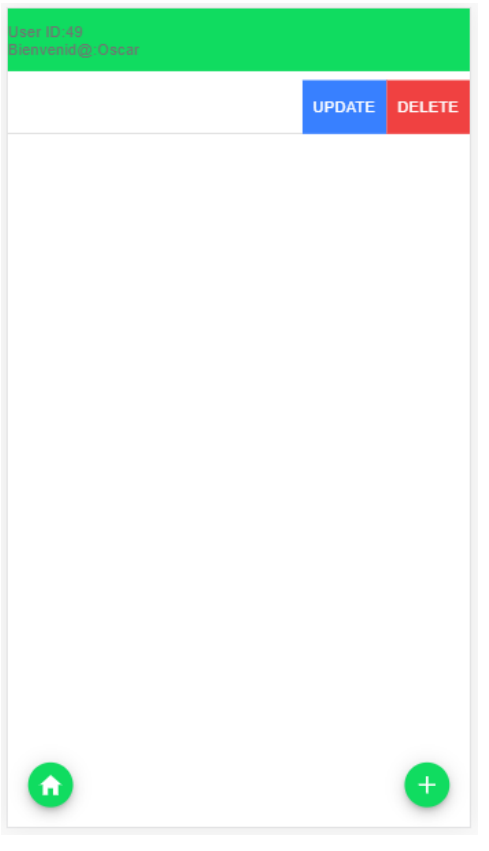

*Opciones para el lugar*

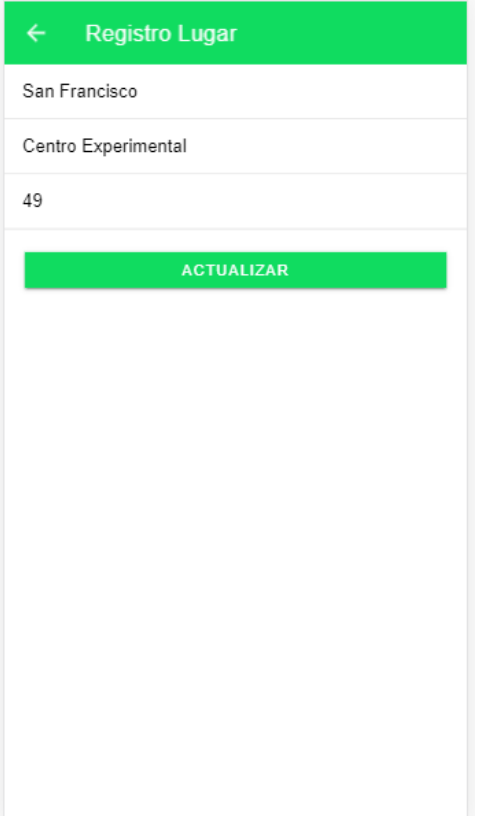

Al deslizar hacia la izquierda el campo de nombre de lugar se despliega un menú de dos opciones, el primero representado de color azul sirve para modificar los datos del lugar anteriormente puestos, el segundo representado de color rojo utilizado para eliminar el lugar elegido.

Opción modificar lugar, en donde es posible alterar algún dato anteriormente colocado.

*Modificar Lugar*

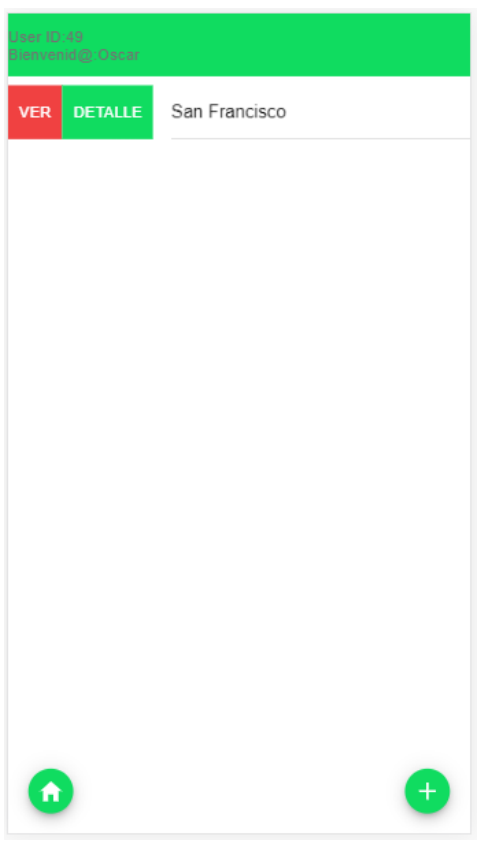

Al deslizar hacia la derecha el campo del nombre se despliegan dos opciones, Ver y Detalle

*Menú Ver y Modificar* 

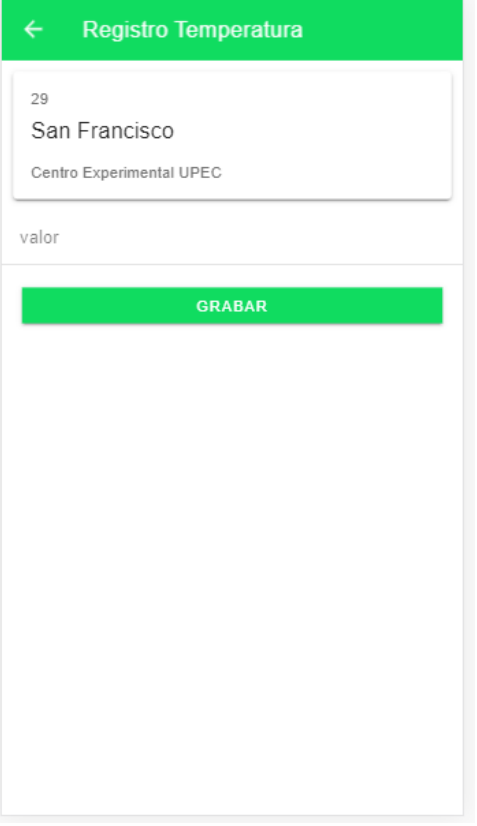

Detalle: esta acción muestra al usuario información sobre el nombre del terreno ingresado, conformado por el ID, nombre del lugar, y la descripción.

En esta pantalla hay un campo valor, espacio dispuesto al usuario para ingresar de forma manual sus valores.

*Detalle de Lugar*

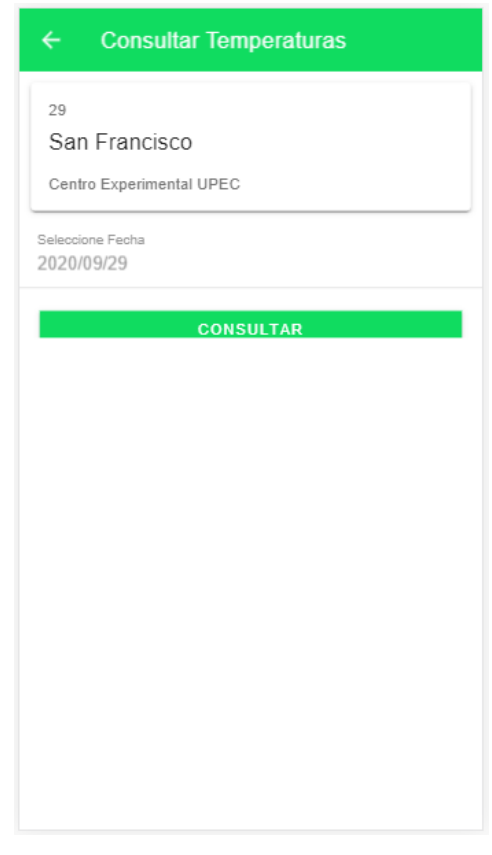

Ver: esta opción otorga al usuario la opción de consulta, primero es posible observar un recuadro del ID, nombre, descripción del lugar.

En el segundo campo se dispone al usuario la opción de consulta por fecha.

#### *Pestaña Ver*

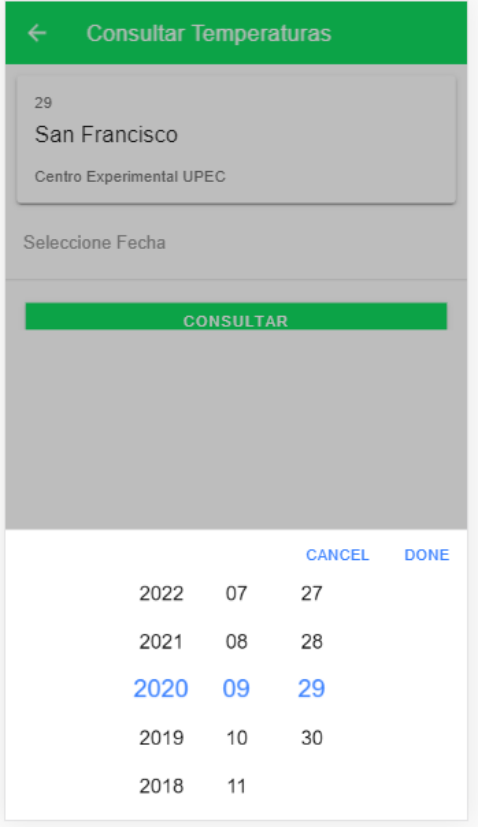

Fecha: el usuario elegirá la fecha que requiera la misma que se conforma de año, número de mes, número de día.

*Selección fecha de consulta*

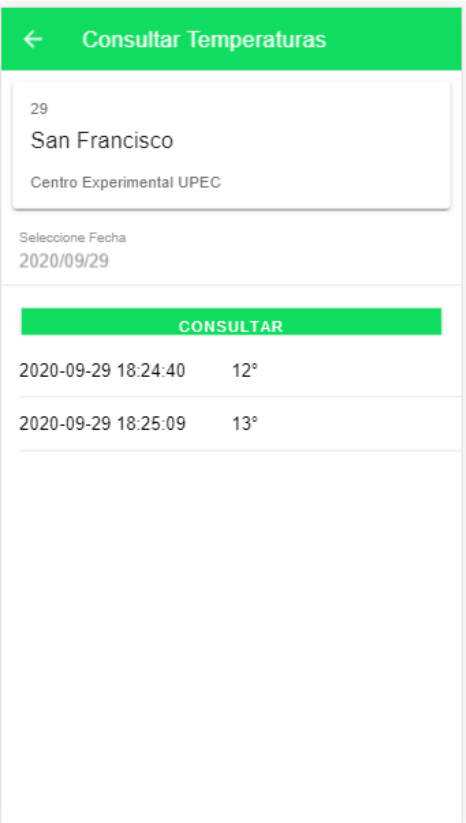

Una vez seleccionada la fecha se procede a realizar la consulta, y se obtiene datos que se conforman de año, número de mes, número de día, hora en la que se registró la temperatura, y los grados centígrados en la que se encontraba el terreno.

### *Consulta*

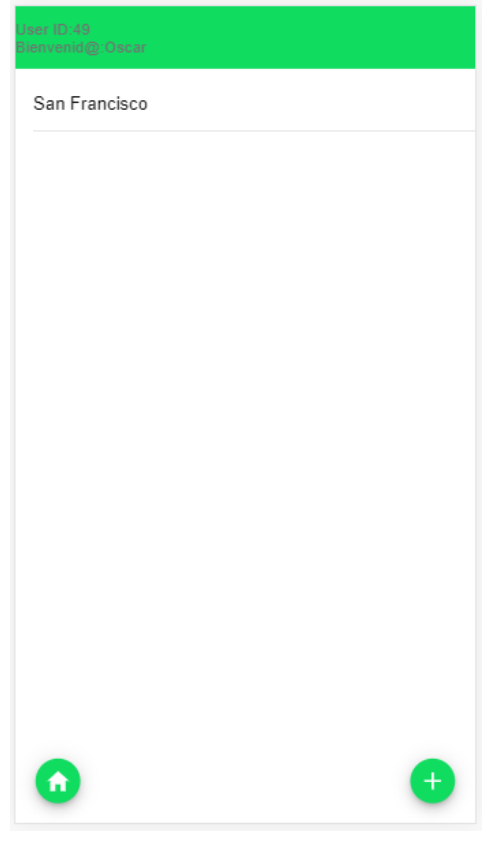

*Cerrar Sesión*

Para cerrar sesión es necesario dar doble clic sobre la banda verde.

### Bienvenido

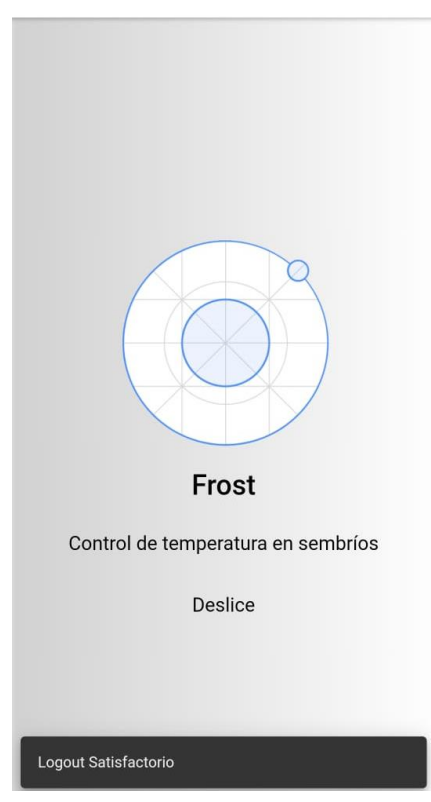

*Cierre de Sesión Satisfactorio*

Al cerrar sesión la aplicación se redirecciona a la pantalla principal de bienvenida, seguida de una alerte que indica cierre de sesión satisfactorio.